# PELINE

# INFORMATIONEN DES EDV-ZENTRUMS DER TECHNISCHEN UNIVERSITÄT WIEN

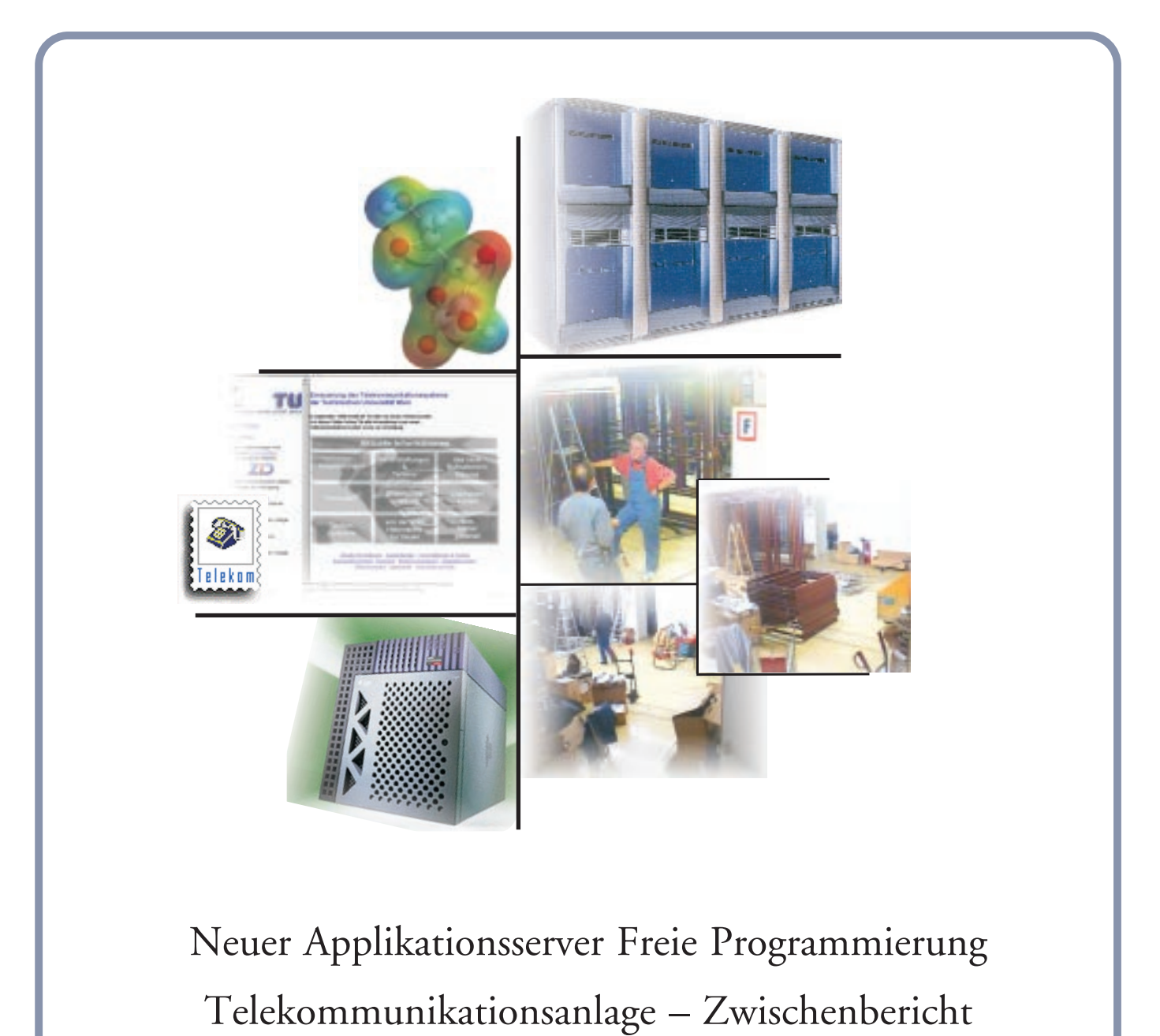

[Software Distribution Server](#page-15-0)

NUMMER 26 DEZEMBER 1998

# <span id="page-1-0"></span>**Inhalt**

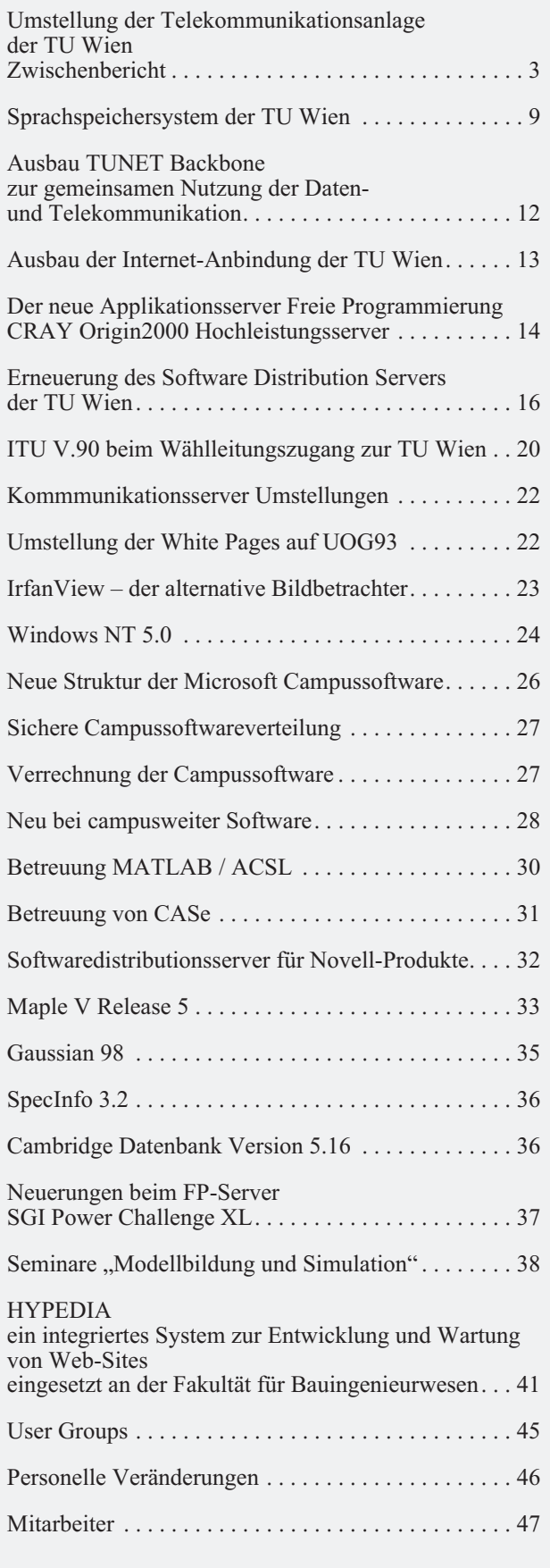

# **Editorial**

Liebe Leser!

Wegen Verzögerungen und unvorhergesehener Ereignisse bei der Realisierung der neuen Telekommunikationsanlage der TU Wien erscheint diese PIPELINE später als geplant.

Sie finden in diesem Heft eine Reihe von Informationen zur neuen Anlage und zum Backbone-Ausbau sowie eine Beschreibung der Bedienung des neuen Sprachspeichers.

Das Nachfolgesystem für den Applikationsserver Freie Programmierung (siehe Seite 14) wurde dieser Tage geliefert.

Das Titelbild bringt eine graphische Kurzfassung des Inhalts dieser PIPELINE: Elektronendichte um ein Vitamin C Molekül (GAUSSIAN), Origin 2000 (neuer Applikationsserver Freie Programmierung), die Webseite zur Telefonie, einige Aufnahmen vom Abbau der alten Telefonanlage, der neue Softwaredistributionsserver.

Den Wiener Adressen ist das Kursprogramm der Firma *wolf office team* für das Wintersemester beigelegt (das jeweils aktuelle Kursprogramm finden Sie unter [http://](http://info.tuwien.ac.at/EDV-Schulung/wolf.htm) info.tuwien.ac.at/EDV-Schulung/wolf.htm).

Wir bemühen uns ab sofort, die neue Rechtschreibung in unserer Zeitung konsequent anzuwenden.

Nächstes Jahr werden wir die Umstellung auf das UOG 93 zum Anlass nehmen, unserer Zeitung ein neues Aussehen zu geben. Lassen Sie sich überraschen.

*Irmgard Husinsky*

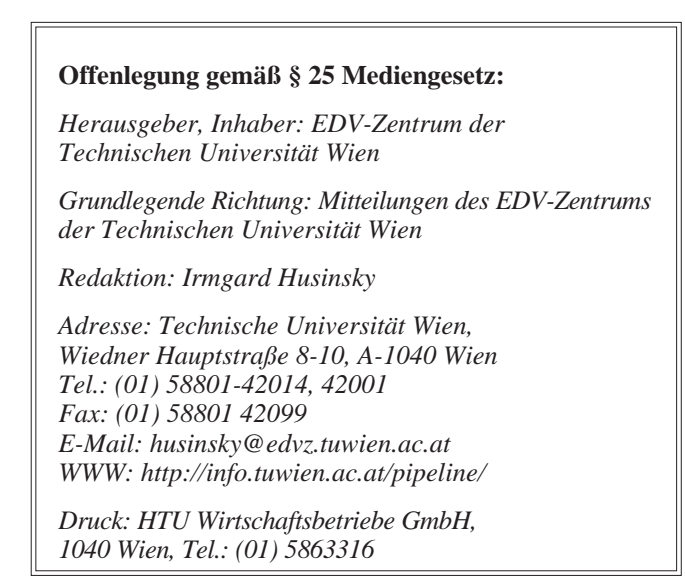

# <span id="page-2-0"></span>**Umstellung der Telekommunikationsanlage der TU Wien Zwischenbericht**

In der letzten Ausgabe der PIPELINE wurde das neue Telekommunikationssystem für die TU Wien vorgestellt. Zum damaligen Zeitpunkt hatte noch nicht einmal der Probebetrieb am EDV-Zentrum und an der Wirtschaftsabteilung begonnen. Der Zeitplan für die Umstellung war extrem knapp bemessen und es waren daher große Anstrengungen aller Beteiligten (Lieferfirma, EDV-Zentrum und Mitarbeiter an den Instituten) notwendig, um die notwendigen Schritte für die geplante Umstellung auf die neue Anlage erfolgreich zu bewältigen. Die Umschaltung von der alten Kapsch-Anlage auf die Telekommunikationsanlage MD 110 der Fa. Ericsson erfolgte am 5. und 6. September, und Ende Oktober konnten auch die Außenstandorte Atominstitut, Aspanggründe, Theresianumgasse und Floragasse an die Anlage angeschlossen werden.

## **Probleme und Herausforderungen bei der Umstellung**

Eine derartige Umstellung enthält natürlich eine Reihe von Herausforderungen, die im Folgenden kurz beleuchtet werden sollen.

Der Zeitplan für die Installation und Inbetriebnahme einer derart großen Anlage war extrem gedrängt, da es unser Ziel war, möglichst weit vor Semesterbeginn die Umstellung durchzuführen, damit ein Großteil der Probleme bis Oktober behoben ist. Dies hat sich rückblickend als eine richtige Entscheidung erwiesen. Daraus ergibt sich aber auch, dass nicht alle Subsysteme (wie z.B. Sprachspeicher, DECT, Datenabgleich mit der Universitätsdirektion) fertig sind.

In der Planung der neuen Telefonanlage wurde auf Grund der Angaben des Betreibers der bisherigen Telefonanlage, der Bundesbaudirektion, davon ausgegangen, dass es bisher keine Vorschalt- und Parallelapparate (mehrere Telefonapparate mit der gleichen Nebenstelle) gegeben hat. Dies hat sich im Zuge der Konfigurationsgespräche und des Tausches der Telefondosen aber als grob falsch herausgestellt. Dadurch entstand ein umfangreicher Nachverkabelungsbedarf, um die bisherige Anzahl der Telefone wieder herzustellen, der nicht kurzfristig durchgeführt werden konnte. In etlichen Bereichen müssen nicht nur weitere Kabel in die Zimmer gezogen werden sondern auch die Steigleitungen verstärkt werden.

Es gab keine komplette und genaue Dokumentation der alten Anlage und insbesondere der Verkabelung (so gab es nicht einmal eine Liste aller aktiven Nebenstellen!). Daher musste dies zum Teil neu erhoben werden bzw. im Zuge der Fehlerbehebung korrigiert werden. Diese Dokumentationsmängel waren auch zu einem erheblichen Teil Ursache für Störungen unmittelbar nach der Betriebsaufnahme der neuen Anlage.

Einen besonderen Problembereich stellten die alten Chef/Sek-Anlagen dar. Da diese von der Verkabelung speziell für die alten Apparate ausgerichtet waren, konnte in vielen Fällen die Verkabelung nicht direkt verwendet werden. Es musste daher meistens die Verkabelung angepasst werden. Endgültig konnte dies jedoch erst am Umstellungswochenende geschehen.

Die Umstellung des Nummernplans von den alten vierstelligen gebäudeorientierten Nebenstellen auf fünfstellige organisationsorientierte Nebenstellen stellte sowohl für die Vermittlung aber insbesondere für die Institute einen besonderen Änderungsaufwand dar. Dies wird für Anrufer durch den Auskunftsserver gemildert. In diesem Zusammenhang trat auch einige Verwirrung dadurch auf, dass zum Umstellungszeitpunkt nur die **alten** Nebenstellen (und dort nur der Hauptapparat bei Vorschalt- und Parallelapparaten) umgestellt wurden und die zusätzlichen Nebenstellen noch nicht in Betrieb gingen.

## **Einiges zum Aufbau und zur Technik der neuen Telekommunikationsanlage**

Die gesamte Telekommunikationsanlage besteht im Endausbau (Einbindung Favoritenstraße) aus 16 Teilanlagen der Type MD 110 des Herstellers Ericsson.

Diese Anlagen sind über insgesamt 42 PCM30 Strecken mit je 30 Gesprächskanälen, die hauptsächlich über das TUNET ATM-Backbone, aus Redundanzgründen aber auch über Kupferverbindungen oder Glas geführt werden, untereinander verbunden. Die Anbindung der weiter entfernten Standorte Atominstitut, Aspanggründe und Theresianumgasse erfolgt über 2 MBit/s Kanäle über das ATM-Netz der Telekom Austria.

Die Anlagen werden mit insgesamt 25 Multi-ISDN und 17 Basis-ISDN Anschlüssen über 4 verschiedene Ortsämter der Telekom Austria mit dem öffentlichen Telefonnetz verbunden. Weiters existiert eine direkte Verbindung zum A1-Netz der Mobilkom. Eine direkte Verbindung zur Nebenstellenanlage der Universität Wien ist ebenfalls in Betrieb. Wenn die Verteilung des externen Gesprächs-aufkommens nach der kompletten Installation der Anlagen (insbesondere der Chipkarten) stabilisiert ist, werden die entsprechenden Untersuchungen zum Anschluss an weitere Provider durchgeführt werden.

Bei der Konzeption der Anlage wurde vom Planer auch dem Aspekt der Desaster-Toleranz Rechnung getragen. So sollen kritische Teile (der interne Anlagen-Server sowie Vermittlungsarbeitsplätze) im Rahmen eines "Dual Homing Konzepts" nicht nur am Standort Freihaus sondern auch am Karlsplatz existieren.

Insgesamt sind ca. 5000 Apparate, davon ca. 4000 mit Chipkartenleser, vorgesehen. Zur flächendeckenden Versorgung für DECT-Apparate müssen ca. 450 Sender über alle Standorte der TU Wien verteilt installiert werden.

# **Zeitlicher Ablauf der Umstellung**

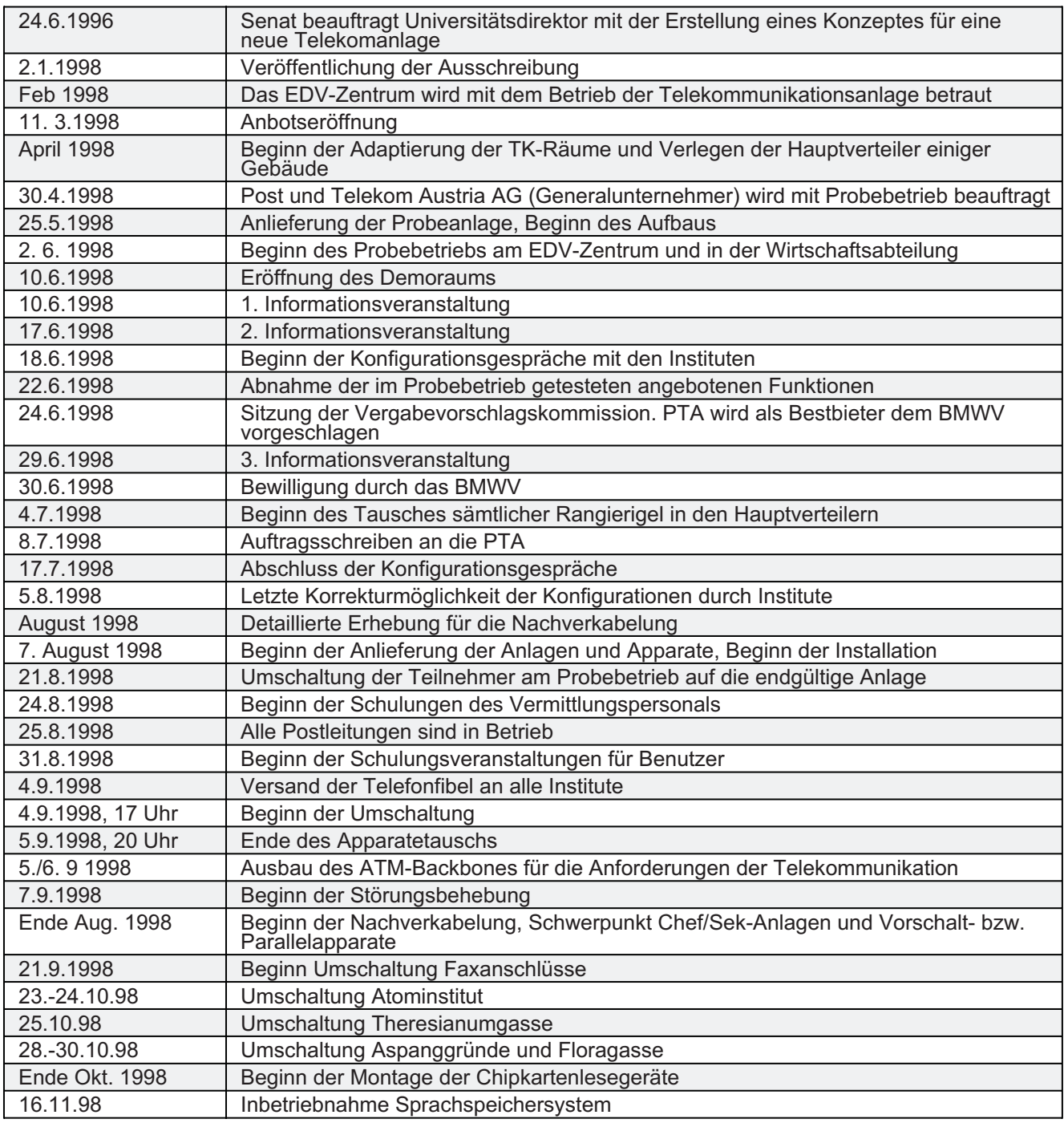

# **TU Wien Telekommunikations-Vernetzung**

Die Abbildung auf der nächsten Seite ist ein vereinfachtes Schema der Vernetzung der einzelnen Telefonanlagen untereinander sowie der Einbindung in das ATM- Backbone der TU Wien (siehe eigener Artikel auf Seite 12). Weiters werden die Außenverbindungen (Telekom Austria, Mobilkom, Uni-Wien) dargestellt.

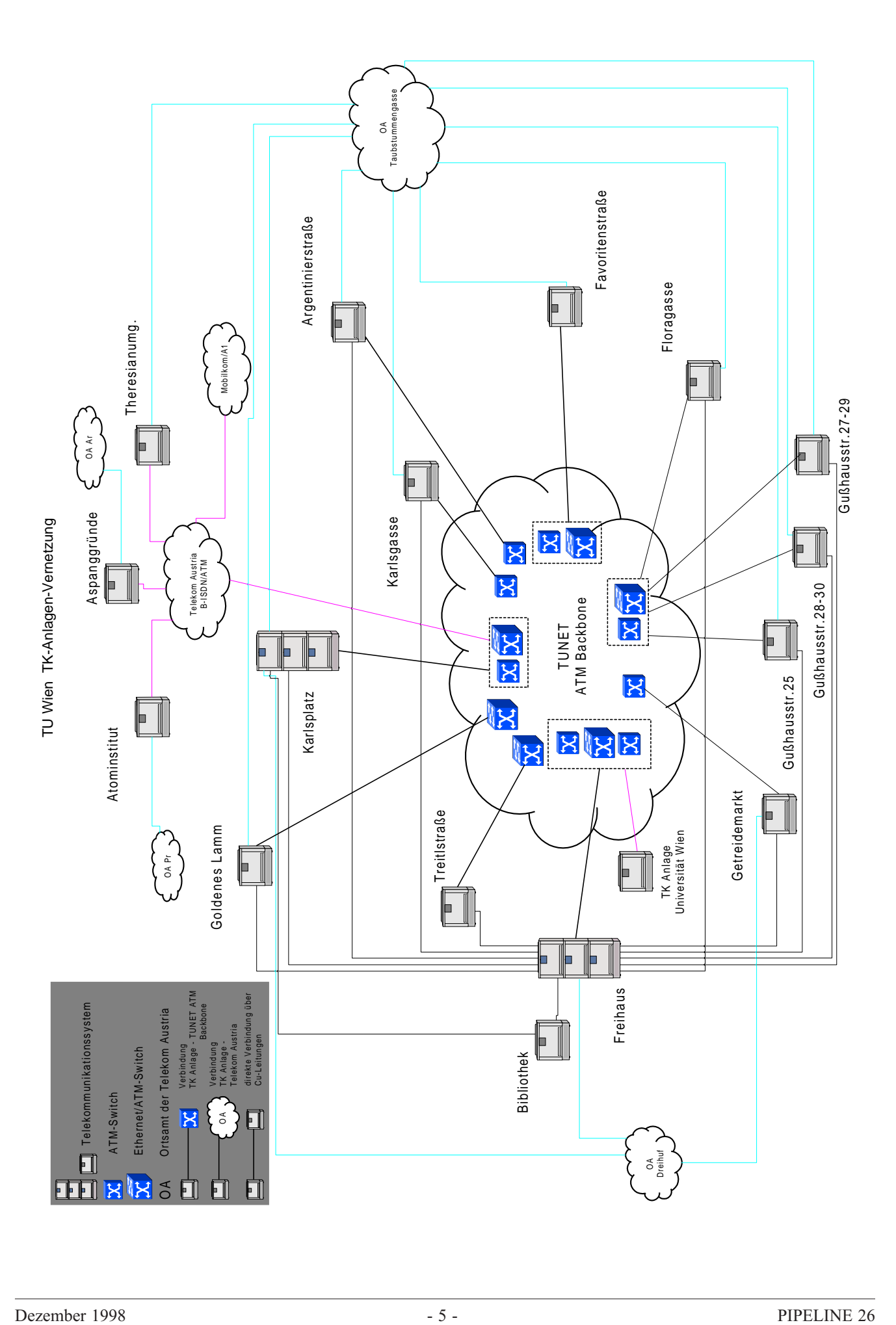

## **Sprachspeichersystem**

Als wichtiges Etappenziel konnte am 16. November 1998 das neue Sprachspeichersystem für die TU Wien in Betrieb gehen. Nach mehr als 2 Monaten ohne jede Anrufbeantworterfunktion steht nun dieses System für alle Nebenstellen, für die diese Funktion gewünscht wurde, zur Verfügung.

Da sich die Fa. Ericsson erst nach der Herstellung und der Verteilung der Telefonfibel entschlossen hat, ein anderes als das ursprünglich vorgesehene Sprachspeichersystem einzusetzen, muss die Telefonfibel überarbeitet und neu gedruckt werden. Hinweise zur Bedienung findet man in der Zwischenzeit auf den Telekom-Webseiten des EDV-Zentrums sowie im entsprechenden Artikel in diesem Heft (Seite 9).

## **Chipkarten**

Grundsätzlich bleibt auch beim neuen Telefonsystem die Nullsperre aufrecht, d.h. es können von den Apparaten i.a. nicht beliebige Ferngespräche geführt werden. Die Nebenstellen sind in der Regel so programmiert, dass nur Dienstgespräche geführt werden können, wobei hier zwischen verschiedenen Berechtigungsstufen unterschieden werden kann. So darf wahrscheinlich ein Institutsmitarbeiter so wie bisher in Wien (und Umgebung) telefonieren. Anfallende Gesprächsentgelte werden dabei dem zugeordneten Dienstgesprächskonto angelastet.

Für Dienstgespräche über diesen eingeschränkten Bereich hinaus sowie Drittmittel- und Privatgespräche kann ein Apparat freigeschaltet werden, wenn er über einen Chipkartenleser-Zusatz verfügt und der Anrufer eine Chipkarte mit den entsprechenden Berechtigungen besitzt. Chipkarten können beantragt werden mit dem Formular "Anforderung von TU Chip Cards" (erhältlich am EDV-Zentrum oder über die Telekom-Webseiten). Damit können nun Ferngespräche ohne Inanspruchnahme der Vermittlung geführt werden, d.h. auch zu jenen Tageszeiten, zu denen die Telefonvermittlung nicht besetzt ist. Nach Inbetriebnahme des Chipkarten-Systems sollen von der Vermittlung keine abgehenden Ferngespräche mehr vermittelt werden.

Die hierbei anfallenden Gesprächsentgelte werden den Entgeltkonten zugerechnet, die auf dem Chipkartenformular angegeben wurden. Es wird natürlich unterschieden, um welches Gespräch es sich handelt. Dienstgespräche werden einem Dienstgesprächskonto des Instituts angelastet, Privatgespräche auf das persönliche Konto des Chipkartenbesitzers gebucht und, falls zutreffend, Drittmittelgespräche entsprechend dem Projektcode auf das zugehörige Drittmittelkonto.

Das bedeutet daher, dass eine Chipkarte auf einem beliebigen Chipkartenapparat an der TU Wien eingesetzt werden kann. Die Verrechnung erfolgt immer auf ein der Chipkarte zugeordnetes Entgeltkonto und nicht auf das dem Apparat zugeordnete Konto.

Leider stellte sich erst im Lauf des Augusts heraus, dass alle für das Chipkarten-System notwendigen Komponenten (Chipkartendrucker, Chipkartenleser und Chipkarten) nicht rechtzeitig vor der Umstellung geliefert werden können. Aus diesem Grund wurden die neuen Telefonapparate vorerst alle ohne Chipkartenleser installiert und deren Berechtigung auf Wien Umgebung angehoben. Damit können Ortsgespräche in Wien (und nun auch in unmittelbarer Umgebung) wie bisher direkt geführt werden. Gespräche darüber hinaus müssen bis zum Abschluss der Installation der Chipkartenleser und Ausgabe der beantragten Chipkarten (voraussichtlich Dezember) über die Vermittlung (zu erreichen unter "09") verbunden werden. Sobald das Chipkartensystem voll einsatzbereit ist, werden dann die Berechtigungen der Apparate gemäß Konfigurationsgespräch in Kraft gesetzt.

## **Gebührenverrechnung**

Damit Dienst-, Privat- oder Drittmittelgespräche außerhalb der TU Wien geführt werden können, müssen entsprechende Telefonentgeltkonten eingerichtet sein.

## **Dienstgespräche/Ordentliche Dotation**

Mittels des Formulars "Telefonentgeltkonten" müssen von den Instituten die entsprechenden Telefonentgeltkonten für die Dienstgespräche beantragt werden. In der Regel wird für die Dienstgespräche eines Instituts ein Konto ausreichen. Im Zuge der dem Institut monatlich zugehenden Gesprächsstatistik sind ohnehin alle Nebenstellen und alle Chip Cards separat angeführt.

#### **Privatgespräche**

Privatgespräche können nur mit Chipkarten geführt werden. Die entsprechenden Konten werden vom EDV-Zentrum im Zuge der Erstellung neuer Chipkarten automatisch eingerichtet.

## **Drittmittelgespräche**

Für Drittmittelgespräche (UOG Par. 2) sind ebenfalls Telefonentgeltkonten mittels des oben genannten Formulars "Telefonentgeltkonten" einzurichten.

## **Statistik, Rechnung**

Für jedes Dienstgesprächs- und Drittmittelgesprächskonto wird monatlich eine Statistik an die Institute verschickt. Diese enthält für jede dem Konto zugeordnete Nebenstelle und Chipkarte die Anzahl der geführten Gespräche und die dabei angefallenen Gesprächsentgelte. Im Einzelfall kann auch ein Einzelgesprächsnachweis angefordert werden.

Rechnungen für die einzelnen Konten werden jeweils ein Monat nach Quartalsende verschickt. Die auf Dienstgesprächskonten entfallenden Telefonentgelte werden mittels eines vom EDV-Zentrum ausgestellten ZVA aus dem Verfügungsrest (o.Dot.) des Instituts ein Monat nach Quartalsende automatisch abgebucht. Diese Weiterverrechnung für Dienstgespräche erfolgt nach einem entsprechenden Senatsbeschluss erst für Gespräche ab dem 1. Jänner 1999.

Bei den Konten für Privat- und Drittmittelgespräche sind die Entgelte mittels Zahlschein einzuzahlen. Dabei gilt eine Geringfügigkeitsgrenze von 1,- Euro pro Monat, bis zu der keine Rechnung ausgestellt wird.

## **Anrufübernahmegruppen**

Zweck einer Anrufübernahmegruppe ist die Möglichkeit, Anrufe, die bei anderen Apparaten ankommen, auf dem eigenen Telefonapparat zu übernehmen. Eine solche Gruppe muss in der TK-Anlage definiert sein. Sie wird im Allgemeinen Apparate umfassen, die im gleichen Zimmer angeschlossen sind. Da das ankommende Gespräch nur jeweils auf dem angerufenen Apparat signalisiert wird, muss nämlich das Läuten des anderen Apparats gehört werden, um zu wissen, dass auf dem anderen Apparat ein Gespräch anliegt. Bei mehreren Apparaten in einem Raum können aber sehr wohl mehrere Anrufübernahmegruppen definiert werden, wenn dies organisatorisch sinnvoll ist. Ein Apparat kann dann auch mehreren Anrufübernahmegruppen angehören.

Die Übernahme des ankommenden Gesprächs erfolgt durch Wahl von "84". Das Abheben des Hörers kann auch danach erfolgen bzw. ganz entfallen (Freisprechzustand).

## **Funktionsbezogene Rufnummern, Chef/Sek-Schaltungen**

In der TK-Anlage können auf einzelnen Apparaten zusätzliche Nebenstellen definiert werden. Damit werden einerseits funktionsbezogene Rufnummern (wie Vorstand oder Sekretariat) und andererseits auch Chef/Sek-Schaltungen realisiert.

Jede solche Nebenstelle benötigt eine Funktionstaste im Funktionstastenblock, die mit der zusätzlichen Nebenstellennummer belegt wird.

Erfolgt ein Anruf nicht unter der tatsächlichen Apparatenummer sondern auf einer auf dem Apparat aufgelegten anderen Nummer, so blinkt die entsprechende Funktionstaste. Ob und wie der Apparat in einem solchen Fall läuten soll, kann vom Teilnehmer selbst programmiert werden. (Leider wurden die Apparate bei der Hauptumstellung defaultmäßig so konfiguriert, dass nur die Taste blinkte, der Apparat aber nicht läutete.)

Die entsprechende Tastenfolge ist:

Taste *Programm* entspr. Funktionstaste Ziffer für Rufsignal (*0* = kein Läuten, *1* = Läuten, ...) entspr. Funktionstaste Taste *Programm*

(Diese Einstellungen können bei jedem Apparat für die unter Leitung1 und Leitung2 ankommenden Gespräche in gleicher Weise vorgenommen werden.)

Soll ein Gespräch angenommen werden, das nicht unter der tatsächlichen Apparatenummer, sondern auf einer auf dem Apparat aufgelegten Nummer ankommt, so ist die entsprechende (blinkende) Funktionstaste zu drücken.

Bei Chef/Sek-Schaltungen können die entsprechenden Funktionstasten auch gleich verwendet werden, um die betreffende Nebenstelle anzurufen. Dadurch können Gespräche rasch zwischen den einzelnen Apparaten weitergegeben werden. In einem solchen Fall erfolgt die

Rückfrage beim anderen Teilnehmer einfach durch Drücken der betreffenden Funktionstaste. Für die Gesprächsübergabe muss dann noch die Taste "Übergabe" gedrückt werden.

## **Namensanzeige am Telefonapparat**

Standardmäßig wird auf den neuen Apparaten nur die Nummer der jeweiligen Nebenstelle angezeigt. Entsprechend sieht der Angerufene an seiner Anzeige auch nur die Nebenstellennummer des Anrufers.

Um die richtigen Namen in die Telefonanlage einzuprogrammieren, benötigen wir von den Instituten die gewünschten Namen bzw. Texte für die Anzeige. Diese werden nicht automatisch aus den beim Konfigurationsgespräch angegebenen Namen abgeleitet, da hierbei vielfach Schreibfehler aufgetreten sind. Außerdem müssten diese Namen auf 10 Zeichen gekürzt werden, was zu unerwünschten Ergebnissen führen kann. Deshalb gibt es einen Vorschlag für die Anzeigetexte, die von den Instituten adaptiert werden können.

Auf den Telekom-Webseiten unter dem Punkt *Aussendungen* gibt es einen Link zu dem entsprechenden Newsposting, wie die gewünschten Display-Anzeigen dem EDV-Zentrum mitgeteilt werden können.

## **Personelles**

Seit 1. Oktober 1998 ist das Personal der Telefonvermittlung der TU Wien dem EDV-Zentrum zugeordnet (Renate Ringhofer, Anna Tarkus, Sylvia Beer, Stefanie Dangel, Silvia Geringer, Marion Hanold, Sonja Helmlinger, Regina Vojta).

## **Auskunft und Unterstützung**

#### **Auskunftsserver**

Um das Chaos nach der Umstellung (neue Nummern für alle Nebenstellen der versorgten Standorte) in Grenzen zu halten, wurde ein Auskunftsserver installiert, der in deutscher und englischer Sprache Hinweise auf die neuen Nebenstellennummern gibt: Bei Eingabe der alten vierstelligen Nebenstellennummer über die Telefontastatur (funktioniert leider nicht bei Wählscheibenapparaten) wird dem Anrufer die neue fünfstellige Nummer mitgeteilt und danach zu diesem Anschluss verbunden. Wird keine oder eine unbekannte Nummer eingetippt, so wird der Anrufer zur Vermittlung verbunden. Dieser Server kann auch von innerhalb der TU Wien durch Wahl der Ziffer "9" angerufen werden.

Ein besondere Anforderung stellten dabei die Nebenstellen der Außenstandorte der TU Wien dar, da diese teils zwei-, teils dreistellige, nicht eindeutige Nebenstellen hatten. Durch spezielle Vorwahlziffern, die dem Anrufer unter der alten Telefonnummer der Außenstandorte mitgeteilt werden, können seit Ende Oktober auch für diese alten Nebenstellennummern die neuen Nummern beauskunftet werden.

#### **Telefonbuch, Personalverzeichnis**

Eine provisorisches Telefonbuch wurde vom EDV-Zentrum im September an die Institute verschickt. Dieses Verzeichnis wurde kurzfristig erstellt und wies noch zahlreiche inhaltliche und strukturelle Mängel auf. Die Universitätsdirektion plant, ein gedrucktes Personalverzeichnis in Bälde herauszugeben.

Gleichzeitig gibt es für die Telefonvermittlung der TU Wien ein elektronisches Telefonbuch, das neben den Personaleinträgen auch Räume und Funktionen enthält. Zusätzliche Einträge in dieses Telefonbuch können mittels des Formulars "Zusatzeintrag im Vermittlungstelefonbuch" veranlasst werden, das am EDV-Zentrum und über die Telekom-Webseiten [http://www.edvz.tuwien.](http://www.edvz.tuwien.ac.at/telekom ) ac.at/telekom erhältlich ist.

Um die Richtigkeit und Aktualität der Daten im Vermittlungstelefonbuch, in der Instituts- und Personaldatenbank der TU Wien sowie in den White Pages zu gewährleisten, müssen diese Daten regelmäßig abgeglichen werden. Dies gestaltet sich wegen der komplizierten Datenstrukturen weitaus schwieriger, als man gemeinhin annehmen würde.

#### **Neue Anschlüsse, Änderungen**

Die Meldung von Anschluss- und Änderungswünschen bezüglich des neuen Telekommunikationssystems (Neueinrichtung oder Verlegung eines Telefonanschlusses, Konfigurationsänderung etc.) wird erbeten mittels des Formulars "Telefonanschluss", das am EDV-Zentrum und über die Telekom-Webseiten zur Verfügung gestellt wird.

#### **Telekom-Hotline**

Für allfällige Fragen und Störungsmeldungen wenden Sie sich bitte an die Telekom-Hotline unter der Rufnummer ..08" oder per Mail an die Adresse [telekom@noc.](mailto:telekom@noc.tuwien.ac.at) tuwien.ac.at. Die Faxnummer des EDV-Zentrums ist 588 01 - 42099.

#### **Nützliche Informationen**

Das EDV-Zentrum veröffentlicht im WWW laufend Informationen über das neue Telekommunikationssystem. Unter der Adresse

[http://www.edvz.tuwien.ac.at/telekom](http://www.edvz.tuwien.ac.at/telekom )

werden dem jeweiligen Projektfortschritt entsprechend Ankündigungen, Hinweise, Bedienungsanleitungen u.ä. publiziert. Aktuelle Neuigkeiten werden laufend in die relevanten Newsgruppen der TU Wien (z.B. at.tuwien. edvz.neuigkeiten) gepostet. Zusätzlich erfolgen auch je nach Bedarf Aussendungen an alle Mitarbeiter bzw. an alle Institute und besonderen Universitätseinrichtungen.

#### **Kontaktpersonen:**

*Projektleitung am EDV-Zentrum:*

Dr. Johannes Demel E-Mail: [demel@edvz.tuwien.ac.at](mailto:demel@edvz.tuwien.ac.at) Tel.: 01/58801 42040

#### *Planungsfirma DTN:*

Ing. Harald Wottawa E-Mail: [wottawa@ping.at](mailto:wottawa@dtn.at) Tel.: 02252/49765

#### *Nummernplan, Betrieb der Telekomanlagen:*

Dipl.-Ing. Friedrich Blöser E-Mail: [bloeser@edvz.tuwien.ac.at](mailto:bloeser@edvz.tuwien.ac.at) Tel.: 01/58801 42041

Dieter Preiner E-Mail: [preiner@edvz.tuwien.ac.at](mailto:preiner@edvz.tuwien.ac.at) Tel.: 01/58801 42052

*Gemeinsames Backbone Daten- und Telekommunikation, Verbindung mit den öffentlichen Netzen:*

Johann Kainrath E-Mail: [kainrath@edvz.tuwien.ac.at](mailto:kainrath@edvz.tuwien.ac.at) Tel.: 01/58801 42045

Ing. Wilhelm Koch E-Mail: [koch@edvz.tuwien.ac.at](mailto:koch@edvz.tuwien.ac.at) Tel.: 01/58801 42053

*Verkabelung:* N.N.

*Administration, Chipkarten-Ausgabe:*

Marion Hanold E-Mail: [hanold@edvz.tuwien.ac.at](mailto:hanold@edvz.tuwien.ac.at) Tel.: 01/58801 42062

Regina Vojta E-Mail: [vojta@edvz.tuwien.ac.at](mailto:vojta@edvz.tuwien.ac.at) Tel.: 01/58801 42054

*Friedrich Blöser, Johannes Demel*

#### <span id="page-8-0"></span>**Abbau der alten Telefonanlage**

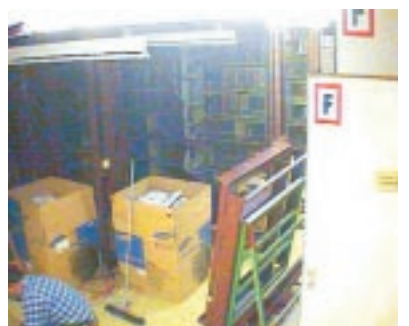

15. Oktober 19. Oktober 23. Oktober

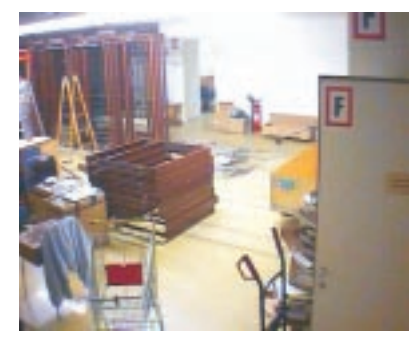

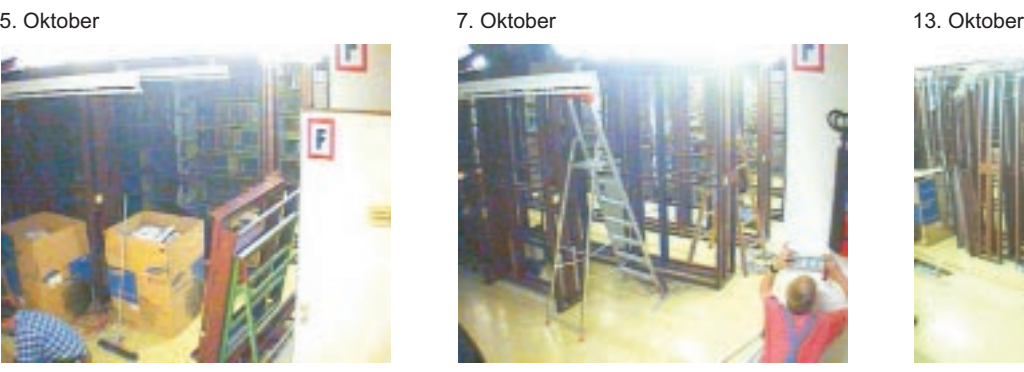

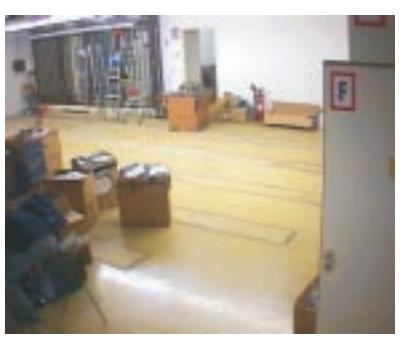

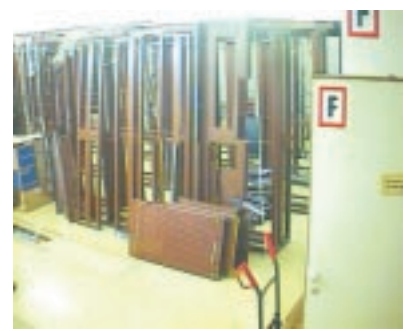

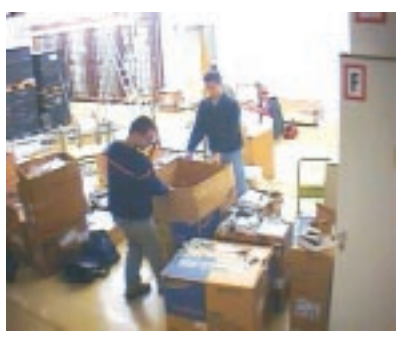

# **Sprachspeichersystem der TU Wien**

Am Montag, dem 16. November 1998, konnte endlich das neue Sprachspeichersystem der TU Wien in Betrieb genommen und für alle vorgesehenen Nebenstellen freigegeben werden. Durch dieses Sprachspeichersystem werden die bisher verwendeten Anrufbeantworter ersetzt. Ursache für die Verzögerungen war, dass die Fa. Ericsson sich entschlossen hat, anstelle des ursprünglich vorgesehenen Sprachspeichersystems ein neues, leistungsstärkeres System einzusetzen.

Die Bedienung des neuen Sprachspeichers unterscheidet sich doch einigermaßen von der des ursprünglich vorgesehenen. Deshalb sind auch alle veröffentlichten Bedienungsanleitungen, insbesondere auch die in der Telefonfibel, hinfällig. Die Telefonfibel wird überarbeitet und neu aufgelegt werden.

Bis dahin gibt es eine Kurzbedienungsanleitung mit Ablaufdiagramm unter

#### [http://www.edvz.tuwien.ac.at/telekom/](http://www.edvz.tuwien.ac.at/telekom/bedienung.html) bedienung.html

Auf dieser Web-Seite finden Sie auch einen Hinweis auf ein interaktives Programm für die Bedienung des Sprachspeichers.

#### **Umleitung zum Sprachspeicher:**

Die Umleitung eines ankommenden Gesprächs auf den Sprachspeicher erfolgt automatisch dann, wenn der Sprachspeicher als fixes Anrufumleiteziel in der Telekommunikationsanlage für die betreffende Nebenstelle definiert ist und sich der Teilnehmer nicht meldet. Außerdem erfolgt diese Umleitung in der Regel auch bei besetzter Nebenstelle. Für diese Situation kann ein eigener Text aufgesprochen werden. Dieser Text kommt nicht zum Tragen, wenn als fixes Anrufumleiteziel eine andere Nebenstelle festgelegt ist, da in diesem Fall das Gespräch bei Besetzt zur anderen Nebenstelle abfällt.

Bei jeder Nebenstelle, für die eine Sprachbox definiert ist, kann unabhängig vom fixen Anrufumleiteziel durch Drücken der Taste *Umleitung Sprachspeicher* und anschließend der Trenntaste *C* die *sofortige* Anrufumleitung zum Sprachspeicher aktiviert werden. Bei Apparaten ohne Funktionstasten ist die einzutippende Sequenz \* 2 1 \* 8 1 # C". Das Display zeigt dann "FOLLOW-*ME 81*" und es leuchtet das LED auf der Taste *Anrufumleitung*.

Eingelangte Nachrichten (Mitteilungen) werden durch Leuchten des LEDs *Message Waiting* angezeigt. Durch Drücken dieser Taste (oder durch Wahl von "81") wird man zum Sprachspeicher verbunden und man kann die gespeicherten Nachrichten anhören.

Die Umleitung zum Sprachspeicher wird deaktiviert durch Drücken der (leuchtenden) Taste Anrufumleitung bzw. mit der Tastensequenz "# 2 1 #  $C^{\prime}$ .

#### **Spezifische Einstellungen:**

Die maximale Aufsprechzeit beträgt 5 Minuten. Aufgesprochene Nachrichten werden 45 Tage gespeichert, danach gelöscht. Die Sprache der Bedienerführung ist Deutsch, es kann aber bei Bedarf vom Benutzer auch Englisch eingestellt werden.

#### **Aktivierung des Sprachspeichers, Passwort:**

Für alle vorgesehenen Nebenstellen sind die Sprachboxen in der Anlage definiert. Für die Verwendung müssen sie aber vom Besitzer der Sprachbox erst aktiviert werden.

Um Ihre persönliche Sprachbox zu aktivieren, ist es zuerst notwendig ein Passwort (4-15 Ziffern) zu setzen. Geben Sie das Passwort erst nach Aufforderung ein. Es kann jederzeit von Ihnen geändert werden.

Sprachspeicher aktivieren:

*81* wählen (Sprachspeicher) Default-Passwort *0000* eingeben Passwort (4-15 Ziffern) eingeben und mit *#* abschließen Passwort erneut eingeben und mit *#* abschließen (Bestätigung) Namensansage besprechen Standard-Ansagetext besprechen Taste *C* drücken

Passwort ändern:

*81* wählen Passwort eingeben Taste *3* drücken (Konfiguration) Taste *1* drücken (Persönliche Optionen) Taste *4* drücken (Passwortänderung) Passwort eingeben und mit *#* abschließen Passwort erneut eingeben und mit *#* abschließen (Bestätigung) Taste *C* drücken

## **Abfrage des Sprachspeichers:**

Sie können Ihre persönliche Sprachbox intern oder extern abfragen. Gehen Sie dazu folgendermaßen vor:

interne Abfrage:

Taste *Message Waiting* drücken Passwort eingeben Taste *1* (neue Nachrichten) oder *5* (gespeicherte Nachrichten) drücken

externe Abfrage:

TU Wien anrufen (+43 / 1 / 588 01) *81* wählen Taste *#* drücken Sprachbox-( = Nebenstellen-)Nummer eingeben Passwort eingeben Taste *1* (neue Nachrichten) oder *5* (gespeicherte Nachrichten) drücken

Nach der Abfrage stehen Ihnen folgende Funktionen Ihrer persönlichen Sprachbox zur Verfügung:

> Taste 4 abgehörte Nachricht löschen<br>Taste 5 abgehörte Nachricht speicher abgehörte Nachricht speichern

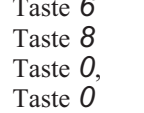

Zeit und Datum sowie Absender abfragen

abgehörte Nachricht überprüfen abgehörte Nachricht beantworten

#### **Konfiguration der Ansagen:**

Die Konfiguration Ihrer persönlichen Ansagen können Sie ebenfalls intern oder extern vornehmen.

interne Konfiguration: *81* wählen Passwort eingeben Taste *3* drücken (Konfiguration) Taste *1* drücken (Persönliche Optionen)

externe Konfiguration: TU Wien anrufen (+43 / 1 / 588 01) *81* wählen Taste *#* drücken Sprachbox-( = Nebenstellen-)Nummer eingeben Passwort eingeben Taste *3* drücken (Konfiguration) Taste *1* drücken (Persönliche Optionen)

Unter den persönlichen Optionen stehen Ihnen folgende Funktionen Ihrer Sprachbox zur Verfügung:

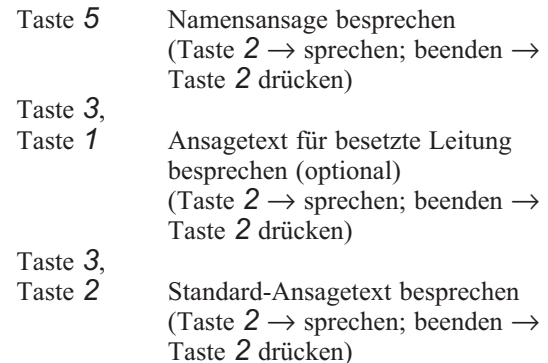

Nach dem Aufsprechen haben Sie folgende Optionen:

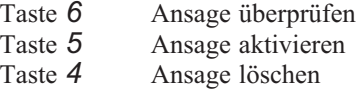

WICHTIG: Gelangt ein Anrufer zur Sprachbox, dann wird die Namensansage *nicht* angesagt. Diese wird nur bei gewissen Ansagen zur Identifikation der Sprachbox anstelle der Nebenstellennummer verwendet. Man sollte daher den Standard-Ansagetext und den Ansagetext für besetzte Leitung unbedingt mit seinem Namen beginnen, damit der Anrufer weiß, auf wessen Sprachbox er nun seine Nachricht hinterlassen kann.

*Friedrich Blöser*

# **Bedienungsanleitung Sprachspeichersystem als Flussdiagramm**

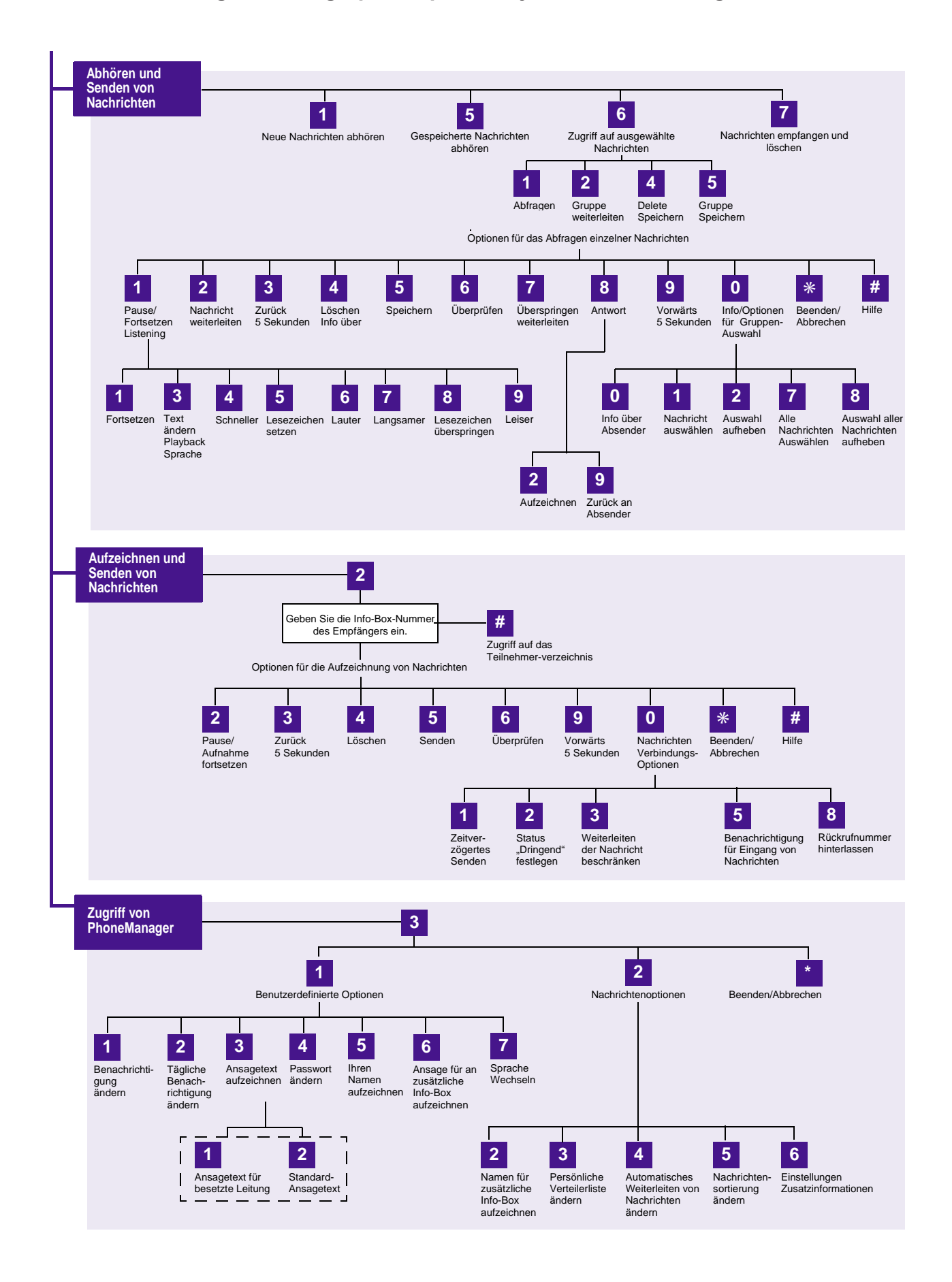

# <span id="page-11-0"></span>**Ausbau TUNET Backbone zur gemeinsamen Nutzung der Daten- und Telekommunikation**

Die bestehende Infrastruktur für die Datenkommunikation zur Verbindung der Gebäudekomplexe am Campusbereich basiert seit einiger Zeit auf Asynchronous Transfer Mode (ATM) über Glasfaserkabeln. ATM bietet neben anderen Vorteilen wie Skalierbarkeit auch im Bereich Sprachdienste in einem Netzwerk Möglichkeiten zur Realisierung. Durch diese Flexibilität war die Integration des neuen über die TU-Standorte verteilten und redundant aufgebauten Telekommunikationssystems in das TUNET Daten-Backbone möglich.

Damit diese Integration neben dem ohnehin erforderlichen Datenkommunikations-Ausbau stattfinden konnte, musste die vorhandene Infrastruktur angepasst bzw. teilweise überhaupt neu errichtet werden. Denn für eine wirtschaftliche, einheitliche Gesamtstruktur eines neuen Telekommunikationssystems ist die Einbindung der zentralen Telekommunikationseinrichtungen in den bestehenden TUNET Daten-Kommunikations-Backbone unbedingt erforderlich.

Das Ziel dieser Änderungen war daher die Errichtung einer Infrastruktur, welche die gemeinsame Einbindung von Datenkommunikation (DK) und Telekommunikation (TK) auf stabile Art und Weise für die nächste Zeit ermöglicht sowie leicht ausbaubar ist. Weiters kam nur eine Technologie in Frage, die auch bereits in ausgereifter Form am Markt zur Verfügung stand.

So musste der Ausbau des DK-Backbones Anforderungen wie ausreichende Bandbreite zur Übertragung von Daten und Sprache auf sämtlichen Verbindungen und Redundanz in höchstem Maße erfüllen.

Kernstück der Infrastruktur-Anpassungen war die Verbindung der zentralen Gebäudekomplexe Freihaus, Karlsplatz und Gußhaus mit ausreichend hoher Kapazität, nämlich 622 Mbit/s (OC12). Weiters wurde in diese Überlegungen auch die nächstes Jahr bevorstehende Integration des neues Gebäudes in der Favoritenstraße einbezogen. Im Zuge dieser Backbone-Erweiterung erfuhren auch gleich verschiedene andere Versorgungsbereiche eine Verbesserung in ihrer TUNET-Connectivity.

Zur Vorbereitung auf die Integration der neuen Telekommunikationsanlage in das ATM Backbone der TU Wien und im Zuge des regulären Ausbaus der Datenkommunikationsinfrastruktur wurden am 5. / 6. September 1998 umfangreiche Umbauten und Erweiterungen vorgenommen:

An den Standorten Treitlstraße, Goldenes Lamm, Karlsgasse und Argentinierstraße wurden ATM-Switches bzw. kombinierte ATM/Ethernet-Switches installiert. In den zentralen Bereichen Freihaus, Karlsplatz und Gußhaus wurden bestehende Switches aufgerüstet. Dadurch ist es auch möglich, den steigenden Bandbreitenbedarf der Datenkommunikation bei der Anbindung im Institutsbereich zu befriedigen.

Ein erster Beginn zur Integration von Daten und Sprache an der TU Wien ist damit getan. Neben vielen anderen Vorteilen dieser Konvergenz ist die Senkung der Betriebskosten für Datenkommunikation und Telekommunikation durch gemeinsame Nutzung der nunmehr vorhandenen Infrastrukturen für Daten- und Telekommunikation ein Ziel. Dies stellt wieder einen Schritt in Richtung Corporate Network an der TU Wien dar.

*Johann Kainrath*

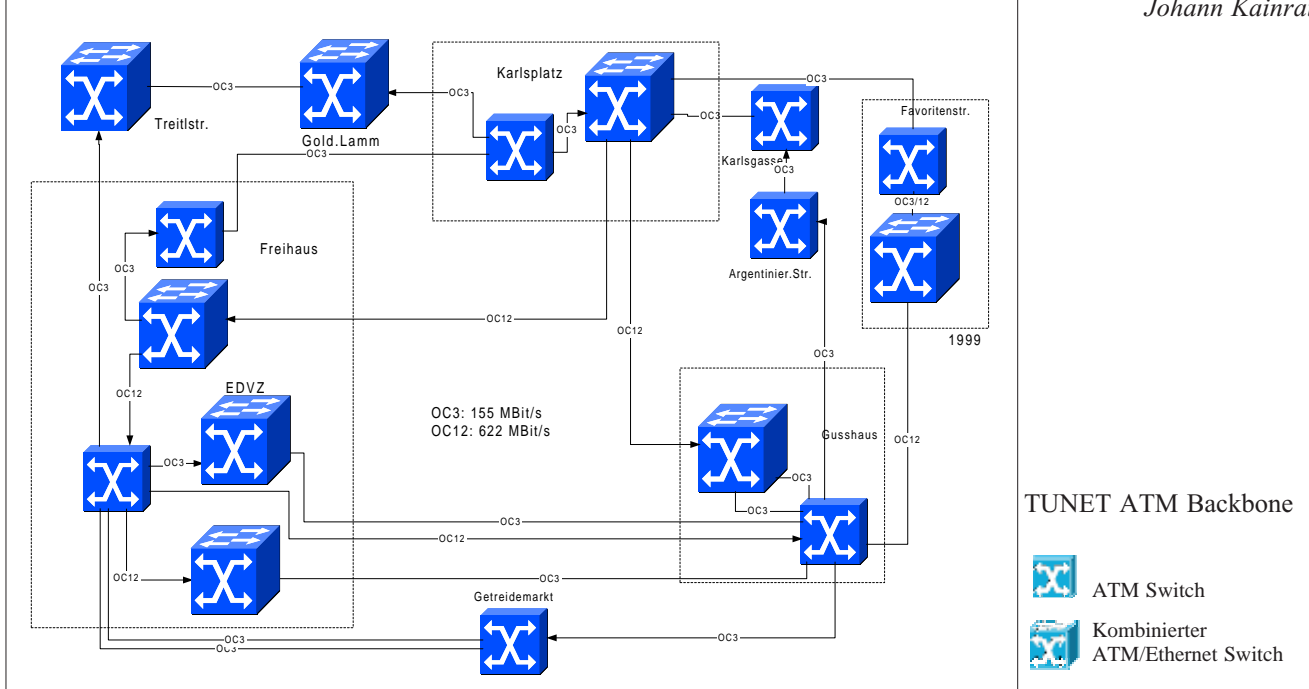

# <span id="page-12-0"></span>**Ausbau der Internet-Anbindung der TU Wien**

Um der TU Wien weiterhin wie gewohnt eine gut funktionierende und leistungsfähige Internet-Anbindung zu garantieren, wurden beim Ausbau der Netzservices eine Reihe von Aktivitäten gesetzt.

Als Ergebnis eines EU-weiten Beschaffungsverfahrens wurde die Firma IBM als Bestbieter zur Bereitstellung einer leistungsfähigen Internet-Anbindung für die TU Wien ermittelt. Nach dazu notwendigen Vorarbeiten wurde am 18. 10. 1998 die Internet-Anbindung der TU Wien über das IBM Global Network von bisher 2 Mbit/s auf 3 Mbit/s aufgerüstet.

Damit wurde auch die Umwandlung der Verbindung zu IBM von einer einfachen Standleitung auf eine "virtuelle Verbindung" über das ATM-Netz der Telekom Austria AG vollzogen (siehe Bild). Zukünftige Aufrüstungen sind dadurch ohne Hardware-Umbauten möglich. Die nächste Aufrüstung auf 4 Mbit/s ist für 1.3.1999 vorgesehen. Die Anbindung via ACOnet/ Ebone wurde auf 5 MBit/s vertragliche Bandbreite erhöht.

Nebenstehende Zeichnung zeigt eine schematische Darstellung der Topologie der Internet-Anbindung, welche durch den Einsatz von Ethernet-Switches, ATM-Switches und Router realisiert ist.

Im Zuge der Aufrüstung wurde die TUNET Infrastruktur derart angepasst, dass die TU Wien jetzt über eine gebäude- und geräteredundante Anbindung zum Internet verfügt. Der Anschluss über entsprechend leistungsfähige Router an das ACOnet erfolgt im Freihaus (BORDER), der zum IBM-GN am Karlsplatz (StarGate). Bei Ausfall eines der beiden Service-Provider kann der jeweils andere die komplette Anbindung (natürlich mit geringerer Leistung) übernehmen.

Durch diese Topologieänderungen wurden auch optimale Vorbereitungen zu einer integrierten Firewall-Lösung geleistet.

*Johann Kainrath*

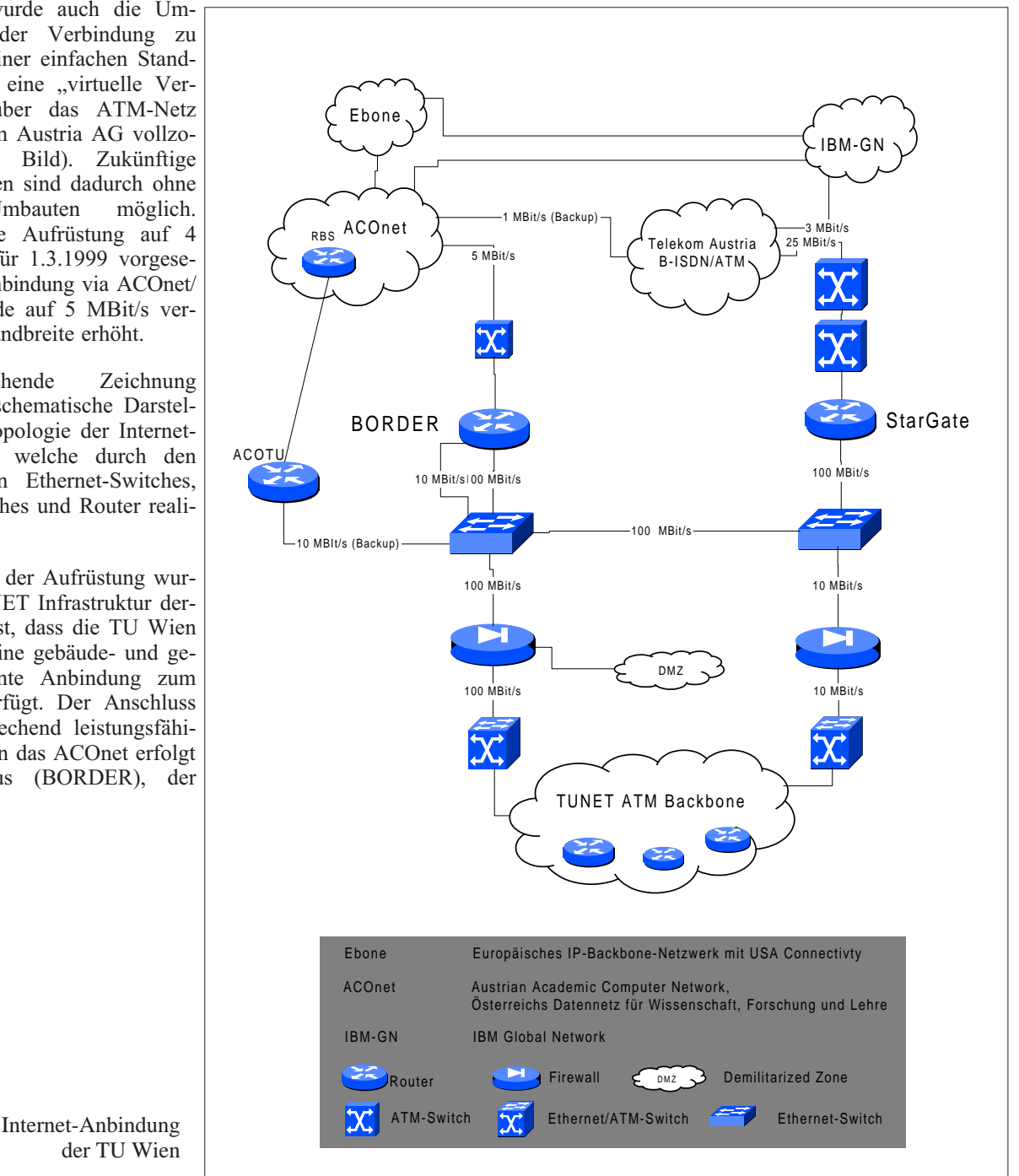

der TU Wien

# <span id="page-13-1"></span><span id="page-13-0"></span>**Der neue Applikationsserver Freie Programmierung CRAY Origin2000 Hochleistungsserver**

Der Mietvertrag für den bestehenden **Applikationsserver Freie Programmierung** (3x SGI Power Challenge XL) endet am 30. Juni 1999. Im Juni 1998 wurde eine EU-weite Ausschreibung für ein Nachfolgesystem durchgeführt, deren Ziel die Beschaffung eines Systems mit möglichst hoher Durchsatzleistung bei hoher Einzeljob-Performance war.

Als maximaler Finanzrahmen standen öS 15 Mio. (ausgeschrieben war ein Teilzahlungs-Kaufvertrag mit den Zahlungen öS 8,5 Mio. im Jahr 1998, der Rest 1999 und 2000). In diesem Betrag waren die Kosten der Hardware, die Wartung der Systeme und die Softwarelizenzen (für 3 Jahre) zu inkludieren, sodass für das EDV-Zentrum keine weiteren Folgekosten bis Ende 2001 anfallen.

Am 1. Oktober 1998 wurde nach einer intensiven Evaluierungsphase der Zuschlag der Firma *Silicon Graphics Computer Systems* für folgende Systeme erteilt:

• CRAY Origin2000 mit

64 Prozessoren (R 10000, 250MHz, 4MB Cache) 22 Gbyte Hauptspeicher 300 GB Plattenspeicher CDROM-Laufwerk DLT 7000 Bandstation (70 GB) Fast Ethernet und FDDI

- Zurverfügungstellung des bestehenden SGI Power Challenge XL Clusters (56 Prozessoren R 10000, 195MHz, 2MB Cache) bis Ende 2001 inklusive der Vorort-Wartung (ohne Kosten für das EDV-Zentrum).
- Benutzer-Workshop für 2 Tage (Systemfragen, Programmoptimierung)

Die Lieferung des Systems Origin2000 erfolgte am 19. November 1998. Mit der Aufnahme eines Probebetriebes ist bis Mitte Dezember 1998 zu rechnen.

## **Die Architektur des CRAY Origin2000 Servers**

Der Hochleistungsserver **CRAY Origin2000** basiert auf einer *cache-coherenten, shared-memory, single-system image* Architektur (ccNUMA: *cache-coherent Non-Uniform Memory Architecture*), deren Hauptmerkmale eine hohe Modularität und eine hohe Skalierbarkeit sind (S2MP: *Scalable Shared-memory MultiProcessing*). Die einzelnen Komponenten (*Node-Boards*) werden zu Modulen zusammengeschaltet, in denen bis zu 128 Prozessoren über einen "multidimensionalen CrayLink Interconnect" verbunden sind (Abbildung 1).

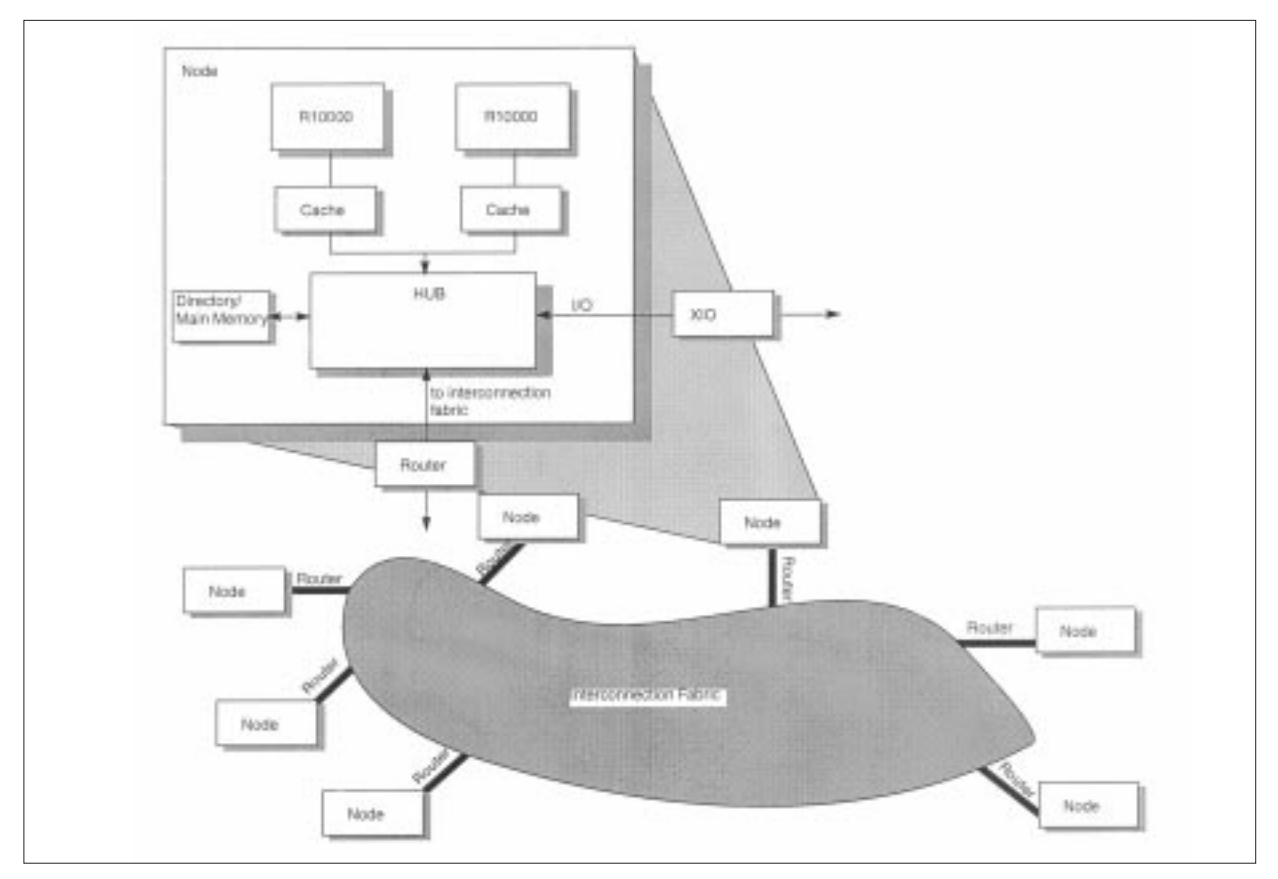

Abb. 1: Nodes in einem Origin System

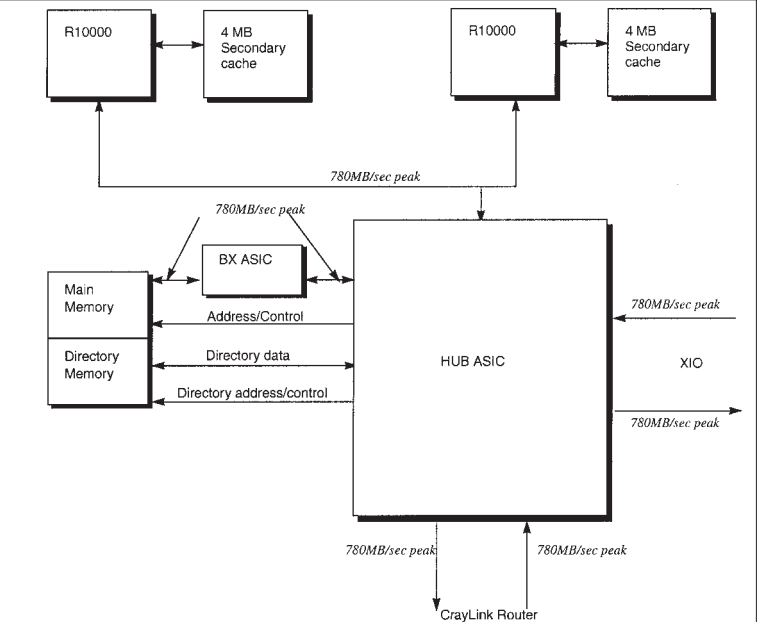

Abb. 2: Node Board Blockdiagramm

#### **Node-Board**

Kernstück dieses modularen Systems sind die **Node-Boards** (Abbildung 2) mit folgenden Komponenten:

2 Prozessoren (R 10000, 250MHz) mit je 4MB Secondary Cache Main Memory (max. 4 GB ECC SDRAM), 4-fach Interleaving, 780MB/s Bandbreite Directory Memory (für Hardware Cache Coherency) HUB ASIC (4-Port Crossbar Switch) mit Anschlüssen für

Prozessor Memory I/O-Interface (XIO) CrayLink Interconnect Fabric (zum Router Board)

Bis zu 4 Node-Boards können zu einen **Modul** zusammengeschaltet werden, ein Modul verfügt daher bis zu 8 Prozessoren, 16 GB Memory, 12 XIO-Slots und 2 Cray-Link Router Boards.

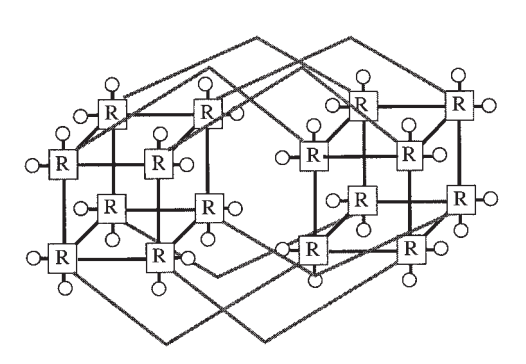

Abb. 3: 64 Prozessor Origin2000 System Topologie

#### **Interconnect Subsystem**

Die einzelnen Node-Boards werden über eine "*Interconnection Fabric*" vernetzt. Eine von der Anzahl der Node-Boards abhängige Menge von Switches (Router) bestimmt die Vernetzungsbandbreite, die Router sind als *Hypercube* vernetzt.

Ein Router-Board enthält vor allem einen 6 fach *Crossbar Switch*, der auf allen 6 Ports unabhängig und gleichzeitig (full duplex) arbeiten kann. Jedes Port arbeitet bidirektional mit 780 MByte/s, an einen Router-Board sind max. 2 Node-Boards angeschlossen. Abbildung 3 zeigt die Hypercube-Vernetzung einer Origin2000 mit 64 Prozessoren.

#### **Der Prozessor R10000**

Der Microprozessor R10000 von MIPS Technologies verfügt über eine 4-fach Superskalar-Architektur, d. h. es können 4 Instruktionen pro Zyklus dekodiert und abgearbeitet werden. Der Prozessor arbeitet mit einer Taktfrequenz von 250 MHz. Der Instruction Cache und der Primary Data Cache sind 32 KByte groß und 2-fach associativ, der Secondary Data Cache ist 4 MByte groß und über einen internen Bus mit einer Peak-Transferrate von 3,2 GByte/s (128 Bit breit) verbunden.

Drei Instruction Queues, die Integer-, Floating Pointund die Address Queue greifen über 64 Physical Registers auf 2 Integer Arithmetic Logic Units und 3 Floating Point Units zu. Weitere Informationen sind unter <http://www.sgi.com/> zu finden.

#### **Systemsoftware**

IRIX 6.5 Plexingsoftware zur Filesystem-Spiegelung NQS oder NQE als Batchsystem Development (GL, OpenGL, X11R6, Motif 1.2.3) C und C++ Fortran 77 und 90 Auto Parallelizing Option (für Fortran und C) NFS 2 und 3

#### **Benutzungsberechtigungen**

Das neue System ist vor allem zur Bearbeitung großer Produktionsjobs vorgesehen, die entweder eine hohe Memorybandbreite benötigen oder die einen hohen Parallelisierungsgrad aufweisen. Die Usernummernvergabe wird projektbezogen durchgeführt, Usernummer-Ansuchen sind bei Herrn A. Roza (Kl. 42083) oder im Sekretariat des EDV-Zentrums erhältlich (bitte Projektbeschreibung beilegen). Ich möchte darauf hinweisen, dass eine automatische Verschiebung von Usernummern und Dateien vom bestehenden FP-Server auf das neue System Origin2000 nicht durchgeführt wird.

Für weitere Fragen und Auskünfte stehe ich Ihnen gerne zur Verfügung (Kl. 42070, E-Mail: [berger@edvz.](mailto:berger@edvz.tuwien.ac.at) tuwien.ac.at).

*Peter Berger*

# <span id="page-15-1"></span><span id="page-15-0"></span>**Erneuerung des Software Distribution Servers der TU Wien**

#### **Einführung**

Nach dreijährigem Einsatz stand in diesem Sommer der Austausch des Software Distribution Servers *swd. tuwien.ac.at* (SUN SPARCstation 20) an. Die Leistungsfähigkeit der alten Maschine konnte den Bedarf nicht mehr decken, weiterer Ausbau war nicht mehr möglich, schließlich und endlich machten sich bereits Verschleißerscheinungen bemerkbar. Dabei wurde erstmals in diesem Bereich eine Clusterlösung angestrebt. Das Ziel der erhöhten Verfügbarkeit konnte nicht allein durch mehrere Servermaschinen erreicht werden, auch in Peripherie und Software musste investiert werden. Der folgende Artikel soll Ihnen eine kleine Chronik der Konzeption und Implementierung des neuen Software Distribution Servers bis hin zur Inbetriebnahme am 20. Juli bieten.

#### **Diskutierte Entwicklungslinien**

#### **PC basierte Lösung**

Für den Einsatz von PCs, insbesondere unter Linux, FreeBSD oder ähnlichen Betriebsystemen, spricht das glänzende Argument der Verfügbarkeit der Sourcen. Die Möglichkeit, selbst Hand anzulegen, wo man bis jetzt nur am Unwillen oder Unverständnis der Firmen anstand, war natürlich verlockend. Schwerwiegende Gründe sprachen aber auch gegen eine PC-Lösung. Gängige PCs sind einfach zu klein (Anzahl der Steckplätze etc.) und in keiner Weise auf Hochverfügbarkeit ausgelegt. Dedizierte Server mit Intel-Prozessoren sind alles andere als billig und vor allem ist es gar nicht so einfach, eine geeignete stabile Linux-Lösung aufzubauen, unter Umständen misslingt dies sogar gänzlich. Zeitrahmen und Risiken schienen uns schlecht einschätzbar, sodass wir von diesem Ansatz wieder Abstand nahmen.

#### **Vollständige Neuentwicklung**

Der Übergang auf ein radikal anderes (größeres) System scheint mit so hohem Aufwand (und entsprechenden Kosten) verbunden, dass er nur bei einer grundlegenden Änderung der Anforderungen notwendig und gerechtfertigt erscheint. Zumindest als Pilotprojekt für eine neue Generation von Dienstleistungen des EDV-Zentrums wäre es einer ernsthaften Überlegung wert: Zuverlässigkeit bei der EDV-Infrastruktur, wie man sie von anderer Infrastruktur wie Telefonie oder Strom- und Wasserversorgung gewohnt ist.

Paradebeispiele für ausfallssichere Systeme werden z.B. seit Jahren von Tandem gebaut (sogar in Österreich vertreten: <http://www.tandem.at/>). Die verschiedenen Modellserien inklusive Zusatzprodukte decken ein weites Spektrum ab: Für Networking und Communications bieten sie ähnliche Standards wie Motorola, und im Bankenbereich sind sie – wenn man der Werbung trauen darf – fast ohne Konkurrenz. Die Unix-Maschinen verwenden MIPS Prozessoren unter NonStop-UX; als Zusatzprodukte gibt es vieles, was auch unseren Wünschen

entgegenkäme: HSM, "storage subsystems", Cluster, "Filesystem" und "Volume Manager" von Veritas.

#### **Übergang auf Server-Maschinen**

Heute werden bereits von fast jedem (Workstation-) Hersteller auch Server-Ausführungen ihrer Modelle angeboten. Ein Beispiel ist die Enterprise Serie von SUN mit SPARC Prozessoren. Aber im Gegensatz zu der FX Serie von Motorola, bei der Ausfallssicherheit der Ausgangspunkt der Entwicklung ist, hat man hier mehr den Eindruck von zusätzlichen Features für Standardworkstations. Offensichtlich ist jedoch der Bedarf – wie bei uns – dafür in ausreichendem Maße vorhanden. Wenn wir den Aufwand für unsere Anlage Revue passieren lassen, scheint auch das Kosten-/Nutzenverhältnis für eine ausfallssichere Server-Lösung akzeptabel.

#### **Anforderungen an den Software Distribution Server**

#### **Wo lagen denn die Schwachstellen der alten Konfiguration (1995-1998)?**

Die Ausfallssicherheit der verwendeten Maschinen (SPARCstations 20) als Ganzes wurde durch den Kauf von 3 Geräten erreicht, von denen nach ursprünglichem Plan *swd.tuwien.ac.at* höchste Priorität hatte, *ftp.tuwien. ac.at* auf der nächsten Stufe stand und die dritte Maschine als Test- und wirklicher Reserverechner im Einsatz war. Es war keine automatische "failover" Funktion zwischen den Maschinen vorgesehen, sondern sie mussten sogar je nach Bedarf – auch physisch – umkonfiguriert werden.

Der Ausfall von Komponenten – in ca. 3 Jahren sind z.B. 3 CPUs der Doppelprozessormaschinen defekt geworden – führte üblicherweise zum Crash der jeweiligen Maschinen; es ist offensichtlich kein "fail safe" oder "graceful degradation" durch automatisches Wegschalten defekter Komponenten vorgesehen. Außerdem kann durch den Ausfall eines Teiles die restliche Maschine in Mitleidenschaft gezogen werden – die einzelnen Module sind nicht ausreichend gegeneinander isoliert.

Bei Problemen mit einer Netzwerkverbindung war kein Umschalten auf eine andere Netzwerkkarte (ein anderes Netz) vorgesehen – bei gleichzeitigem Wegschalten der eventuell störenden Karte. Transceiver Probleme hatten ursprünglich mehrere Geräte am gleichen Strang gestört und nicht nur den defekten Teil. Dies wurde bei der Übersiedlung in das Freihaus (Sommer 1996) durch strukturierte Verkabelung behoben.

Die Zunahme von angeschlossener Peripherie, z.B. von Festplatten, führte sehr schnell bis zum Limit der SCSI Busse und zu Instabilitäten. Außerdem bestand die Möglichkeit, dass bei jedem Umstecken Kabel und Steckverbindungen unzuverlässig wurden. Zu den Verkabelungsproblemen kamen noch Stellplatzprobleme und ungenügende Lüfter und Netzteile in den Zusatzgehäusen. Das Wechseln und Umkonfigurieren von Platten im Betrieb war nicht möglich. Die Anschaffung von Storage Works RAID-Systemen hat diese Probleme sehr verringert (Jänner 1997 bzw. März 1998), siehe: [http://](http://www.storage.digital.com/swrks/) www.storage.digital.com/swrks/.

Das Backup (als "snapshot" zum Aufsetzen nach größeren Problemen) hinkte eigentlich immer hinter der Entwicklung des Plattenplatzes her. Zu weiteren Funktionen wie dem Archivieren älterer Software usw., d.h. zu einer ausreichend dimensionierten Backup-Lösung, hat es nie gereicht.

Ein Benachrichtigungssystem über signifikante (kritische) Systemzustände wurde selber in Ansätzen entwickelt; aber so elementare Funktionen wie geordnetes Shutdown bei Übertemperatur waren nicht von Haus aus vorgesehen. Als Zusatz wurde mit einer USV und geeigneter Software ein Shutdown bei Problemen mit der Stromversorgung realisiert (Sommer 1996).

Mit zunehmenden Datenmengen erwiesen sich sowohl die Leistung der CPUs (etwa beim Erzeugen von tar-Archiven oder beim Komprimieren von Daten) als auch die der 10Mbit Ethernet-Anschlüsse (in Spitzenzeiten) mehr und mehr als unzureichend.

#### **Anforderungen an die neue(n) Maschine(n)**

Hauptanforderungen für den Einsatz in der Software Distribution sind ausreichend Plattenplatz und schneller Zugriff darauf sowie die Übernahme der bereits vorhandenen RAID-Systeme von StorageWorks. Gefordert sind geeignete Netzwerkanbindung mit TCP/IP (an der TU heißt das zur Zeit Ethernet und ATM), Unterstützung von Systemen zum Zugriff auf Medien wie CDs und anderer in Zukunft absehbarer Distributionsmedien, ausreichende Redundanzen auf verschiedenen Ebenen (Maschinen, CPUs, Netzwerk, Festplatten), Test- und Diagnosemöglichkeiten, zugesicherte Lieferzeiten bei Ersatzteilen. Die Analyse der Standzeiten während der letzten Jahre brachte folgende Ergebnisse: erstens Wartungsarbeiten, weiters einmal eine defekte Batterie im RAID und einmal Überlastung der USV. Die meisten Wartungsarbeiten können durch den Einsatz von zwei (oder mehr) Maschinen ohne Beeinträchtigung der Services durchgeführt werden. Unsere RAIDs sind so konzipiert, dass alle Teile in doppelter Ausführung vorhanden sein können, dies war zur Zeit des Batterieproblems noch nicht der Fall. So bleibt schließlich die USV, deren Dimension rechtzeitig an die Anforderungen angepasst werden muss.

Die Randbedingungen für die Software-Verteilung an der TU sind:

- Die Anzahl der Accounts; zur Zeit ca. 600, ca. 1000 erforderlich.
- Die Anzahl der gleichzeitig aktiven Clients; zur Zeit 30- 50. Bei dem merkbaren Trend zu Online-Services (z.B.: devnet/technet) sind zumindest 200 einzuplanen, besser noch die Anzahl aller Benutzer.
- Beanspruchung durch gleichzeitig verwendete Services, wie Software Distribution, Backup, "notification service" und zunehmend auch Verschlüsselungen (CPU-

intensiv), die zur Zeit über NFS, HTTP, HTTPS, SAM-BA, FTP und SMTP angeboten werden.

- Die Anzahl der vergebenen Lizenzen; steht zur Zeit bei ca. 9500 auf *swd.tuwien.ac.at,* bei ca. 12,000 gesamt.
- Plattenplatz; zur Zeit ca. 200 GB an *swd.tuwien.ac.at* angeschlossen. Bei den Zuwachsraten der letzten 6 Jahre ist mit ca. 1 TB für die Lebensdauer von 3 Jahren der neuen Anlage zu rechnen.
- Geforderte Ausfallssicherheit je nach angebotenem Service, z. B. hohe Anforderungen bei Lizenzservern oder wenn Teile der Installationen auf dem Server bleiben.

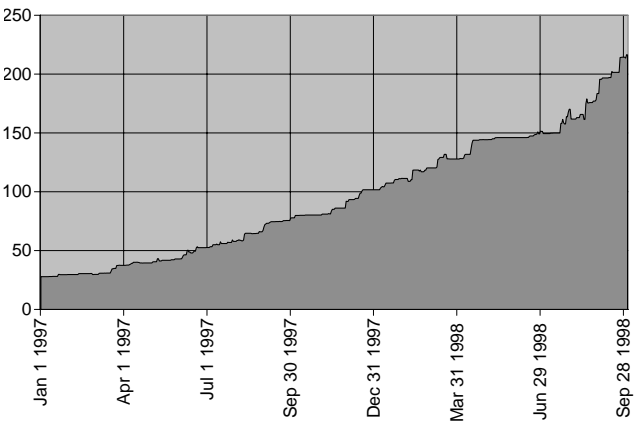

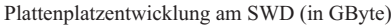

#### **Auswahl der neuen Anlage**

#### **Hardware**

Es wurden drei SUN Ultra Enterprise 450 Server beschafft, von denen zwei in einer Cluster-Konfiguration mit "failover" betrieben werden. Die dritte dient dem Testen und Entwickeln von Software bzw. als Ersatz bei größeren Problemen. Diese Variante ist kostenneutral zu einem brauchbaren Wartungsvertrag und gibt uns mehr Franching and Son Contract Contract Contract Contract Contract Contract Contract Contract Contract Contract Contract Contract Contract Contract Contract Contract Contract Contract Contract Contract Contract Contract Contr

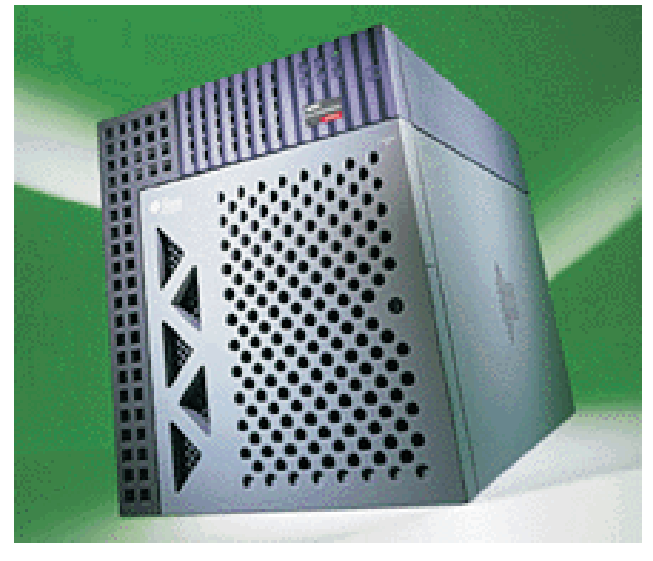

SUN 450

Die Systeme sind jeweils mit 2x296 MHz Prozessoren, redundanten Netzteilen, Lüftern, SCSI-Controllern, Ethernet- und ATM-Anschlüssen ausgestattet. Der Defekt von Einzelkomponenten sollte normalerweise keinen Totalausfall der Maschine bewirken, sondern nur eine Verringerung der Leistung. So besteht zum Beispiel die Möglichkeit, CPUs über Software abzuschalten, der Austausch von CPUs im Betrieb ist dagegen nicht möglich.

Die beiden bereits jetzt in Verwendung befindlichen StorageWorks RAID-Systeme arbeiten zufriedenstellend und sind auch relativ zukunftssicher, d.h. in verschiedenen Konfigurationen einsetzbar. Diese RAIDs wurden mit einem zweiten, redundanten RAID-Controller ausgestattet und so an die aktuellen Anforderungen angepasst. Weiters wurden 24 Festplatten zu 18 GB angeschafft. Die Verfügbarkeit von 18 GB Festplatten hat die Diskussion über andere Massenspeicher (MO-Jukebox u.ä.) zur Zeit obsolet gemacht. Die neue USV MX-5000XRW von APC (<http://www.apcc.com/>) wird in Kombination mit der PowerChute Software verwendet. Mit einer Kapazität von 5000 VA, Temperatur- und Feuchtigkeitsüberwachung wurde der Zustand gegenüber der existierenden Anlage auf das benötigte Niveau bei der neuen Konfiguration angehoben. Die Überwachung der Anlage durch Temperaturfühler ist nicht nur in der USV, sondern auch in den RAIDs und den SUN 450 Systemen vorhanden. Durch PowerChute werden von der USV entsprechende Alarme ausgelöst – wobei auch die Ansteuerung von bis zu 8 Geräten vorgesehen wurde.

Die Wartungsfreundlichkeit und damit verbundene – hoffentlich – geringe Standzeiten durch "hot swap", "hot spare" von Festplatten und ähnliche Maßnahmen sind bei den RAIDs und in den SUN 450 Systemen Standard. Auch der Tausch von Batterien der USV im "bypass mode" ist ein ähnliches Feature.

Bei den Hardwarekomponenten wurde großer Wert auf konservatives solides Design gelegt. Die Gehäuse sind modular, passen z. B. in 19" Einschübe und kommen ohne exotisches (Gehäuse-)Design aus. Bei den Kabeln und Steckverbindungen bringt hoffentlich der Übergang auf SCSI-3 Stecker (VHDCI) Verbesserungen gegenüber SCSI-2, die ja eher als Einwegprodukte anzusehen waren. Für ausreichende Redundanz wurde vorgesorgt: Der Ausfall eines Lüfters, Netzteiles, einer Netzwerkanbindung, einer Festplatte (pro Raidset) o.ä. sollte gut überstanden werden.

Für das Backup wurde ein neues DLT-System ausreichender Kapazität (DLT7000) angeschafft (siehe: [http://](http://www.quantum.com/products/dlttape/dlt7000/) www.quantum.com/products/dlttape/dlt7000/).

#### **Gegenüberstellung (alt/neu):**

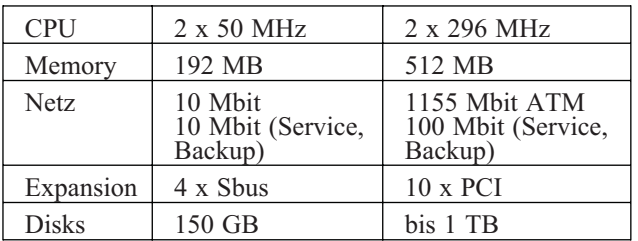

#### **Software**

Bei der Software-Liste ist natürlich einiges bereits durch die verwendete Hardware vorgegeben:

Das Betriebssystem für die neue Anlage ist Solaris 2.6, was unserer Anforderung nach möglichst weit verbreiteter Software entspricht. Die unter diesem Betriebssystem vorhandene Programmierumgebung ist uns vertraut. Adaptierungen der Verteilungsmechanismen über TCP/IP oder andere an der TU gängige oder gewünschte Protokolle sollten keine ernsthaften Probleme bereiten.

Als Cluster-Software mit "failover" Eigenschaften wählten wir das Produkt "watchdog" der Firma Wizard in München, das unseren Anforderungen (KISS – *keep it small and simple*) entspricht (siehe: [http://www.](http://www.wizard.de/) wizard.de/). Als Backup-Software verwenden wir Solstice Backup Version  $5.0.1$  (= Legato NetWorker).

Zur Unterstützung von Filesystemen, Volumes, dem Verändern von Filesystemen im Betrieb (*growfs*), "transaction tracking" (*journaled file systems*) und zum Aufsetzen unserer Verteilungs-Software verwenden wir weiterhin Online DiskSuite Version 4.1.6 (ODS) unter Solaris. Bei Bedarf ist aber auch der Übergang auf Veritas Produkte geplant.

Das bereits vorhandene "notification system": mail, SNMP, Pager, Auswerten von Logs wird kontinuierlich weiterverbessert, wobei auf entsprechende Unterstützung bei den neueren Komponenten geachtet wurde. Die "monitoring services" bei der USV oder "ambiental monitoring" bei den SUNs sind wesentliche Verbesserungen gegenüber der alten Anlage.

#### **Schema der neuen Anlage**

Auf beiden Maschinen ist das Betriebssystem auf gespiegelten internen Platten (4 GB) installiert, sodass jede für sich lauffähig ist. Produktdaten, Home-Directories der Benutzer, SDS-Programme, Webspace etc. sind auf den RAIDs abgelegt, die als "shared SCSI devices" von beiden Maschinen aus zugänglich sind (siehe Abbildung). Zum einwandfreien Funktionieren muss sichergestellt sein, dass alle ...SCSI devices" (SCSI-Controller in den SUN-Rechnern, RAID-Controller, RAID-Sets) am geteilten Bus eindeutige SCSI-IDs haben. Vier von acht IDs sind also von den Controllern belegt. Durch die Verwendung von LUNs können trotzdem mehr als vier RAID-Sets (logische Platten) verwendet werden. Mittels "watchdog" bzw. ODS wird gewährleistet, dass ein RAID-Set zu jedem Zeitpunkt höchstens einem Rechner zugeordnet ist, was für die Datenkonsistenz unumgänglich ist.

Die HA-Software "watchdog" (*high availability*) ist auf beiden Rechnern installiert und kommuniziert über zwei, also wieder redundante, Ethernet-Verbindungen (*heartbeat*). Pro Service (z.B.: *swd.tuwien.ac.at*) wird eine Konfigurationsdatei angelegt, in der für das Service benötigte Platten, Netzwerkschnittstellen etc. definiert werden. Diese Betriebsmittel werden laufend überprüft und die Ergebnisse der Überprüfung über die Heartbeat-

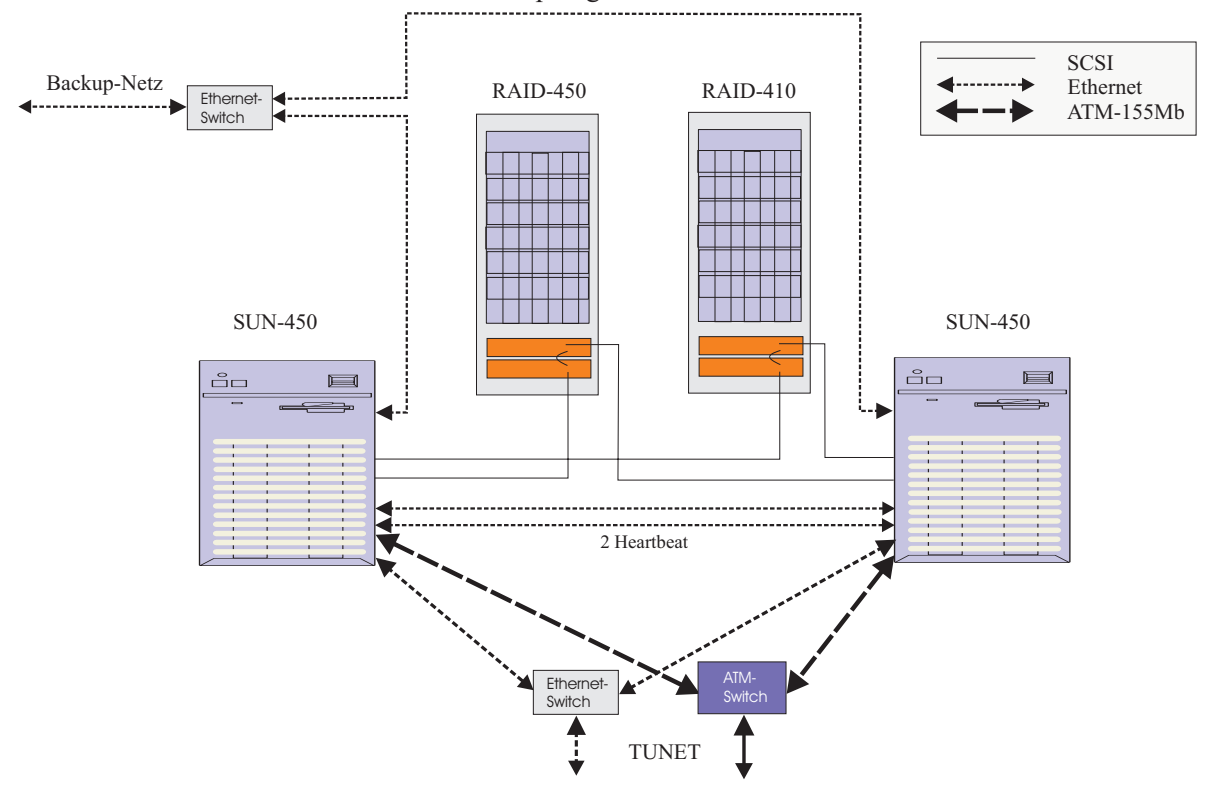

Topologie SWD-1998

Leitungen ausgetauscht. Beim Auftreten von Fehlern wird ein "failover" initiiert. Bei der Übernahme des Services werden rc-Skripts ausgeführt. So kann auf einfache Weise das "Aussehen" des Services bestimmt werden.

#### **Neue Features**

Im Jahre 1995 wurde mit dem neuen Server die MS-Direktinstallation (Samba) eingeführt, so wollten wir auch diesmal nicht nachstehen und etwas Neues bringen. Heute mehr als damals ist der Webbrowser ein tagtäglich verwendetes und jedermann vertrautes Werkzeug. Es lag also nahe, den Zugriff auf die von Ihnen lizenzierten Produkte über HTTPS zu ermöglichen.

#### <https://swd.tuwien.ac.at:8000/>

Neben der einfachen Bedienung spricht auch der Umstand dafür, dass immer mehr (Online)Dokumentationen in den Formaten HTML und PDF auf den Markt kommen, zu guter Letzt ist auch das Security-Argument anzuführen. Im Gegensatz zu FTP ist die Übertragung über HTTPS verschlüsselt (siehe auch Artikel auf Seite 27).

#### **Referenzen**

Für ausführlichere Angaben sei auf die Unterlagen der Hersteller, White Pages von SUN usw. verwiesen. Zur Software-Distribution an der TU Wien findet man immer wieder relevante Artikel in der PIPELINE.

Viele Beiträge wurden nach und nach überarbeitet und für Anleitungen zum Bezug von Campus-Software verwendet, andere zeigen, wie oft sogar für die Eingeweihten sich die ursprünglichen Vorstellungen von Jahr zu Jahr stärker wandeln als erwartet. Oder allein die Anzahl der Autoren gibt z. B. ein Bild davon, dass es in diesem Bereich einer intensiven Zusammenarbeit bedarf. Weitere interne Unterlagen sind z. B. in den Jahresberichten der Abteilung, den Dokumentationen zum Software Distribution System oder dem relevanten Mail-Verkehr enthalten.

PIPELINE 8, Oktober 1992:

Günter Houdek, Neuer Software-Server, p. 11-12; Helmut Mayer, Informationen über Dienste des Software-Distribution Servers SWD, p. 12

PIPELINE 9, Jänner 1993:

Albert Blauensteiner, Die Software-Server der Abt. Institutsunterstützung; p. 6; Günter Houdek, Ausbau des Software-Servers, p. 7

PIPELINE 12, Februar 1994:

Günter Houdek, Ausbau des Software-Servers und SunOS-Tuning, p. 37; Georg Gollmann, Serverstrategie der Abteilung Institutsunterstützung, p. 38; Georg Gollmann, GemStone an der Abteilung Institutsunterstützung, p. 38-39

PIPELINE 15, Februar 1995:

Antonin Sprinzl, Informationsangebot der Abteilung Institutsunterstützung: Spektrum, Bezugsmöglichkeiten, p. 27-30

PIPELINE 16, Juni 1995:

Albert Blauensteiner, Campus-Software: Veränderungen im Bezug; p. 21; Georg Gollmann, Neue Server der Abt. Institutsunterstützung, p. 33

- PIPELINE 17, Oktober 1995: Udo Linauer, Der neue Campus-Software-Server, p. 5-7; Milan Knezevic, Direktinstallation vom CampusSoftware-Server, p. 7- 8; Tony Sprinzl, Goodie Domain Service der Abteilung Institutsunterstützung, p. 17-18
- PIPELINE 18, Februar 1996:
- Helmut Mayer, Online Bestellung von Campus-Software, p. 13 PIPELINE 21, Februar 1997:

Werner Steinmann, Softwaredistributionsserver SWD, p. 11-13; Udo Linauer, Statistiken der Softwaredistribution, p. 14-15 PIPELINE 22, Juni 1997:

Albert Blauensteiner, Direktinstallation von CampusSoftware über WWW, p. 8

PIPELINE 23, Oktober 1997:

Udo Linauer, Anleitung zum Bezug von CampusSoftware, p. 23; Werner Steinmann, Die Entwicklung des Softwaredistributionsservers, p. 28

*Udo Linauer*

# <span id="page-19-0"></span>**ITU V.90 beim Wählleitungszugang zur TU Wien**

Um die beim Modemzugang von vielen Benutzern geforderte Unterstützung des nunmehr vor kurzem abgesegneten ITU V.90 56k Modem Standards zu bieten, wurde Mitte September auf 120 von insgesamt im Moment verfügbaren 210 Wählleitungszugängen der V.90 Initial Release Modemfirmware Upgrade vorgenommen. Dazu musste in die betroffenen Terminalserver eine neue Modemfirmware geladen werden.

#### **Zum aktuellen Stand des Dialin-Services**

Derzeit verfügt die TU Wien unter der Online-Tarif-Nummer 07189 15893 bzw. unter der Normaltarif-Nummer 01 58932 über 210 gleichzeitige Zugänge (Modem analog und ISDN). Diese sind durch eine Serie von sieben Multi ISDN Anschlüssen, sogenannte PRI Anschlüsse (*Primary Rate Interface*), realisiert, die auf drei Terminalserver vom Typ Cisco AS5x00 aufgeteilt sind.

Die weitere Aufrüstung um 30 Zugänge (ein PRI) auf somit insgesamt 210 Leitungen wurde kürzlich vorgenommen. Dieser Teil des Dial-In ist bereits in den zentralen Telekommunikationsraum der TU Wien (Freihaus, 1. Stock) übersiedelt, wo in weiterer Folge das gesamte Dialin-Service-Equipment beheimatet sein wird.

Durch die zusätzliche Unterstützung von V.90 ist auf den Terminalservern ein erheblicher Anstieg der CPU-Last zu beobachten. Dadurch ist auch bei den Terminalserver-Systemen selbst ein Ausbau unumgänglich geworden. Ein neuer Terminal-Server ist bereits bestellt.

Derzeit unterstützen alle drei Terminalserver Modulationen bis zu V.34+ (33600 Bit/s) bzw. K56flex Version 1.1 (56000 Bit/s). Auf den Terminalservern tsmd.dialin und tsme.dialin wird zusätzlich V.90 unterstützt (eine genaue Auflistung unterstützter Modulationen siehe Kasten). Diese Zuordnung wird sich mit dem neuen Server wieder ändern.

Ein Upgrade der Modemfirmware auf Seite des Serviceproviders ist immer ein kritischer

Schritt. Erfahrungsgemäß bringt so ein Upgrade für die Masse der Benutzer Vorteile, wie höhere Connect-Geschwindigkeit oder stabilere Verbindungen. Immer wieder kommt es dadurch aber bei einer eingeschränkten Benutzergruppe (z.B. bei jenen, die Modems einer gleichen Bauart und Chipsatz verwenden) zum Auftreten von Problemen. Häufig lassen sich diese Probleme durch einen Firmware-Upgrade des Modems beheben. Um solch einen Firmware-Upgrade leicht durchführen zu können, sollte bereits beim Kauf eines Modems darauf geachtet werden, dass dieses mit einem sogenannten Flash Memory (Flash ROM) ausgestattet ist. Denn dann lässt sich

eine neue Modemfirmware (die man über das Internet bezieht) ohne Probleme einfach hineinladen und es muss nicht u.U. mühsam ein Chip ausgewechselt werden.

#### **Zum V.90 Standard**

Datenübertragungstechniken im Bereich 56kBit/s für analoge Modems wurden bereits 1997 von Firmen wie US Robotics (X2) und Rockwell gemeinsam mit Motorola und Lucent (K56flex) vorgestellt. Im Februar 1998 einigten sich 3Com (hat US Robotics gekauft) und Lucent nach zähen Verhandlungen auf ein gemeinsames Verfahren – V.90. Die Entwicklung des Verfahrens und nun schließlich die endgültige Verabschiedung des V.90 Standards erfolgte unter dem Dach des weltweit akzeptierten Standardisierungsgremiums *International Telecommunication Union, ITU*. Siehe dazu unter [http://www.](http://www.itu.ch) itu.ch oder auch <http://www.itu.int>.

Derzeit durch unsere Terminalserver-Firmware unterstützt:

#### **Modulation**

ITU-T V.90 Draft at 28000 to 56000 bps in 1333 bps increments Rockwell K56flex at 56000 to 32000 in 2000 bps increments ITU-T V.34 Annex 12 at 33600 and 31200 bps ITU-T V.34 at 28800, 26400, 24000, 21600, 19200, 16800, 14400, 12000, 9600, 7200, 4800, and 2400 bps ITU-T V.32bis at 14400, 12000, 9600, 7200, and 4800 bps ITU-T V.32 at 9600 and 4800 bps ITU-T V.23 in two modes: split speed and half-duplex 1200 bps ITU-T V.22bis at 2400 bps ITU-T V.22 at 1200 and 600 bps ITU-T V.21 at 300 bps Bell 212A at 1200 bps Bell 103A at 0 to 300 bps

#### **Protocols**

MNP 10 MNP 10EC for adverse line conditions including cellular ITU-T V.42 (including MNP 2-4 and LAPM) Error Correction ITU-T V.42bis (1K nodes) and MNP 5 Data Compression

> Ein Muss für die Verwendung einer 56k-Technik wie K56flex oder V.90 ist auf Benutzerseite der Anschluss an ein digitales Ortsamt der Post. Für die TU Wien als Serviceprovider ist der notwendige Anschluss an das ISDN-Netz der Post gegeben.

> V.90 ermöglicht den Benutzern Downloads (Datenübertragung vom Host zum Modem) mit Geschwindigkeiten bis zu 56k Bit/s. In umgekehrter Richtung (vom Modem zum Host) werden die Daten nach herkömmlichen Verfahren, also mit maximal 33,6k Bit/s transportiert. Eine Datenrate von 56k Bit/s setzt allerdings eine ideale Verbindung zwischen dem Telekom Ortsamt und

der Telefondose voraus. In der Praxis wirken auf diese Verbindung Störungen ein, sodass die maximale Übertragungsrate kaum erreicht wird. Bei Probeläufen sollten daher alle anderen Geräte (Telefone, Anrufbeantworter etc.) von der Telefondose abgesteckt werden.

Informationen über die genaue Funktionsweise von V.90 finden sich außer auf Seiten diverser V.90 Modem Hersteller und der ITU auch unter der Adresse <http://www.v90.com>. Ein weiterer kurzer interessanter Artikel zu V.90 findet sich auch im *c't* Magazin mit Nummer 20 (online unter [http://www.heise.de/](http://www.heise.de/ct/98/20/082) ct/98/20/082).

Da die V.90 Technologie noch sehr neu ist, empfiehlt es sich auf alle Fälle, das Client Modem (i.e. das Modem auf Benutzerseite) mit der neuesten verfügbaren Firmware auszustatten. Nur dadurch ist im Normalfall optimale Performance sowie Kompatibilität gewährleistet.

#### *Eine Anmerkung zu Uplink-Geschwindigkeiten von V.90 Modems zu unseren Terminalservermodems:*

Häufig kommen nur 31.200 bps Uplink Connects auf Client-Modem-Seite zustande. Um 33.600 bps Connects zu erhalten, muss das Client-Modem eine sogenannte Symbol-Rate von 3429 Symbols/sec. können ([http://](http://www.nb.rockwell.com/K56flex/whitepapers/k56whitepaper.html) www.nb.rockwell.com/K56flex/whitepapers/ k56whitepaper.html). Diese ist für V.90 jedoch optional und nicht bei allen Modems implementiert; Standard V.90 Modems verwenden typischerweise eine Symbol-Rate von 3200, und das entspricht 31.200 bps.

Mit anderen Worten heißt das, wenn Sie solche Uplink Connects erhalten, dann unterstützt Ihr Modem im analog->digitalen Uplink-Verbindungspfad 33600bps (3429 Symbol-Rate) nicht.

*Johann Kainrath*

**ANZEIGE** 

# <span id="page-21-0"></span>**Kommunikationsserver Umstellungen**

#### **Mail Router Umstellung**

Am Montag, dem 14. September 1998 wurde der Mail Router der TU Wien auf ein neues System umgestellt. Die Hardware ist im Wesentlichen gleich geblieben, lediglich die Plattenbereiche für POP-User und Mail-Spool wurden vergrößert. Die Hauptänderungen sind ein Betriebssystem Upgrade von SunOS 4.x auf Solaris 2.6 sowie einen Wechsel der Mail-Software von ISODE PP auf Sendmail 8.9.1. Vor allem der Wechsel der Mail-Software war auf Grund von Unzulänglichkeiten (ungenügende Funktionalität, viele Bugs, mangelnder Support, schlechte Wartbarkeit) unbedingt notwendig.

Die Funktionalität ist bis auf folgende Änderungen gleich geblieben:

• DECnet Mail Routing wurde wie bereits angekündigt ersatzlos gestrichen. Die Pseudo Domains \*.dnet.tuwien.ac.at und

\*.una.ac.at sind nicht mehr existent.

• Sender- und Empfängeradressen von Mails, die über den Mail Router versendet werden, werden so gut wie möglich auf ihre Gültigkeit überprüft.

- Der interaktive TELNET Zugang für POP-User, um ihr Passwort zu ändern, ist weiterhin unter dem Pseudo User "popper" verfügbar, allerdings ist nun das Passwort "popper" zusätzlich vor der eigentlichen POP-User Validierung einzugeben.
- Mail-Clients, die ihre Mail über den Mail Router versenden, müssen beim SMTP Protokoll das HELO Kommando schicken (z.B. gibt es einige Versionen von Eudora, die das nicht tun).

#### **News Server Erweiterung**

Ebenfalls am Montag, dem 14. September wurde die Plattenkapazität des File Servers des News Servers von 88 GB auf 128 GB erhöht. Diese Aufrüstung sollte die Massenspeicheranforderungen auf Grund des ständig steigenden Newsaufkommens mindestens bis zum nächsten Sommer abdecken.

*Martin Rathmayer*

# **Umstellung der White Pages auf UOG93**

Am 9. Oktober 1998 wurden die White Pages der TU Wien nach dem Universitätsorganisationsgesetz 93 neu organisiert.

Die wesentlichen Auswirkungen betreffen Personen, die auf Grund einer Institutsänderung ihre Institutsnummer wechseln. Bitte beachten Sie, dass sich in so einem Fall ebenfalls Ihre generische Mail-Adresse (Vorname. Nachname+Institut) ändert. Sollten Sie Ihre Mail-Adresse in dieser Form bekannt gegeben haben, benachrichtigen Sie bitte alle Betroffenen von dieser Änderung.

*Martin Rathmayer*

# <span id="page-22-0"></span>**IrfanView – der alternative Bildbetrachter**

Im Bereich der Grafikviewer herrscht eine sehr starke Konkurrenz; Grafikviewer gibt es in Hülle und Fülle; manche sind schnell, andere leicht zu bedienen, jeder hat seine Vor- und Nachteile. Fast keiner ist Freeware ...

Seit zwei Jahren gibt es einen neuen Viewer, der versucht, schnell, kompakt, benutzerfreundlich zu sein und ist noch dazu Freeware. Dieser Viewer heißt IrfanView, entwickelt von einem Studenten der TU Wien. Er entwickelte das Programm, da er selbst ein einfaches und schnelles Werkzeug benötigte, um seine Fülle an Bildern sortieren zu können, ohne dabei alle 10 Sekunden auf irgendeinen nervigen Shareware-Hinweis zu stoßen. Von Beginn an teilten diese Idee viele Tausende Benutzer und IrfanView wurde immer populärer. Mittlerweile ist der Grafikviewer weltweit unter den Top 3. Das beweisen unzählige Tausende Benutzer, mehr als 500.000 Besucher auf der TU Homepage, viele E-Mails mit Gratulationen und Glückwünschen.

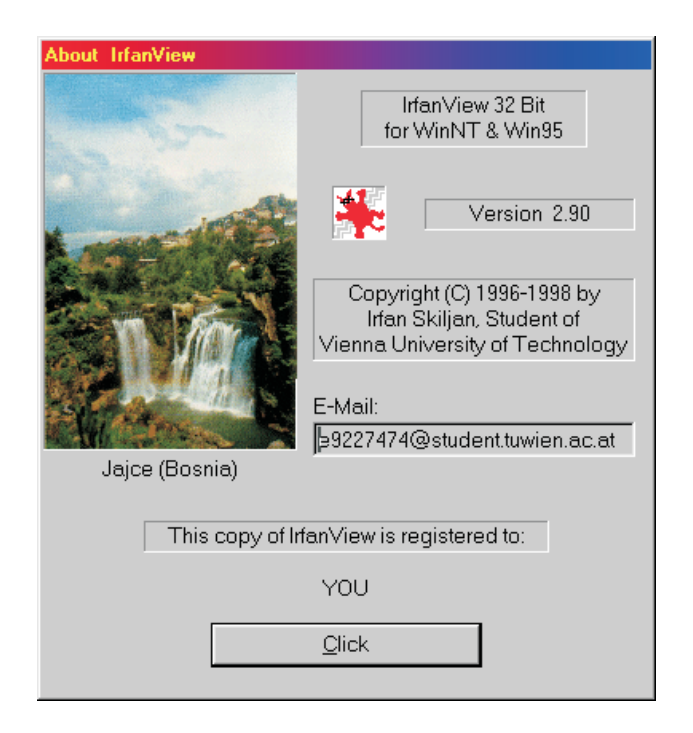

Alle größeren Computerzeitschriften haben über Irfan-View berichtet: von PC Magazine bis PC Austria und WCM. Außerdem war IrfanView auch der Gewinner der größten TUCOWS-Auszeichnung: Golden Calf für den Monat Dezember 1997. IrfanView war der erste Grafikviewer weltweit, der animierte GIFs, Multipage-TIFFs und Multiple-ICOs angezeigt hat.

IrfanView ist nicht nur ein Grafikviewer, es entwickelte sich langsam zu einem richtigen Multimediaprogramm. Die Anzahl der eingebauten Features ist sehr groß: es werden 33 Grafikformate gelesen (JPEG, GIF, BMP, DIB, RLE, PCX, DCX, PNG, TIFF, TGA, RAS, ICO,

CUR, ANI, AVI, WAV, MID, RMI, WMF, EMF, PBM, PGM, PPM, IFF, PSD, CPT, EPS, CLP, CAM, MPEG, MOV, LWF und Photo-CD), in 8 Formate kann gespeichert werden (JPEG, GIF, BMP, PCX, PNG, TIFF, ICO, LWF); bei den Bildern kann Kontrast, Helligkeit, Gamma Korrektur, Farbtiefe und Größe verändert werden, die Bilder kann man rotieren, invertieren oder nach Graustufen umwandeln. Außerdem kann man bequem einzelne Bildteile mit der Maus selektieren und ausschneiden.

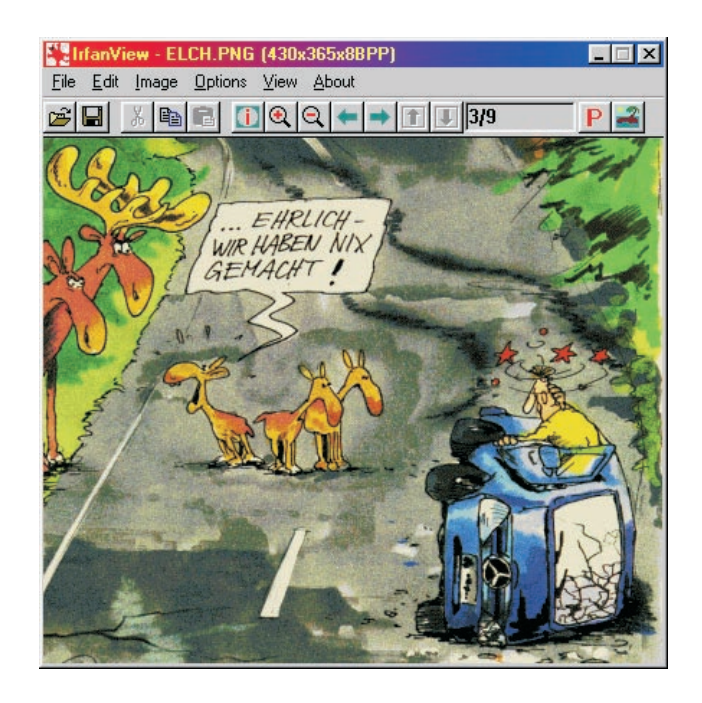

IrfanView verfügt über eine Batchkonvertierung, Slideshow-Funktion, Scan-Funktion (TWAIN-Schnittstelle), Capture-Funktion und Print-Funktion. Alle unterstützten Grafikformate können von IrfanView aus, bequem mit IrfanView verknüpft werden, d.h. man kann IrfanView als Standardviewer verwenden. IrfanView eignet sich sehr gut zur Katalogisierung großer Bildmengen: mit Space/ Backspace kann man schnell das nächste/vorherige Bild aus dem Verzeichnis laden; die Bilder können bequem umbenannt, gelöscht, kopiert oder verschoben werden. Die animierten GIFs und AVI-Videos können nicht nur angezeigt, es können auch einzelne Frames extrahiert werden. IrfanView unterstützt viele Commandline-Parameter, so kann IrfanView auch von anderen Programmen leicht gesteuert werden.

IrfanView gibt es in Deutsch und Englisch. Zu finden unter <http://gd.tuwien.ac.at/> (als Freeware für den privaten Gebrauch) bzw. als Campussoftware am Softwareserver (die aktuelle Version ist 2.92).

> *Skiljan Irfan e9227474@student.tuwien.ac.at*

# <span id="page-23-0"></span>**Windows NT 5.0**

Die neue Version von Windows NT wird ja nun schon seit geraumer Zeit angekündigt und es sind auch Betatest-Versionen im Umlauf. Optimistischen Aussagen zufolge könnte 5.0 Mitte 1999 auf den Markt kommen, zuvor ist noch eine Beta3-Version geplant. Ob die Umbenennung des Produkts auf Windows 2000 Rückschlüsse auf den Fertigstellungszeitpunkt zulässt, weiß man nicht. Für den Anwender stellen sich die Fragen: *Welche neuen Funktionen wird 5.0 haben, was sind signifikante Änderungen, welche sich auf die eigene Installation auswirken und zahlt sich eine Umstellung für meine Installation aus?*

Da ich das Mircosoft-Seminar "Upgrading to Windows NT 5.0" besuchen konnte, war es mir möglich, mir einen gewissen Überblick über das Thema zu beschaffen und ich möchte die wichtigsten "Highlights" und Änderungen hier anführen.

#### **Hier die wichtigsten Neuerungen**

#### • **Das Domänenkonzept wurde völlig überarbeitet**

Es ist zwar möglich, das alte Konzept zusätzlich beizubehalten (*mixed mode*), alle Vorteile des neuen Konzepts kann man aber nur durch Migration auf den *native mode* ausnützen, was allerdings irreversibel ist. Danach gibt es keine Primary- und Backup-Domänenkontroller mehr sondern mehrere gleichberechtigte "Replicas".

Die *Domänenstruktur* muss *streng hierarchisch* aufgebaut sein, die Trusts sind in vertikaler Richtung definiert und optional in die unteren Ebenen vererbbar. Das Verschieben von Teilbäumen innerhalb eine Baumes ist möglich, um Veränderungen der betrieblichen Organisationsstruktur leichter auf die Domänenstruktur abbilden zu können.

Hat man z.B. bis jetzt mehrere *.trusted domains*", muss man jetzt eine (leere) übergeordnete Domäne definieren, für welche die bisherigen Domänen als Subdomänen gelten. Innerhalb von Domänen kann man eine Unterstruktur mittels "organisational units" implementieren. Es ist möglich, zwischen mehreren "Bäumen" Trusts einzurichten ("forests"). Abgebildet wird diese gesamte Struktur auf DNS-Namen, wie sie jedem Internetanwender bekannt sind (z.B. pc1.xxx.tuwien.ac.at). Die Verwaltung dieser Struktur wird mittels eines Directory-Services "Active Directory" (ähnlich Novell NDS und LDAP) realisiert. Um nicht sämtliche Änderungen in der Domänenstruktur auf einem DNS-Nameserver in statische Tabellen eintragen zu müssen, wird ein dynamisches DNS-Protokoll verwendet. Hat man keinen Zugriff auf einen Nameserver, der das kann, muss man auf einem seiner NT-Server dieses dynamische DNS einrichten (geht gar nicht so schwer, sofern man weiß, wie DNS funktioniert ..., vor allem wenn man keine Insellösung will, sondern auch Verbindung zum übrigen Internet braucht). Etwaige Auswirkungen aufs TUNET (z.B. Namensvergabe) sind da sicher zu berücksichtigen. Es können zwar weiterhin NETBEUI und IPX installiert werden, es war aber offensichtlich das Ziel, vor allem die Namenauflösung der Netbiosnamen nicht mehr zu verwenden, man denke nur an den Netzwerkverkehr, den das Browserservice bisher verursacht.

#### • **Filesysteme**

Eine **neue Version des NTFS** wird implementiert, welches nun Diskquotas unterstützt (gibt's schon lang unter UNIX, Linux und VMS).

Es ist nun möglich, **dynamische Volumes** anzulegen, welche beliebig erweiterbar sind (ist in der Beta2 noch etwas instabil: es tut zwar das Richtige, mir fehlte aber nachher eine DLL-Library, welche mit der ganzen Thematik gar nichts zu tun hatte!).

**DFS (distributed Filesystem):** Alle Filesysteme in einem Verzeichnisbaum, → siehe UNIX (alter Hut, aber praktisch).

**FAT32** wird nun auch von der eigenen Firma unterstützt (endlich Konkurrenz zu Linux ... ).

Ein **Encrypted Filesystem** kann installiert werden.

• **Softwareinstallation**

Es gibt einen neuen**Microsoft-Installer,** welcher auch ein funktionierendes **Uninstall** bietet. Voraussetzung ist, die zu installierende Software unterstützt diesen Installer.

Vom **Registry**-Konzept wird wieder etwas abgerückt, und **Meta-Files** werden zur Konfiguration einzelner Applikationen und Softwarekomponenten verwendet.

• **Hardware**

Die Hardwareanforderungen sind wesentlich höher als für NT 4.0: z.B. für den **Server 5.0, Beta2** sind mehr als **130 MB** Speicher sinnvoll.

**PnP**-Support (für *plug-and-play* Hardwarekomponenten). Was Windows 95 und Linux bisher konnten, soll nun auch in Windows NT implementiert werden. Wünschenswert wäre, wenn man als Systemadministrator mehr Einfluss darauf nehmen könnte, als in Windows 95/98 vorgesehen.

Ebenso werden **USB** und **Firewire** unterstützt**.**

• **Sonstiges**

Für das **Systemmanagement** dient jetzt eine auf dem Web-Browser basierende Management-Console, alles ist jetzt etwas anders "eingeräumt" und die Systemadministratoren können einer längeren Eingewöhnungsphase entgegenblicken ...

**Zero Administration Kit** (da bin ich mit meinen über 25 Jahren EDV-Erfahrung etwas skeptisch, aber man ja soll die Hoffnung nicht aufgeben ... ).

**Windows-based Terminal Server** (Hydra): man kann sich nun endlich von einer anderen NT-Workstation einloggen und die Oberfläche auf die eigene Maschine bekommen (siehe UNIX, siehe X11, ebenfalls alter Hut, sollte aber bei einem Multiuser-Betriebssystem nicht fehlen; die, die mit UNIX/Linux/VMS arbeiten, werden's verstehen ... ). Leider ist's nicht X11, da muss man was dazukaufen !

Ermöglichen von **anderen Shells / Skriptsprachen** z.B. Visual Basic, Perl, Rexx ...

Verbessert: **Backup-Utility, Scheduling, RAS, IP-Security**

#### **Resümee**

Es ist die Tendenz zu erkennen, bisherige Mängel zu beheben wie z.B. Möglichkeiten zu implementieren, die es in anderen "Welten" (z.B. UNIX) schon längst gibt. Die Integration in TCP/IP gestützte Netzwerke könnte besser werden, es wird weniger Bandbreite durch das Fehlen eines Browserservices benötigt. Andererseits steigt, vor allem durch das neue Domänenkonzept die Komplexität beträchtlich, was sich in längeren Vorlaufphasen vor allem bei größeren Installationen, in erhöhten Ausbildungskosten des Betreuungspersonals (laut inoffizieller Schätzung eines Schulungszentrums wesentlich längere Einschulung nötig) und, sollte die Auslieferung zu früh erfolgen, auch in der Betriebssicherheit niederschlagen könnte.

Meine Erfahrung zeigt, dass die Beta2-Version noch etwas instabil ist und nur zu Testzwecken verwendet werden kann.

Was die Frage betrifft, ob sich eine Umstellung auf die neue Version lohnt, soll man Folgendes in Betracht ziehen:

- Es ist nicht ratsam, die Umstellung mit Hilfe einer Betaversion zu beginnen, niemand garantiert, dass ein Upgrade auf die "*final version*" möglich ist, und, wenn man aus der Vergangenheit extrapoliert, ist es auch nicht so.
- Das neue Domänenkonzept ist sehr leistungsfähig, ist meiner Meinung nach aber für große Organisationen mit einer klaren (wenn auch veränderbaren) hierarchischen Organistionsstruktur gedacht. Sehen Sie sich die neuen Möglichkeiten gut an (Einrichten von Testdomänen, Besuch von Seminaren etc). Falls Sie dann erkennen, das neue Konzept entspricht Ihren Wünschen wesentlich besser, sollten Sie einen Upgrade in Erwägung ziehen, aber mit der Endversion, und auch nur dann, wenn diese wirklich stabil wird. Denken Sie auch daran, die Hardware aufzustocken (vor allem mehr Hauptspeicher !) und vergessen Sie dabei nicht die Clients, die nun auch alle unter 5.0-Workstation laufen müssen, um das neue Konzept im *native mode* realisieren zu können.

Die Beta-Versionen werden im Betasoft-Bereich am Softwareserver zum Testen zur Verfügung gestellt.

Sollte ich weitere relevante Informationen bekommen, werde ich Sie informieren.

*Walter Selos*

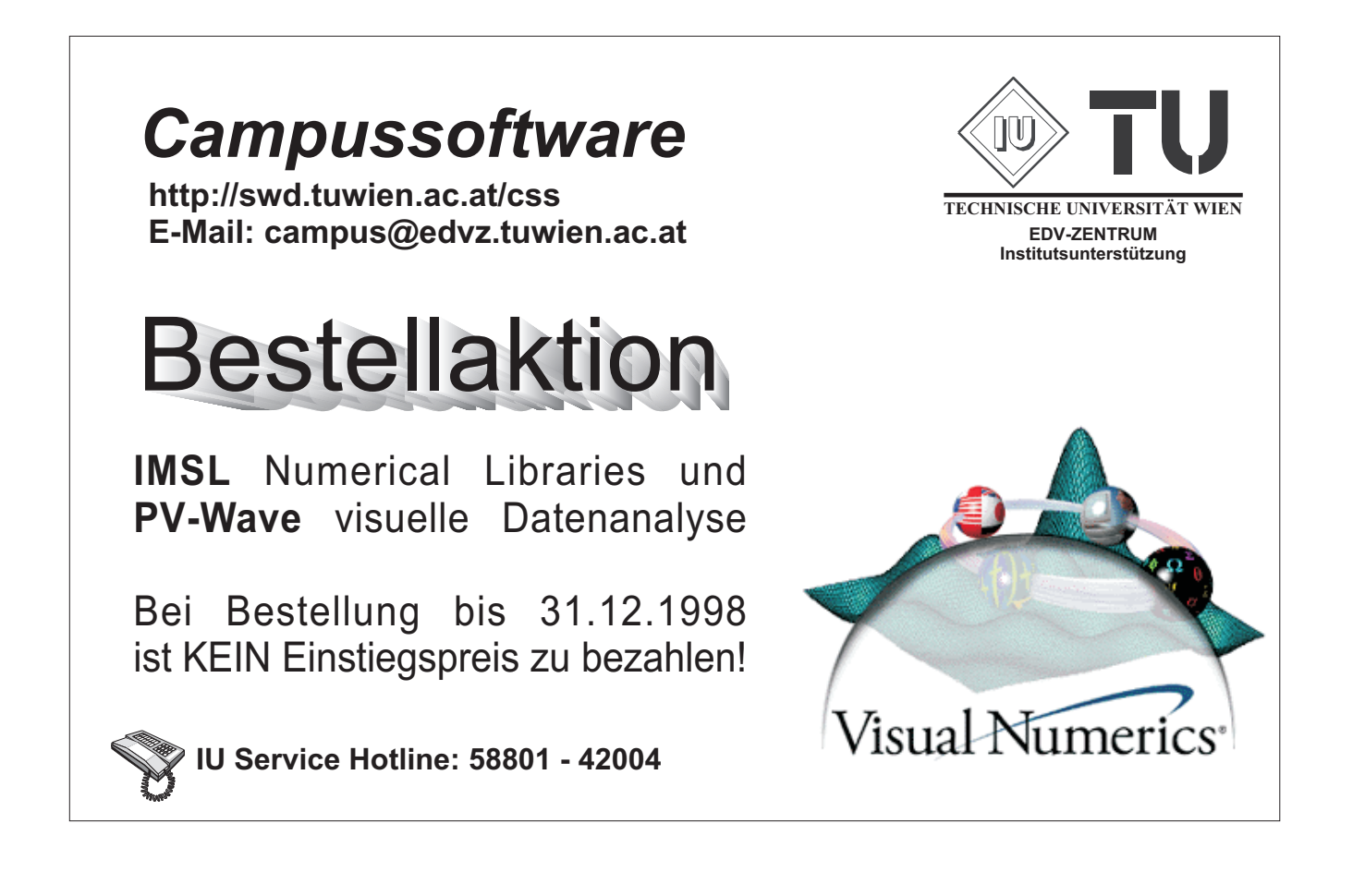

# <span id="page-25-0"></span>**Neue Struktur der Microsoft Campussoftware**

Die Anschaffung des neuen Softwareservers seitens der Institutsunterstützung des EDV-Zentrums (siehe Seite 16) eröffnete die Möglichkeit, jene Neuerungen und Anpassungen im Bereich der Microsoft Campussoftware durchzuführen, welche auf dem bisherigen Server nicht möglich waren. Von dieser Adaptierung sind alle Bereiche aus der PC-Welt (d.h.: Applikationen, Betriebssysteme, DevNet und TechNet) betroffen.

Folgende vorrangige Ziele wurden bei dieser Umstrukturierung gesetzt:

- Benutzerfreundlichkeit
- Einheitlichkeit
- Übersichtlichkeit
- Ergänzbarkeit

der Verzeichnisstruktur für die Anwender.

Im Applikationsbereich wird zuerst eine prinzipielle Einteilung der Software nach PC-Plattformen durchgeführt. Dabei ergeben sich in logischer Weise die nachstehenden Namenskonventionen:

• windows

für **Windows** basierende Produkte (eine Trennung der Installationsfiles konnte a priori nicht erfolgen und wird erst durch das aufzurufende Setup-Programm durchgeführt)

- windows.31x für **Windows 3.1x** basierende Produkte (inklusive Windows für Workgroups!)
- windows.9x

für **Windows 95**, **Windows 98** und **Windows NT** (Intel) Applikationen (falls im "Readme.1st" nicht anders angegeben)

- windows.95 für **Windows 95** Programme ausschließlich!
- windows.98 für **Windows 98** Programme ausschließlich!
- windows.nt für **Windows NT** (Intel) Programme ausschließlich!

Für die Programmpakete, wie nun auch für die Betriebssysteme, wählt man jetzt im darauffolgenden Verzeichnis zwischen:

- deutsch für **deutsche** Programmversionen ausschließlich!
- english

für **englische** Programmversionen ausschließlich! (falls vorhanden, wurde dabei der International-Englischen Version der Vorzug vor der US-amerikanischen Ausgabe gegeben.)

Schließlich erfolgt noch die Auswahl der zu installierenden Version der gewählten Applikation. Die Versionsnummer steht dabei in keinem Zusammenhang mehr mit dem installierten Betriebssystem (z.B.: Frontpage 98 kann sowohl auf Windows 95 wie auch auf Windows 98 und Windows NT installiert werden).

Das "setup" Unterverzeichnis enthält die notwendigen Dateien für eine Direktinstallation. Falls vorhanden, sind Ergänzungen zu den Programmpaketen in weiteren Verzeichnissen auf der gleichen Ebene zu finden. Besonders hinzuweisen ist dabei auf das Verzeichnis namens "servpack", welches die verfügbaren Service Packs genau zu jener Applikation in der gewählten Version, Sprache und Plattform enthält.

Die Visual Programmpakete (Basic, C++ und Studio) inkludieren in ihrer neuen Ausgabe (Version 6.0) teilweise die Microsoft Development Library. Diese Library, die hauptsächlich aus Hilfedateien für die Programmierpakete besteht kann nun direkt auf der SWD angesprochen werden. Die im Verzeichnis "msdn.lib" enthaltenen Dateien sind für eine Netzwerkinstallation vorgesehen und wurden dafür adaptiert.

DevNet und TechNet stehen als Ergänzung zu den schon vorhandenen Programmpaketen zur Verfügung. Sie enthalten zusätzliche Applikationen und Libraries, welche die Entwicklung vereinfachen und erleichtern sollen. Die dort eingeführte Verzeichnisstruktur ist konsistent mit den Lieferungen von Microsoft. Damit wurde TechNet in einen englischen und einen internationalen Bereich aufgeteilt.

Abschließend soll noch auf den Betasoft Bereich hingewiesen werden. Dieser Bereich enthält jene Software, die von Microsoft zum Testen kostenlos zur Verfügung gestellt wird, und Ihnen ebenfalls unentgeltlich zur Benützung freigegeben ist.

Es soll noch einmal darauf hingewiesen werden, dass applikationsspezifische Unterstützung aufgrund der großen Anzahl an Programmen und deren Komplexität seitens des EDV-Zentrums leider nicht möglich ist. Trotzdem werden wir uns bemühen, Ihre Anliegen nach besten Kräften zu bearbeiten und zu lösen. Ihre Ansprechpartner bezüglich Versionen und Installation der Microsoft Produkte sind:

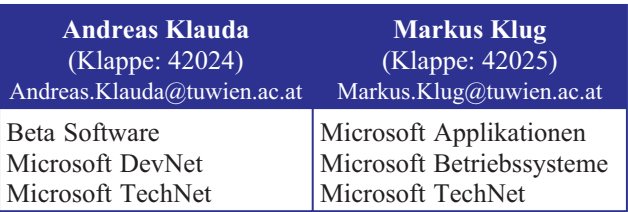

Sie können den aktuellen Stand für die einzelnen Bereiche nun neu in Ihrem Browser unter:

<http://swd.tuwien.ac.at/css/klug/index.html>

einsehen. Die Struktur der HTML-Seiten stimmt dabei völlig mit jener des Verzeichnisbaumes auf dem Softwareserver überein. Wir hoffen, Ihnen nun ein besseres Service bieten zu können.

*Andreas Klauda, Markus Klug*

# <span id="page-26-0"></span>**Sichere Campussoftwareverteilung**

#### **Einleitung**

In einem größeren Datennetz wie dem TUNET muss mit Lauschangriffen ("password snooping") gerechnet werden. Da die Campussoftware-Passwörter nicht nur zum Softwarebezug sondern auch zum Bestellen und z.T. zum Freigeben von Lizenzen berechtigen, sollten sie nie unverschlüsselt über das Netz übertragen werden. Für alle Belange der Campussoftwareverteilung stellt der Bereich Institutsunterstützung entsprechende sichere Mechanismen zur Verfügung. Aus Kompatibilitätsgründen bestehen auch noch die ungesicherten Zugänge; von deren Verwendung wird aber abgeraten.

#### **Lizenzverwaltung**

Das Bestellen, Kontrollieren und Stornieren von Lizenzen erfolgt über einen sicheren Webserver. Einstiegspunkte siehe:

<http://swd.tuwien.ac.at/css/online.html>

Der ungesicherte Webzugang zur Datenbank ([http://](http://swd.tuwien.ac.at/css/online_insecure.html) swd.tuwien.ac.at/css/online insecure.html) sollte gemieden werden.

#### **Softwarebezug**

• **Linux, Windows**

Samba (Netbios über TCP) bietet die Möglichkeit, Passwörter verschlüsselt zu übertragen, und ist damit auch aufgrund von Sicherheitsaspekten dem FTP-Zugang überlegen.

Die Plattformen im einzelnen:

- Windows NT 4.0: Ab Service-Pack 3 verschlüsselte Passwörter. Zu finden unter: [http://gd.tuwien.ac.at/pc/](http://gd.tuwien.ac.at/pc/winnt-fixes/) winnt-fixes/
- Windows 98: Passwörter verschlüsselt!
- Windows 95 A und Windows 95 B (OSR2 & OSR2.5):<br>Passwörter

im Klartext! Mit dem Patch "Vrdrupd.exe" wird die Verschlüsselung aktiviert.

Siehe: [ftp://ftp.microsoft.com/Softlib/](ftp://ftp.microsoft.com/Softlib/MSLFILES/VRDRUPD.EXE) MSLFILES/VRDRUPD.EXE

# • Linux (smbfs):

Passwörter verschlüsselt! Information z.B. unter: <http://samba.sernet.de/linux-lan/>

#### • **Macintosh**

AppleShare überträgt die Passwörter verschlüsselt und ist daher sowohl aus Sicherheits- als auch Funktionalitätsgründen dem FTP-Zugang vorzuziehen.

#### • **OpenVMS**

Der Zugriff auf die OpenVMS Campus-Software erfolgt am sichersten und einfachsten mittels Remote File Access auf Basis des DECnet-Protokolls. Die berechtigten Rechner und Benutzer werden in einer Proxy-Database am OpenVMS-Server eingetragen, wodurch beim Abholen oder direkten Remote-Installieren kein Klartext-Passwort über das Netzwerk geschickt wird.

#### • **Unix**

Um auch für die UNIX-Clients einen Zugang zu ermöglichen, bei dem die Passwörter nicht im Klartext über das Netz geschickt werden, ist seit kurzem der Zugriff über "secure http" unter [https://swd.tuwien.](https://swd.tuwien.ac.at:8000/index.html) ac.at:8000/index.html möglich. Dabei werden nicht nur Benutzername und Passwort, sondern die komplette Datenübertragung über SSL (*secure socket layer*) verschlüsselt.

Wer bereit ist, sich weitergehend mit dem Thema zu beschäftigen, sollte sich auch das Programm "Sharity", einen von Mitarbeitern der TU Wien entwickelten SMB-NFS-Umsetzer, ansehen, der Samba-Mounts für eine Reihe von UNIX-Systemen, NEXTSTEP u.a. ermöglicht. "Sharity" sendet Passwörter verschlüsselt. Siehe dazu: [http://www.obdev.at/Products/](http://www.obdev.at/Products/Sharity.html) Sharity.html.

*Udo Linauer, Georg Gollmann, Rudolf Sedlaczek*

# **Verrechnung der Campussoftware**

Wie in der letzten PIPELINE angekündigt erfolgt die Abrechnung der Updatewartungsgebühren der Campussoftware quartalsweise. Beim Kauf von Campussoftware ist die Updatewartung im laufenden und im darauffolgenden Quartal inkludiert, ab dann wird pro Quartal die Updatewartung verrechnet. Die Kündigung bzw. Stornierung von Campussoftware wird mit Beginn des darauffolgenden Quartals wirksam.

Als Vorbereitung auf die Euro-Umstellung werden nunmehr auf den Rechnungen und Übersichtslisten die Endsummen zusätzlich in Euro ausgewiesen. Ebenso finden sich auf den Webseiten der einzelnen Produkte Euro-Angaben.

*Helmut Mayer, Georg Gollmann*

# <span id="page-27-0"></span>**Neu bei campusweiter Software**

#### **Neue Produkte:**

#### **Lotus Notes:**

Lotus Notes vereint drei wesentliche Technologien in sich: Client/Server-Messaging-System, Groupware/Intranet-Funktionalität und das Internet. Lotus Notes enthält eine Anwendungsentwicklungsumgebung, Funktionen für die System-Administration und das gesamte Leistungsspektrum von Lotus Notes Desktop und Lotus Notes Mail. Plattform: Windows 95/NT Preise: Lizenzgebühr: 200,- Updatewartung pro Quartal: 25,-

#### **Lotus SmartSuite:**

Lotus SmartSuite enthält: Lotus SmartCenter: Schaltzentrale für den problemlosen Zugriff auf alle Desktop-Anwendungen und Anwendungsdateien Lotus 1-2-3: Tabellenkalkulation Lotus Word Pro: Textverarbeitung Lotus Approach: Datenbank Lotus Freelance Graphics: Präsentationsgrafik Lotus Organizer: Time Management Lotus ScreenCam: Multimedia-Kommunikationstool Plattform: Windows 95/NT Preise: Lizenzgebühr: 200,- Updatewartung pro Quartal: 25,-

#### **MS Outlook 98:**

Preise: Lizenzgebühr: 400,- Updatewartung pro Quartal: 80,-

#### **MS Site Server V3.0:**

Preise: Lizenzgebühr: 3000,- Updatewartung pro Quartal: 600,-

#### **MS Visual InterDev:**

Preise: Lizenzgebühr: 200,- Updatewartung pro Quartal: 40,-

#### **MS Visual Studio 97 Prof.:**

Preise: Lizenzgebühr: 1000,- Updatewartung pro Quartal: 200,-

#### **StarOffice:**

StarOffice ist ein Office-Paket, mit dem alle Aufgaben aus einer integrierten und offenen Arbeitsumgebung erledigt werden können, wie Texte schreiben, Tabellen erstellen, Präsentationen gestalten, Termine verwalten, Mails und News lesen und im Internet surfen.

Plattformen: Windows 95/98/NT, Macintosh, Linux, Irix und Solaris

Preise:

Lizenzpreis: 200,- Updatewartung pro Quartal: 20,-

#### **Neue Produktversionen:**

#### **Adobe:**

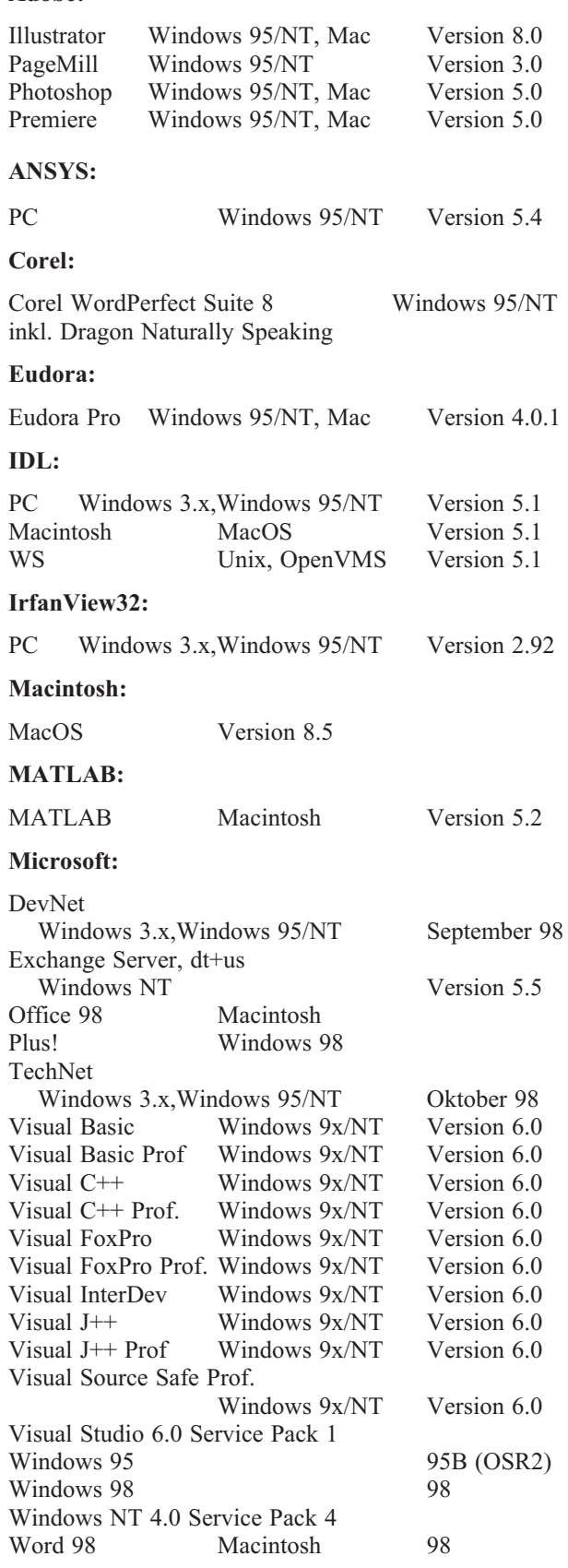

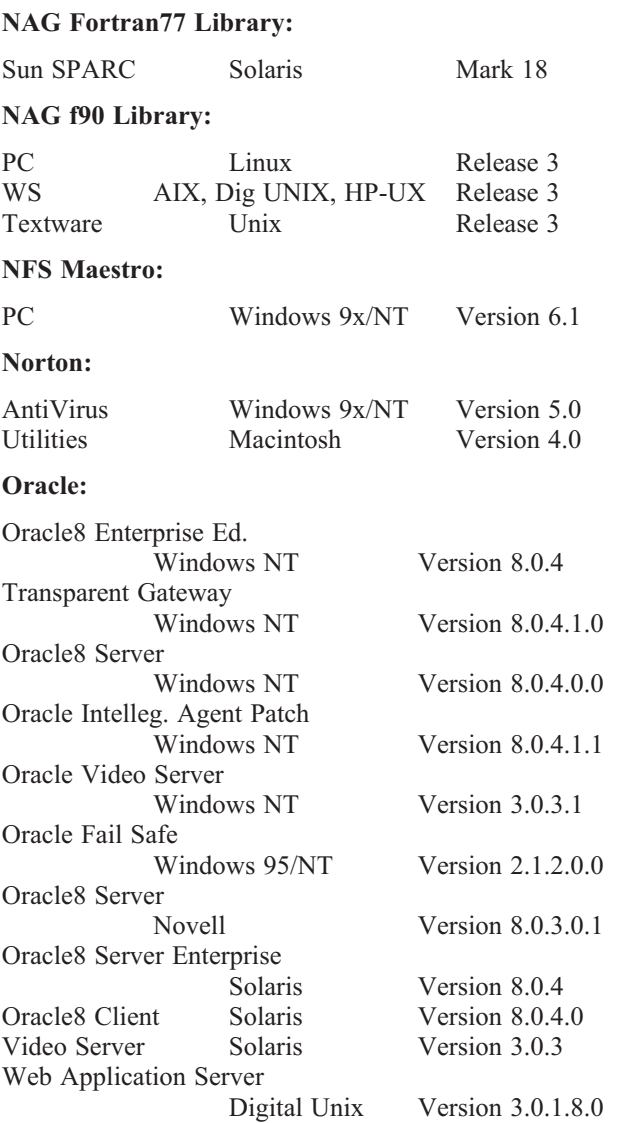

## **Pathworks:**

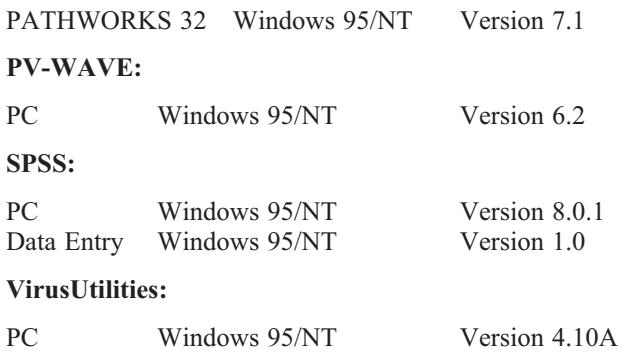

Die Verteilung der campusweiten Software erfolgt fast ausschließlich über einen unserer Server. In ganz wenigen Fällen – wenn z. B. der Bedarf sehr gering ist – verleihen wir die Medien.

Alle Bestellformulare für die campusweite Software liegen im Sekretariat des EDV-Zentrums auf bzw. können dort auch telefonisch bestellt werden (Klappe 42015). Es sind aber auch alle Bestellformulare über den WWW-Server als PostScript- bzw. PDF-Files verfügbar, außerdem ist die Möglichkeit der online Bestellung über WWW gegeben

<http://swd.tuwien.ac.at/css>

Sie erhalten dort auch alle relevanten Informationen über campusweite Software.

Alle Neuerscheinungen an campusweiter Software werden in der Newsgroup **at.tuwien.edvz.neuigkeiten** gepostet und zusätzlich am WWW-Server

<http://swd.tuwien.ac.at/css/news.html>

angekündigt.

*Helmut Mayer*

Campusweite Systemsoftware

**<http://iuinfo.tuwien.ac.at/pss/pss.html>**

Campusweite Applikationssoftware

**<http://swd.tuwien.ac.at/css/>**

Softwaredirektinstallation über WWW

**<http://swd.tuwien.ac.at/>**

# <span id="page-29-0"></span>**Betreuung MATLAB / ACSL**

Seit 1995 betreut die Arbeitsgruppe ARGESIM die Softwarepakete MATLAB und ACSL durch:

- Verwaltung der Lizenzen
- WWW-Server-Gestaltung<br>• Organisation von Seminar
- Organisation von Seminaren über Modellbildung und Simulation
- Update-Informationen
- Installations-Informationen
- Fachliche Beratung
- Vermitteln von Anwenderkontakten

Im Folgenden die **Ansprechpartner**:

MATLAB und ACSL (Installation, fachlich, Vergleich): Dr. F. Breitenecker (E114, Tel. 11452)

MATLAB (Installation, Vergleich): M. Lingl (E114, Tel. 11456)

Installationsfragen (Workstations): S. Wassertheurer (E114, Tel. 11455)

Lizenzserver: P. Torzicky (EDV-Zentrum, Tel. 42035)

Campussoftware allgemein: H. Mayer (EDV-Zentrum, Tel. 42027)

Campussoftware Lizenzen: E. Schörg (EDV-Zentrum, Tel. 42029)

E-Mail-Hotlines: acsl@argesim.tuwien.ac.at matlab@argesim.tuwien.ac.at

## **News MATLAB:**

#### **Portierung SIMULINK 1**  $\rightarrow$  **SIMULINK 2**

Bei der Portierung "alter" SIMULINK 1 Modelle nach SIMULINK 2 (die im Prinzip einfach durch Öffnen des Modells und Speichern unter SL 2 durchgeführt werden kann) werden einige Bausteine nicht automatisch ersetzt, da sie unter SL 2 eine neue Funktionalität haben. Der Befehl slupdate('modell\_name') lässt den Benutzer Schritt für Schritt entscheiden, was er ersetzen möchte. Außerdem sind CMEX S-functions neu zu übersetzen. Genauere Informationen finden Sie in der online-Hilfe zu SIMULINK 2.2 (sl\_using.pdf).

#### **MATLAB Online-Hilfe**

Die gesamte MATLAB-Hilfe finden Sie unter [http://](http://argesim.tuwien.ac.at/~matlab/help) argesim.tuwien.ac.at/~matlab/help. Sie können erreichen, dass beim MATLAB-Befehl helpdesk automatisch diese Seite geöffnet wird. Installieren Sie dazu MATLAB mit den gewünschten Komponenten und der online-Hilfe. Anschließend können Sie das gesamte MAT-LAB-help-Verzeichnis wieder von Ihrer Festplatte löschen, um Platz freizugeben, und ersetzen es durch das help-Verzeichnis, das Sie am swd-Server unter /matlab

finden. Es enthält alle Dateien, die die MATLAB Hilfe braucht. Diese Dateien verweisen dann auf die Hilfe-Dateien auf dem Server.

#### **Buchtip**

Lutz/Wendt, *Taschenbuch der Regelungstechnik*, Harri Deutsch Verlag, ISBN 3-8171-1552-0 Es enthält ein Kapitel "Berechnung von Regelungssystemen mit MATLAB". Siehe auch: [http://www.fh](http://www.fh-friedberg.de/fachbereiche/e2/cae-labor/lutz/home.htm)friedberg.de/fachbereiche/e2/cae-labor/ lutz/home.htm

#### **Patch zu MATLAB 5.2**

Ein Patch zu MATLAB 5.2 ist auf der Homepage von<br>e Mathworks frei verfügbar: http://www. *The Mathworks* frei verfügbar: [http://www.](http://www.mathworks.com/support/layout_patch.shtml ) mathworks.com/support/layout\_patch.shtml

Mit diesem Patch werden einige Bugs ausgebessert, besonders wer mit SIMULINK, dem Real-Time Workshop oder mit Stateflow arbeitet, sollte den Patch unbedingt installieren!

#### **Kurse, Seminare**

Bausch-Gall GmbH (München) und Scientific Computers (München/Aachen) veranstalten verschiedene Kurse zu MATLAB und SIMULINK. Termine siehe *EUROSIM-Simulation News Europe, 24, November 1998*.

Im Rahmen der Seminarreihe "Modellbildung und Simulation" beschäftigen sich folgende Seminare mit MATLAB/SIMULINK:

- Hybride Modellbildung (12. 11. 1998)
- Soft Computing in Modellbildung und Simulation (3. 12. 1998)
- Modellbildung und Simulation in der Abfallentsorgung (28. 1. 1999)
- Symbolic Computation in Modellbildung und Simulation (April oder Mai 1999)

Für 11. März 1999 ist wieder das große MATLAB-Seminar geplant.

## **News ACSL:**

#### **Lizenzen**

Die ACSL-Lizenzen der TU Wien laufen bis Mitte 1999. Die Lizenzen für die PCs (Software Security Key) klappen endlich.

#### **ACSL-Betreuung für Europa**

Die ACSL-Betreuung für Europa erfolgt nicht mehr durch Rapid Data, sondern durch MGA direkt. Eine Studie über die Betreuung der europäischen Kunden ist im Gange, und es besteht die Hoffnung, dass wieder eine eigene Europa-Betreuung eingerichtet wird.

#### <span id="page-30-0"></span>**Vorteile von ACSL**

ACSL hat seine Bedeutung als allgemeiner Simulator verloren. Dennoch bestehen vor allem im mechatronischen Einsatzgebiet noch wesentliche Vorteile gegenüber anderen Simulatoren (z. B. SIMULINK), u.a.:

- schnelle Simulationen, da kompilierend
- Modellbeschreibung mit DAEs
- "MATLAB-kompatibles" Environment in AMATH

#### **ACSL-Seminar November 1998**

Im Rahmen des Seminars "Hybride Modellbildung -ACSL" am 12. 11. 98 wurde die Bedeutung der Umgebung AMATH zur Steuerung komplexer Experimentfolgen auch mit unterschiedlichen Modellen beleuchtet. Zudem wurde über die Zukunft von ACSL an der TU Wien beraten (Lizenzen nach Mitte 1999). Es gab eine angeregte und fruchtbare Diskussion (siehe Beitrag über die Seminare).

> *M. Lingl ARGESIM / Abt. Simulationstechnik, TU Wien*

# **Betreuung von CASe**

Mit Beginn dieses Jahres hat die Arbeitsgruppe ARGESIM die inhaltliche und inhaltlich-organisatorische Betreuung der Computer Algebra Systeme (CASe) Mathematica, Maple und Derive übernommen. Sie wird folgende Angelegenheiten wahrnehmen:

- Update-Informationen
- Installations-Informationen
- WWW-Server-Betreuung
- Anwenderforum, Benutzerbetreuung
- Fachliche Beratung
- Organisation von Seminaren

Im Folgenden die **Ansprechpartner**:

Mathematica, Maple, Derive (Vergleich, Organisation): Dr. F. Breitenecker (E114, Tel. 11452)

Mathematica (fachlich): Dr. G. Betz (E134, Tel. 13440)

Maple (fachlich): Dr. W. Auzinger (E115, Tel. 11513)

Mathematica, Maple, Derive (Installation): Ch. Almeder (E114, Tel. 11455)

Installationsfragen (Workstations): S. Wassertheurer (E114, Tel. 11455)

Campussoftware allgemein: H. Mayer (EDV-Zentrum, Tel. 42027)

Campussoftware Lizenzen: E. Schörg (EDV-Zentrum, Tel. 42029)

E-Mail-Hotline: compalgs@argesim.tuwien.ac.at

#### **News Maple:**

- **Maple V 5**, alle Plattformen
- Ein **Patch** für Maple V 5.0 ist verfügbar unter: [http://](http://www.scientific.de/maple/maple_plattf.html#patches) www.scientific.de/maple/maple\_plattf.html #patches
- **Lizenzen**

Verhandlungen bezüglich einer "Classroom License" für Maple V sind im Gange. Die Software dürfte dann – im Rahmen von Lehrveranstaltungen – auch an Studenten weitergegeben werden.

• Maple V bietet mehr und mehr **Interfaces** an. Bereits erfolgreich kann das MATLAB-Interface eingesetzt werden, um numerische Berechnungen rascher mit der MATLAB-Arithmetik durchzuführen (MATLAB-Installation notwendig). Im Test ist ein WWW-Interface, das im wesentlichen "Maple-WWW-Notebooks" erzeugen kann.

#### **Buchtips**

T. Westermann, *Mathematik für Ingenieure mit Maple*, Springer Verlag, ISBN 3-540-61249-1

W. Werner, *Mathematik lernen mit Maple*, Dpunkt.Verlag, ISBN 3-920993-43-8

#### **Seminar**

Symbolic Computation in Modellbildung und Simulation (April oder Mai 1999).

> *M. Lingl ARGESIM / Abt. Simulationstechnik, TU Wien*

# <span id="page-31-0"></span>**Softwaredistributionsserver für Novell-Produkte**

Diesmal gibt es zwei Ereignisse zu feiern:

Unser alter Distributionsserver mit Namen S11NOVELL geht nach über sechs Jahren treuer Dienste, einigen Frischzellenkuren und unzähligen erfolgreichen NetWare-Installationen in den verdienten Ruhestand.

Für jene, die ihn nicht kannten, nochmals eine kurze Vorstellung seiner Eigenschaften: Intel 486DX33 – 80MB RAM – 2 CDROM-Drives – 9GB Diskspace, verteilt auf 4 Festplatten.

Im Ruhestand wird er seinen Kindern als Test-Client zur Verfügung stehen und ev. LINUX lernen.

#### Nun zu seinem Nachfolger:

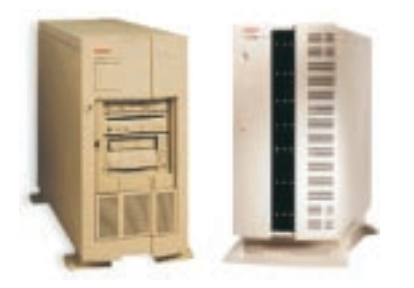

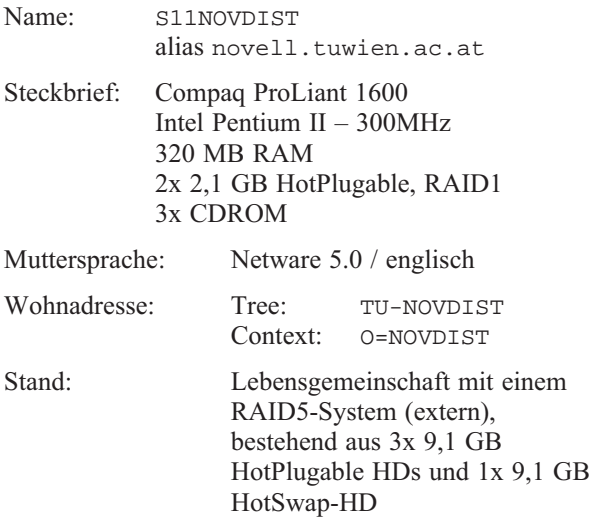

Der neue Server wird Ende November 1998 ans Netz gehen und via IPX unter dem Namen S11NOVDIST erreichbar sein. ACHTUNG ! Da das Betriebssystem NW5

ist, ist ein Einloggen nur mehr mittels VLMs bzw. den Client32-Requestern (für DOS/Win95/WinNT/Mac) möglich – bitte beachten Sie dies bei einer Neuinstallation.

Sollten Sie schon unter Win95 bzw. WinNT in Ihr Instituts-Netz eingeloggt sein, so können Sie sich mittels des jeweiligen Explorers unter *Netzwerkumgebung – NetwareDirectoryServices* im Tree TU-NOVDIST authentisieren ohne Ihren Tree oder NW3.1x-Server verlassen zu müssen. Unter dem Protokoll TCP/IP bleibt alles wie gehabt, das gleiche gilt auch für die Mail-Listen.

Bezüglich des Login-Namens und des Passwortes erhalten Sie in den nächsten Tagen Nachricht, da der Zugang zum Server für jedes Institut individuell eingerichtet wird. Es ist von meiner Seite aber geplant, auch personenbezogene Accounts zu vergeben.

Der Termin des Umstieges wird auf alle Fälle rechtzeitig via Mail und News bekanntgegeben werden.

Zum Abschluss noch einige Hinweise:

Homepage des Novell-Distributionsservers: <http://novell.tuwien.ac.at/>

#### Liste der Zusatzprodukte:

<http://novell.tuwien.ac.at/zusatz.htm>

#### Liste von Demo-Produkten:

<http://novell.tuwien.ac.at/demo.htm>

#### Termine der monatlichen Treffen:

<http://novell.tuwien.ac.at/meetings.htm> nicht nur für Administratoren, auch für Interessenten!

#### Probleme?

Mail an: [ast@novell.tuwien.ac.at](mailto:ast@novell.tuwien.ac.at) (meine Mail-Adresse), bzw. [Nov-Admin@novell.tuwien.ac.at](mailto:Nov-Admin@novell.tuwien.ac.at) (Mail-Liste der Administratoren)

Fragen, Auskünfte, ...: [ast@novell.tuwien.ac.at](mailto:ast@novell.tuwien.ac.at)

*Andreas Astleitner*

# <span id="page-32-0"></span>**Maple V Release 5**

*Powerful Technical Computing* – so wird das Computer Algebra Paket Maple V Release 5 vom Hersteller Waterloo Maple Software (Kanada) bezeichnet und steht am Applikationsserver für Simulationssoftware-Pakete (sim. zserv) und am Fachbereichsrechner Mathematik-Studierende (fbma) zur Verfügung.

Für die elementaren Bereiche Symbolik, Numerik, Visualisierung, Programmierung und Dokumentation des Paketes sind etwa 2700 Funktionen, welche interaktiv aufgerufen werden können, verfügbar.

#### **Was ist neu?**

- Kontextabhängige Menüs Durch Anklicken eines Ausdruckes mit der rechten Maustaste erhält man ein Menü aller Operationen, die auf diesen Ausdruck angewandt werden können.
- Arbeiten mit vollständiger *Drag and Drop* Unterstützung Verschieben von Gleichungen an beliebige Stellen, Generieren von Grafiken, indem ein Ausdruck mit der Maus in ein Plot-Fenster gezogen wird.
- Eingabe von Gleichungen, Matrizen oder speziellen Symbolen mit Formel-Editor und Paletten
- Wiederholen oder Rückgängigmachen von Befehlen per Mausklick (*Redo/Undo*)
- Durchführen symbolischer Berechnungen durch an Excel orientierte Maple-Tabellen (*Spreadsheet*)
- Export von Maple-Worksheets nach HTML und VRML auf Knopfdruck
- MATLAB-Link, der direkte Kommunikation mit dem MATLAB-Kern ermöglicht, da MATLAB an sim. zserv und fbma installiert ist.
- Performance-Steigerung im Grafik-Bereich Echtzeit-Rotationen von 3D-Grafiken, Rausziehen einer Grafik aus dem Plot-Fenster liefert die entsprechende Gleichung.
- Performance-Steigerung im Mathematik-Bereich Verbesserte und leistungsfähigere Algorithmen, neue und zusätzliche Möglichkeiten bei der Integraltransformation, Lösung von Differential-Gleichungen, Elliptische Integration, Gröbner Basen, 3D-Geometrie etc.

#### **Erste Erfahrungen und Hinweise eines Benutzers**

Am Institut für Angewandte und Numerische Mathematik wird Maple V in der Lehre bevorzugt für die Einführung in die Welt der Computeralgebra eingesetzt (insbesondere für die Studienrichtungen Technische Mathematik und Lehramt). Im Zuge der ersten Tests von Release 5 wurde ein umfangreicher Katalog von Maple-Worksheets (Übungsbeispiele) ohne größere Probleme von Release 4 auf Release 5 portiert.

Ein weiterer Test inkludierte die Lösung eines nichttrivialen Systems von Differentialgleichungen. Das betreffende Worksheet war unter Release 4 erfolgreich entwickelt und getestet worden. Die Portierung auf Release 5 ist bisher nicht gelungen, offenbar weil das entsprechende Paket komplett umgeschrieben wurde und sich manche wesentliche Funktionen völlig anders verhalten und andere Lösungsdarstellungen verwenden. Insbesondere gibt es einen Integralbefehl intat (steht für *integral evaluated at a point*), der hier verwendet wird und dessen Verhalten dem Autor derzeit nicht 100% klar ist. Dieser Sache wird noch nachgegangen; aus heutiger Sicht kann nur gesagt werden: dsolve kann manchmal Probleme bereiten.

Eine banale aber wichtige Änderung in Release 5 betrifft das Verhalten der Skalarprodukt-Funktionen (dotprod, innerprod). Vergleich mit Release 4 anhand eines einfachen Beispiels:

Release 4:

```
> with(linalg):
> a:=vector(3):
> dotprod(a,a);
                       a_1^2 + a_2^2 + a_3^2
```
Release 5:

> with(linalg):  $\geq a$ : =vector(3):

```
> dotprod(a,a); __ __ __ a1 a1 + a2 a2 + a3 a3
```

$$
a_1\overline{a_1}+a_2\overline{a_2}+a_3\overline{a_3}
$$

Zu beachten ist, dass der Typ von a nicht spezifiziert wurde. Für reelles a ist alles O.K. Falls a komplexwertig sein sollte, ist der unter Release 4 erhaltene Ausdruck falsch, wenn man dotprod mit dem natürlichen Hermiteschen Skalarprodukt (zweites Argument wird komplex konjugiert, Ergebniswert stets reell, wie unter Release 5 erhalten) identifiziert. Aus mathematischer Sicht ist dies also als Bug-Fix zu betrachten, kann aber bei der Umstellung von unter Release 4 entwickelten Worksheets Probleme bereiten – eben weil sich dotprod jetzt anders verhält. Im Gegensatz dazu liefert innerprod bzw. dotprod mit der Option orthogonal immer ein Ergebnis ohne komplexe Konjugation (analog wie dotprod unter Release 4). Die Hilfeseiten zu diesen Funktionen lassen übrigens sehr zu wünschen übrig.

Dies ist ein typisches Beispiel für ein Problem, wie es beim Portieren auf eine neuere Version auftreten kann. Blindes Übernehmen älterer Versionen kann zu falschen Ergebnissen führen, selbst wenn keinerlei formale Fehler gemeldet werden.

In manchen Situationen ist Maple auch ein wertvolles Hilfsmittel für rein numerische Tests. Mit Hilfe der Steuervariablen Digits kann die erwünschte Anzahl von Dezimalstellen für Gleitpunktoperationen praktisch beliebig definiert werden. Dies ist günstig, falls eine über übliche *double precision* hinausgehende Rechengenauigkeit erwünscht ist (allerdings um den Preis einer gegenüber den normalen hardwaremäßig realisierten Gleitpunkoperationen deutlich verringerten Performance).

#### **Verwendung und Dokumentation**

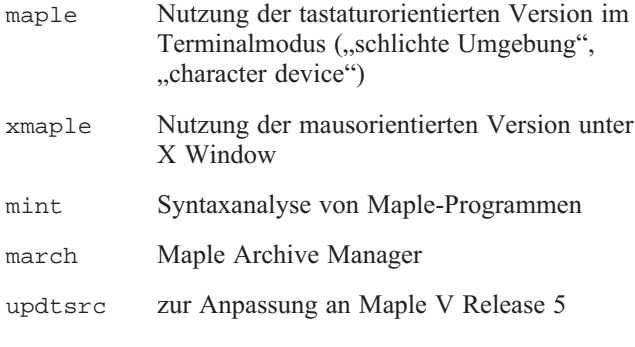

mit den dazugehörigen Manual-Pages (man maple, man mint ...).

Eine allererste Einführung in das Maple-System kann durch ?intro; erfolgen bzw. *Help -> Introduction* oder *Help -> New Users Tour* in der X Window-orientierten Umgebung.

Die Menü-Punkte *Topic Search* oder *Full Text Search* ermöglichen es, Informationen zu gewünschten Themen zu erhalten. Der Help-Browser kann benutzt werden, um nach Themen sortiert Hilfeseiten zu erhalten, die selbst wieder klickbare Verweise auf andere Themen enthalten. Es können auch die Beispiele der Hilfeseiten in Arbeitsblätter kopiert werden.

Wegen Inkompatibilitäten zu Release 4 lesen Sie bitte vorher unbedingt die Datei readme in dem Verzeichnis /usr/local/doc/maple. Release 4 wird noch bis Ende März 1999 verfügbar sein (Aufruf mit maple\_r4 bzw. xmaple\_r4).

Zum weltweiten Austausch von Maple-Programmen und -Worksheets unter den Maple-Anwendern steht die Maple Share Library zur Verfügung. Zugang zum Beispiel

über aftp-Server [ftp.inf.ethz.ch](ftp://ftp.inf.ethz.ch) im Verzeichnis /pub/maple.

#### **Informationen im Internet**

[http://info.tuwien.ac.at/edvz/zserv/sw/](http://info.tuwien.ac.at/edvz/zserv/sw/maple.html) maple.html Information über die lokale Installation

[http://www.unizh.ch/oci/mirror/maple/](http://www.unizh.ch/oci/mirror/maple/maplev.html) maplev.html Weiterführende Informationen

[http://sunsite.informatik.rwth-aachen.de/](http://sunsite.informatik.rwth-aachen.de/maple/mplenfaq.htm) maple/mplenfaq.htm FAQs zu Release 4 und Release 5

[http://www.rrzn.uni-hannover.de/Software/](http://www.rrzn.uni-hannover.de/Software/CA/Maplekurs/index.htm) CA/Maplekurs/index.htm Ein interaktiver Kurs zum CAS Maple

[majordomo@daisy.uwaterloo.ca](mailto:majordomo@daisy.uwaterloo.ca) Maple User Group Mailing List (MUG) info maple-list m Mail-Body

#### **Im Buchhandel erhältlich**

Char, B.W. et.al (Springer) First Leaves: A Tutorial Introduction to Maple V Maple V Language Reference Manual Maple V Library Reference Manual

Kofler, M. (Addison-Wesley) Maple V Release 4 (auch für andere Releases)

Walz, A. (R. Oldenbourg) Maple V Rechnen und Programmieren mit Release 4

*Winfried Auzinger, Inst. f. Angew. u. Numerische Mathematik Walter Haider*

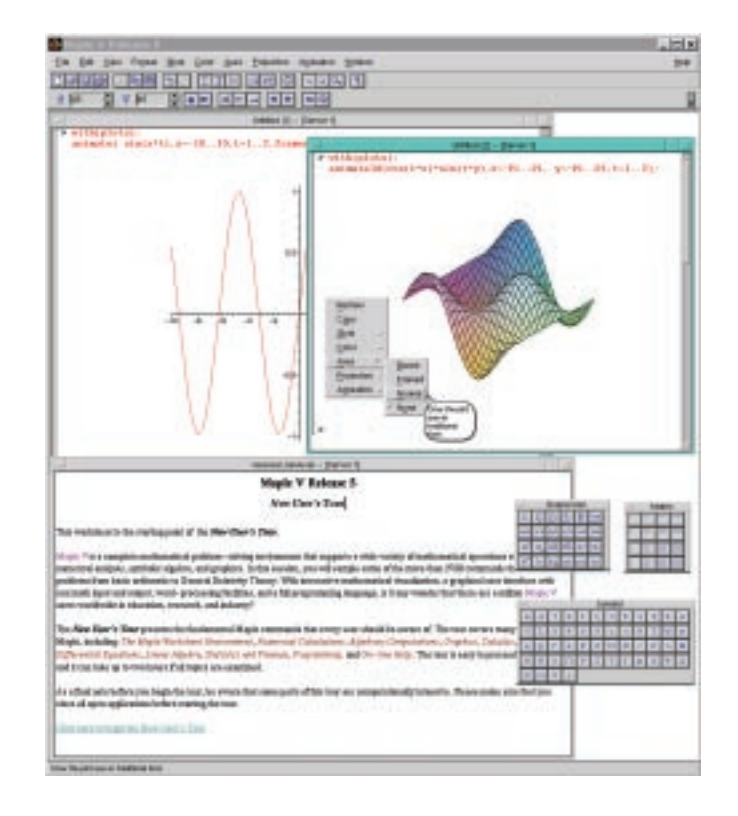

<span id="page-34-0"></span>*Der gebürtige Österreicher Walter Kohn erhält gemeinsam mit dem Briten John A. Pople den diesjährigen Chemie-Nobelpreis. Ihre bahnbrechenden Leistungen haben es ermöglicht, das seit 70 Jahren bestehende Wissen über die Naturgesetze, nach denen chemische Reaktionen ablaufen, auch praktisch zu nutzen. Kohns Entwicklung, die Dichtefunktionaltheorie (Density Functional Theory), ermögliche es, sogar sehr große Moleküle zu untersuchen und chemische Reaktionen zu erklären. Ein von Pople entwickeltes Computerprogramm (GAUSSIAN), das großteils auf den theoretischen Arbeiten Kohns basiert, benutzen heute Chemiker auf der ganzen Welt.*

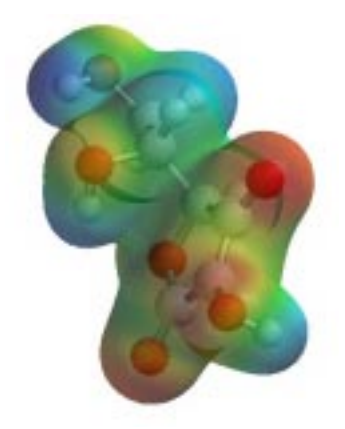

Elektronendichte um ein Vitamin C Molekül (aus: [http://www.nobel.se/announcement-98/](http://www.nobel.se/announcement-98/chemback98.pdf) chemback98.pdf

Das EDV-Zentrum hat nach der Ankündigung von Gaussian 98 einen campusweiten Upgrade-Lizenzvertrag für Gaussian 98 abgeschlossen. Wir erhielten dann nach der allgemeinen Freigabe Gaussian 98 Revision A.3, die erste Revision, die über die Beta-Test-Sites hinaus verteilt wurde.

Mit Gaussian 98 wird die Behandlung von sehr großen Molekülen dadurch ermöglicht, dass viele Algorithmen in ihrer Effizienz gesteigert wurden, bzw. überhaupt neue wesentlich effizientere Algorithmen eingesetzt werden. Der Umfang der molekularen Eigenschaften, die aus den Berechnungen vorhergesagt werden können, wurde neuerlich erweitert. Methoden, die die Berechnung von Systemen in "Excited States" ermöglichen, sind in Gaussian 98 enthalten. Weitere Verbesserungen betreffen die DFT (Density Functional Theory) Berechnungen. Neue Features in Gaussian 98 sind die Fast Multipole Methoden (FMM) und die ONIOM Methode.

Gaussian 98 wird zunächst vom EDV-Zentrum auf dem Chemie-Server (ehem. FBCH) testweise installiert, in der Folge auch auf den Systemen des FP-Servers zur Verfügung gestellt. Es werden dann für eine bestimmte Zeit gleichzeitig folgende Gaussian-Versionen angeboten:

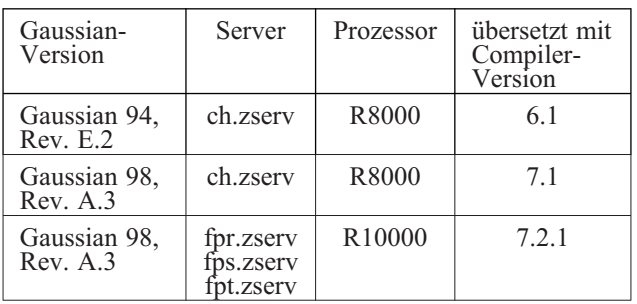

Gaussian 98 wird für 2 parallele Prozesse voreingestellt. Ein Startup-Script startg98, das die entsprechenden Umgebungsvariablen aufsetzt, wird in gewohnter Weise zur Verfügung gestellt. Gaussian 98 selbst wird dann mit g98 aufgerufen.

Wir ersuchen alle Gaussian-Benutzer, sich möglichst bald Accounts für den FP-Server zu besorgen, soweit diese nicht schon vorhanden sind. Das EDV-Zentrum ist an Vergleichen über die Stabilität und Performance der drei Versionen sehr interessiert, besonders für die auf der TU Wien tatsächlich zu lösenden Problemstellungen.

Nach Abschluss der Vergleichsläufe sollten die Gaussian-Produktionsläufe nur mehr am FP-Server durchgeführt werden, da die Batch-Services am alten, wartungsintensiven CH-Server in der Folge eingestellt werden müssen.

GaussView 2.0, das Pre- und Postprocessing-Paket zu Gaussian 98, wird in nächster Zeit geliefert und auf dem FP-Server installiert werden.

Bei der Gaussian-Lizenz handelt es sich wieder um eine campusweite Unix-Sourcecode-Lizenz. Die Software ist für folgende Plattformen optimiert, getestet und freigegeben: IBM AIX, Cray (PVP), Digital Unix, HP 700 und Silicon Graphics.

Institute, die Interesse an einer Installation von Gaussian 98 auf eigenen Workstations haben, mögen sich bitte mit Herrn Mastal (DW 42079) in Verbindung setzen. Auch die *User's* und *Programmer's References* können bei mir eingesehen werden.

*Helmut Mastal*

nhen za Ldebudr

UH:: HNCC-32552-349Y

File Paging Tools Options

Page 1 -<br>Structure Inte

Compound Name;

1:ST0000200829

**Select Spectrun** 

1: CNCH00013585

H-NMR Info.

100

80

60

40 20

 $\lambda$ 

Original No.:

1:HMUH0000000

 $10$ 

] K이후 C 데 5

 $2 - 12 - 1$ 

<span id="page-35-0"></span>SpecInfo 3.2 ist der neueste Upgrade zu der Spektrendatenbank SpecInfo 3. Gegenüber SpecInfo 3.1.6 erfolgten sowohl Änderungen in der Zugriffssoftware als auch Erweiterungen des Datenbestandes. Die Datenbank enthält jetzt 125.000 Spektren. Es können 13C-, Hetero-NMR, 1H-NMR und IR-Daten gesucht und interpretiert werden.

SpecInfo 3.2 bringt Verbesserungen insbesondere bei der Teilstruktursuche.

Für SpecInfo 3.2 wurde das Client-Server-Interface neu gestaltet. Die Validierung von Datenbank-Username/Password wurde vom Verbindungsaufbau getrennt. Es ist jetzt sowohl mit dem Standard-SpecInfo-Client als auch mit anderen Clients möglich, auf die Datenbank zuzugrei-

fen. Auf diese Weise können SpecInfo-Daten mit anderen Datenbanken korreliert werden.

Betriebsmittelansuchen für SpecInfo müssen zunächst von Prof. Fröhlich genehmigt werden, bevor sie an das EDV-Zentrum gesandt werden.

Der Aufruf des SpecInfo-Clients erfolgt wie in früheren Versionen mit start\_SpecInfo. Die Dokumentation für SpecInfo 3.2 besteht aus dem User's Guide,

**INTERNATIONAL PROPERTY**  $40 -$ 20  $\Delta$  $0.050$ 4000 3600 3200 2800 2400 2000 **IDIO CONTINUE** mobon pps  $cm-1$  $7$  Contents:  $1/1$ Hit: 1 Quality: 1.000 Hitlist ID: **Close**  $\sim 10^{-1}$ - Help

Original No.: IV::MICC-86360-817D

X-NMR Info

**IR** Info

100

 $80$ 

60

1:MIIU00038013

 $\overline{1}$ 

Original No.:

1:CNCH00013585

CH · CNCC-65482-912C

 $\cdots$ 

95 190 185 180 175 170 165 160 155 150 145 140 133, 700

ppm

 $1 + 1 + 1 + 1 + 1$ 

픠

Reference Manual und dem Administrator's Guide und ist nur mehr in maschineller Form verfügbar. Der Aufruf erfolgt mit

netscape /appl/SpecInfo/doc/start.htm

direkt am Server.

*Helmut Mastal Prof. Johannes Fröhlich, Institut für Organische Chemie*

# **Cambridge Datenbank Version 5.16**

Soeben ist die Oktober-Version der Cambridge Structural Database V5.16 eingetroffen und wurde am Chemie-Server installiert. Die mitgelieferte Brookhaven Protein Databank ist auf dem Stand vom 30. Juli 1998. Bei der Software gibt es Verbesserungen bei Quest 3D und Pluto.

Der Umfang der Cambridge Master Datenbank beträgt jetzt 190307 Eintragungen. Die Brookhaven Protein Databank hat 8084 Entries, davon wurden 7769 mit Koordinatenfiles (zur Darstellung mit Rasmol) installiert. 1143

Koordinatenfiles wurden von früheren Versionen ergänzt, da in den jüngsten Releases aus Platzgründen nicht mehr alle Koordinatenfiles mitgeliefert werden.

Die neueste und von jetzt ab immer mitgelieferte Komponente ist IsoStar Version 1.1. IsoStar ist ein HTTPorientiertes Suchprogramm für die Cambridge Structural Database und die Brookhaven Protein Databank. IsoStar erschließt den Nutzern der Datenbank neue Dimensionen, vor allem in graphischer Hinsicht!

∍ ا -

Help

ł

<span id="page-36-0"></span>Die Suche wird mit dem Aufruf der IsoStar-Homepage gestartet:

netscape /appl/cambridge/isostar/html/isostar.html

Dabei besteht auch die Möglichkeit, Tutorials aufzurufen und die ausführlichen Help-Pages zu lesen. Help kann auch direkt mit

netscape /appl/cambridge/isostar/html/help.html

#### gestartet werden.

Vor der ersten Verwendung von IsoStar muss die eigene Netscape-Konfiguration für den Aufruf von isorasmol vorbereitet werden. Dazu muss der MIME-Type chemical/ x-isostar mit *Options – General Preferences – Helpers – New* definiert werden. Nähere Informationen über die Netscape-Konfiguration erhält man in

netscape /appl/cambridge/isostar/help/tech/ netv3.html

Weitere Informationen über die Features von IsoStar 1.1 können unter

<http://www.ccdc.cam.ac.uk/isostar/>

gefunden werden.

*Helmut Mastal Prof. Kurt Mereiter, Inst. f. Mineralogie, Kristallographie und Strukturchemie*

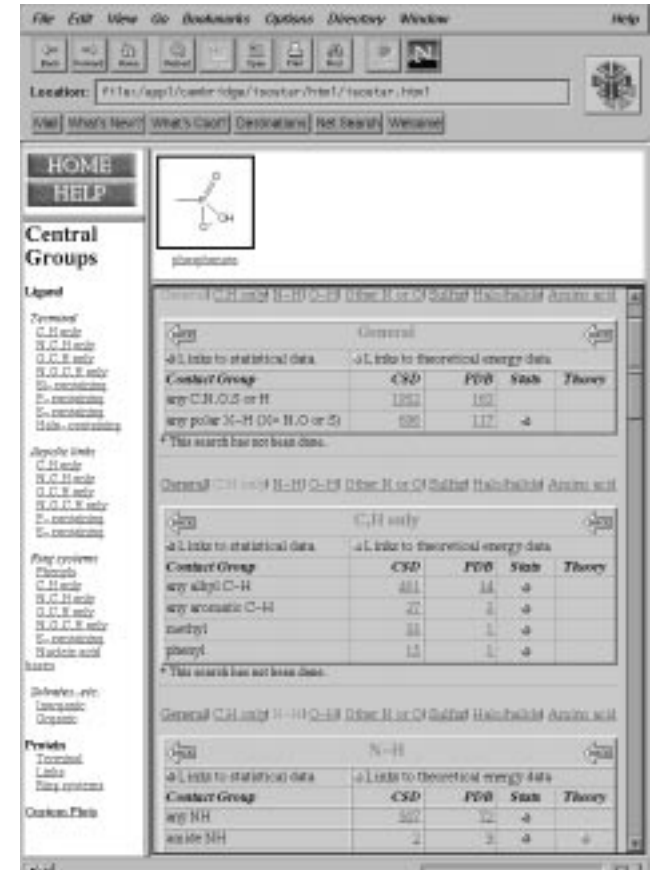

# **Neuerungen beim FP-Server SGI Power Challenge XL**

Am 26. Juni 1998 konnten der Netzzugang und die interne Kopplung der drei Systeme des FP-Servers ganz wesentlich verbessert werden. Die Zugänge vom TUNET wurden durch 100 BT Fast Ethernet realisiert. Eine zusätzliche interne Verbindung konnte ebenfalls mit 100 Mbit/s Ethernet ausgestattet werden. Die neuen Verbindungen haben sich insofern sehr bewährt, als Probleme mit NFS, die kapazitätsbedingt waren, seit der Installation von Fast Ethernet nicht mehr aufgetreten sind.

Am 7. August wurde die Compiler-Version 7.2.1 auf den Systemen fpr, fps und fpt in Betrieb genommen. Dieses relativ moderne Compiler-Paket zeichnet sich durch ein gemeinsames Backend (= Optimierung + Code-Generierung) für die Programmiersprachen Fortran 77 und 90, C und C++ aus. Das Design stammt vom Cray Fortran 90 Compiler. Die Parallelisierung erfolgt jetzt nicht mehr in Pre-Compilern sondern direkt durch den Compiler. Bei neu übersetzten, bisher schlecht optimierten Programmen konnten Laufzeit-Verbesserungen bis zu 10% beobachtet werden. Programme, die schon vorher händisch gut optimiert waren, zeigen nur minimale Ver-

besserungen. Eine Reihe von Bugs, insbesondere in Fortran 90, sind jetzt behoben. Ein Pascal-Compiler steht auf dem Level 7.2.1 leider nicht zur Verfügung. Unter IRIX 6.5 ist 7.2.1 ebenfalls der derzeit höchste Compiler-Level.

Anfang Dezember werden die folgenden Services bzw. Software-Produkte des Chemie-Servers auch am FP-Server zur Verfügung stehen:

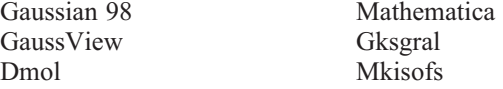

Das Mail-/News-/Info-Service wurde bereits auf den Mail-Server übertragen. Das Service der vier Datenbank-Systeme (SpecInfo, MassLib, Cambridge und ISIS) verbleibt bis auf weiteres noch auf dem Chemie-Server (ch.zserv.tuwien.ac.at) SGI Power Challenge L.

*Helmut Mastal*

# **Seminare ,,Modellbildung und Simulation"**

## **Zusammenarbeit Institutsunterstützung / EDV-Zentrum und Abt. Simulationstechnik / E114**

#### **ALLGEMEINES**

Die Seminarreihe *Seminare über Modellbildung und Simulation* ist eine Gemeinschaftsveranstaltung der Abt. Simulationstechnik (Inst. f. Technische Mathematik, TU Wien), der Institutsunterstützung des EDV-Zentrums und der ARGESIM (Arbeitsgemeinschaft Simulation News, TU Wien). Bei größeren Seminaren fungiert auch die Fachgruppe "Simulationssoftwareund Hardware" der deutschsprachigen Simulationsvereinigung ASIM als Mitveranstalter.

Im Allgemeinen werden die Seminare von Firmen (den entsprechenden Software-Vertreibern) mitgesponsert oder über Simulationsprojekte der ARGESIM mitfinanziert. Dieses Sponsoring erlaubt auch immer ein kleines Buffet, das die Kommunikation zwischen Teilnehmern, Vortragenden, Firmenvertretern etc. fördert. Die Seminare dauern einen halben oder einen Tag.

Aufgrund des Erfolges und der Effizienz der Seminarreihe wird die Seminarorganisation testweise im Dezember erstmals auch mit der Durchführung eines internationalen Meetings im Rahmen eines EU-Projektes betraut.

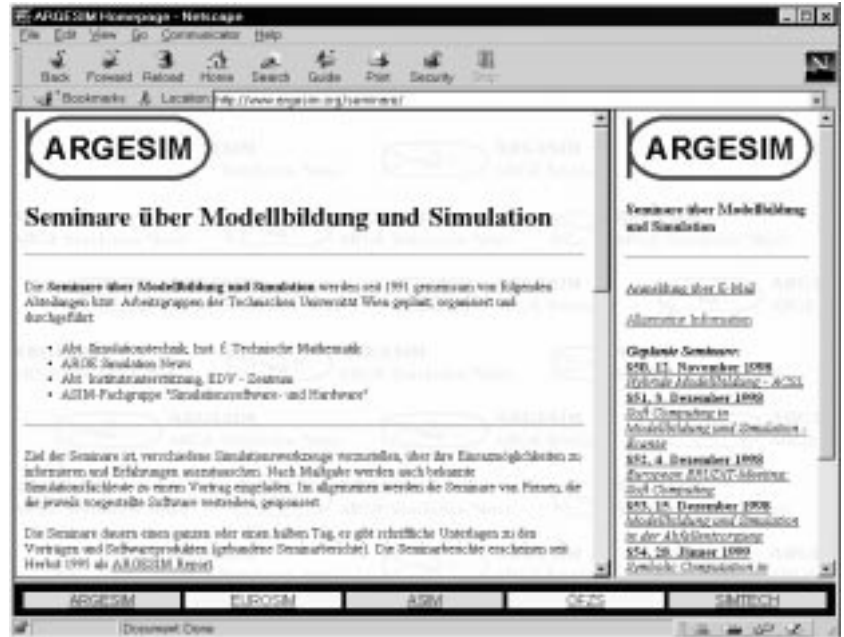

*Informationen zu den Seminaren am ARGESIM-WWW-Server*

Die Teilnahme an den Seminaren steht allen an Modellbildung, Simulation und Engineering Tools Interessierten offen. Die Teilnehmer, von 30 bis 140 je Seminar (siehe Abb.), kommen zum Großteil von der TU Wien

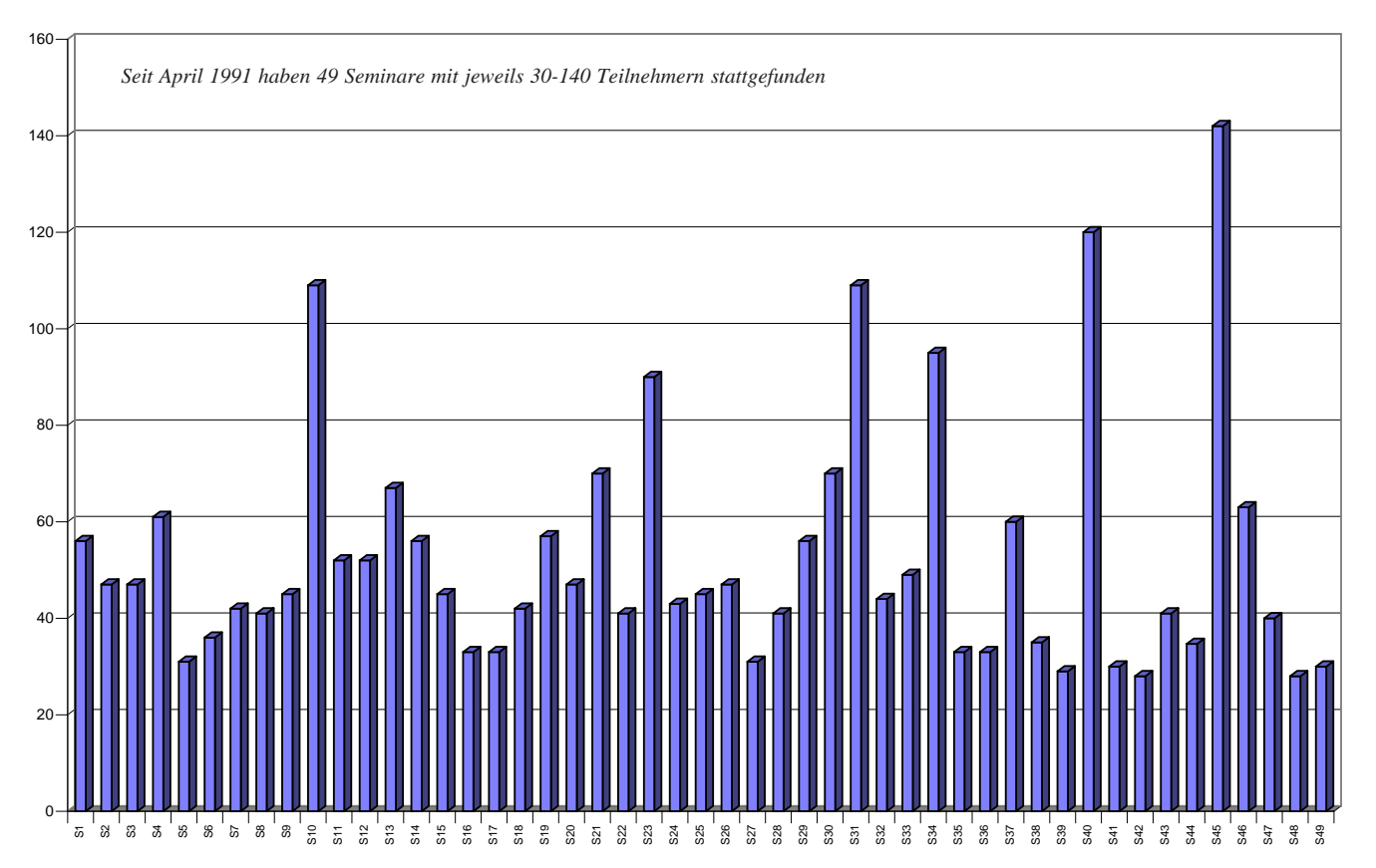

und von anderen Universitäten, aber auch aus Industrie, Dienstleistung und Verwaltung. Bei den bisherigen Seminaren waren etwa 25% der Teilnehmer aus der Industrie. Die Teilnehmer werden um eine Anmeldung gebeten, daher können die Unterlagen, die zu Beginn des Seminars verteilt werden, schon eine Teilnehmerliste enthalten. Alle, die bereits an einem Seminar teilgenommen haben, werden automatisch zu den weiteren Seminaren eingeladen.

Weitere Informationen zu den Seminaren finden Sie am ARGESIM-WWW-Server, auch eine Anmeldung ist dort möglich:

<http://www.argesim.org/seminare>

Wir gehen dazu über, weniger Einladungen per Post zu versenden, und mehr über E-Mail zu arbeiten. Wir arbeiten an einem vernünftigen Konzept – und bitten im Vorhinein um Entschuldigung, wenn Sie E-Mail-Ankündigungen mehrfach erhalten. Vermutlich werden wir den Weg der HTML-Formate gehen.

Zum Veranstaltungsort: Bisher fanden die Seminare meist im Freihaus in Seminarräumen statt, und nur bei großen Seminaren sind wir in den Kontaktraum in der Gußhausstraße ausgewichen. Von nun an bemühen wir uns regelmäßig um den Kontaktraum (6. Stock, Gebäude Gußhausstraße 29) bzw. um den Seminarraum der Bibliothek (Bibliothek, Wiedner Hauptstraße 6, 5. Stock) – je nach Größe der Seminare. Beide Räume haben sich als absolut geeignet herausgestellt.

#### **SEMINARE IM SOMMERSEMESTER 1998**

Das erste Frühjahrsseminar war das alljährliche MAT-LAB-Seminar **MATLAB und SIMULINK – Entwicklungen und Anwendungen** am 12. 3. 1998, das bei weitem meistbesuchte Seminar (ausführlicher Bericht siehe letzte PIPELINE). Das Seminar zeigte vor allem auf, dass sich MATLAB zu einem Standardtool entwickelt hat und (fast) überall erfolgreich eingesetzt werden kann.

Knapp nach den Osterferien fand das Seminar **Computer Algebra Systeme (CAS)** statt, das überraschend viele Interessenten anlockte. Das Seminar bestand aus drei Teilen. Der erste Teil beleuchtete den Einsatz von CAS in der AHS/BHS bzw. Undergraduate-Ausbildung. Der zweite Teil des Seminars stellte die an der TU Wien lizenzierten Produkte Mathematica, Maple und Derive in einer vergleichenden Studie gegenüber, berichtete über Neuerungen in Maple bzw. Mathematica und präsentierte Anwendungen. Der dritte Teil des Seminars beschäftigte sich mit Anwendungen in der Simulationstechnik, sich auf das System DYMOLA konzentrierend. Dymola leitet aus Gesetzen durch symbolische Manipulationen Modellbeschreibungen in Zustandsraumdarstellung ab. Testlizenzen sind verfügbar.

Als drittes Seminar fand am 22. 4. 98 das Seminar **Graphische Modellbildung und Simulation diskreter Prozesse mit MicroSaint** statt Dieses Seminar hat – wie auch das Seminar über GPSS/H – eher Service-Charakter für Lehrveranstaltungen. Es stellte den Simulator Micro Saint vor und zeigte einige Anwendungen.

Im Mai 1998 fand das Seminar **Diskrete Modellbildung und Animation mit GPSS/H - POWERSIM** statt. Es wurden GPSS/H selbst sowie einige Anwendungen vorgestellt. Im zweiten Teil dieses halbtägigen Seminars wurde der Simulator POWERSIM vorgestellt. POWERSIM bietet graphische Modellbildung für dynamische Prozesse auf Basis der System Dynamics Notation an und richtet sich damit vornehmlich an (kontinuierliche) biologische Prozesse, an einfache Fertigungsprozesse (Industrial Dynamics!) etc. und kann aus Modellen direkt Java für WWW-Einbindung generieren.

Das letzte Seminar im Sommersemester, **Diskrete und kombinierte Modellbildung mit Stateflow – Model Maker** (Juni 1998) beschäftigt sich mit Stateflow, der Finite-State-Machine von MATLAB / SIMULINK, und richtete sich damit auch an "Advanced MATLAB Users". In der Diskussion zeigte sich, dass damit MAT-LAB / SIMULINK auch in den Bereich der "diskreten Welt" eindringt.

#### **SEMINARE IM WINTERSEMESTER 1998/1999**

Für das Wintersemester sind vier Seminare vorgesehen. Die Seminare haben als Schwerpunkt eher Methodologien als einzelne Softwareprodukte – dieser Trend wird sich in Zukunft verstärkt fortsetzen.

Das 50. Seminar **Hybride Modellbildung und Simulation – Simulation mit ACSL** am 12. 11. 1998 beschäftigte sich mit hybriden Modellbildungsmethoden: statt in einem Modell verschiedenste Zustände, sich ändernde Freiheitsgrade, unterschiedliche Teilmodelle zu verwenden, wird ein "Meta-Modell" aus homogenen Einzelmodellen (seriell, parallel, konditionell, iterativ) aufgebaut, gesteuert in einer Experimentier-Umgebung. Die Vorgangsweise wurde nach einer Einführung in verschiedene Simulatoren vorgestellt, u. a. MATLAB / SI-MULINK, SIMNON und ACSL. Verstärkt wurde bei diesem Seminar auch auf ACSL eingegangen, wo mit AMATH (in TU-Lizenz beinhaltet) nun eine leistungsfähige "MATLAB-kompatible" Experimentierumgebung u.a. für Datenaustausch und hybride Simulation zur Verfügung steht. Mit diesem Seminar scheint die "Wiederbelebung" von ACSL an der TU vorläufig gelungen zu sein. Eine Liste mit Wünschen wurde erstellt (komfortablere Umgebung, einfachere Handhabung des "Keycodes", bessere Kundenbetreuung) und wird an MGA, den ACSL-Entwickler, übermittelt werden.

Auf vielen Modellbildungs- und Simulationstagungen ist derzeit das Schlagwort "Paradigmenwechsel" zu hören, darunter u.a. der Ruf nach Einbindung des Soft Computing in die Simulationstechnik. Gemeint ist dabei die Erweiterung der klassischen Modellbildungsgrundlagen (Differentialgleichungen in der kontinuierlichen Simulation, Ereignissysteme in der diskreten Simulation) um Methoden des Soft Computing, hauptsächlich Fuzzy Systems, Neuronale Netze und Symbolic Computation.

Diesem Trend trägt das ganztägige Seminar **Soft Computing in Modellbildung und Simulation** *–* **Data-Engine, ECANSE** am Donnerstag, den **3. 12. 1998**,

Rechnung. Es beschreibt die Integration von Fuzzy Systems und Neuronalen Netzen in die kontinuierliche und diskrete Modellbildung – mit Anwendungen (über Fuzzy Control hinausgehend!) – und stellt dafür geeignete Software-Tools vor: **DataEngine** und **ECANSE**.

ECANSE (**E**nvironment for **C**omputer **A**ided **N**eural **S**oftware **E**ngineering) erlaubt Modellbildung und Simulation mit Hilfe von neuronalen Netzen in verschiedensten Anwendungen in unterschiedlichen Zugängen. **DataEngine** kann Fuzzy Systeme (regelbasiert und clustered), neuronale Netze (MLP, Kohonen und Fuzzy Kohonen) und auch Entscheidungsbaumverfahren modellieren; DataEngine-Modelle können in andere Software-Tools, z.B. Simulatoren eingebunden werden.

Das Seminar wird *von MIT Management Intelligenter Technologien GmbH, Aachen*, dem Entwickler von Data-Engine, und von *Siemens Österreich, Wien*, dem Entwickler von ECANSE, mitgesponsert.

Dieses Seminar ist auch in Zusammenhang mit dem am Freitag, den **4. 12. 1998** stattfindenden **ERUDIT Meeting** zu sehen. ERUDIT ist das *European Network in Uncertainty Techniques Developments for Use in Information Technology* im Rahmen des EU Programmes *DG III Industry-Esprit Programme as a Network of Excellence*. Dieses Meeting wird organisatorisch lokal von ARGESIM betreut, die inhaltliche und fachliche Betreuung (Vortrag, Teilnahme etc.) wird von der Verwaltungsstelle des EU-Programmes durchgeführt:

ERUDIT Service Center c/o ELITE Foundation, Promenade 8, D-52076 Aachen Tel: +49-241-2408-6969, Fax: +49-241-2408-94582 E-Mail: erudit@mitgmbh.de WWW: <http://www.mitgmbh.de/elite/erudit.html>

Bereits im Vorjahr wurden gute Erfahrungen mit anwendungsorientierten Seminaren gemacht: Grundlagen und Implementationen für Modellbildung und Simulation eines bestimmten Anwendungskreises werden über Simulatorgrenzen hinaus diskutiert, unter Berücksichtigung verschiedener methodologischer Ansätze.

Ein derartiges Seminar findet am **28. 1. 1999** statt: **Modellbildung und Simulation in der Abfallentsorgung**. Das Seminar stellt Modelle und Implementierungen aus dem Bereich der lokalen und globalen Abwasserreinigung, der Entsorgungsplanung etc. vor. Die Thematik spannt den Bogen von kontinuierlicher Simulation über diskrete Simulation bis Planung. U. a. wird auch eine SIMULINK-Bibliothek vorgestellt.

Das Seminar findet in Zusammenarbeit mit der Abteilung Verfahrens- und Umwelttechnik des ÖFZS (Forschungszentrum Seibersdorf) statt.

#### **SEMINARE IM SOMMERSEMESTER 1999**

Die Seminarreihe beginnt das Sommersemester mit dem meistbesuchten Seminar, dem **MATLAB-Seminar** am **11. 3. 1999** (ganztägig, eventuell sogar 1 1/2-tägig).

Ein weiteres anwendungsorientiertes Seminar zum Themenkreis Physiologie / Herz- und Lungenkreislauf ist ebenfalls für das Sommersemester 1999 geplant.

Das Seminar **Symbolic Computation in Modellbildung und Simulation** im April oder Mai 1999 trägt wieder dem Trend des Paradigmenwechsels Rechnung. Aus Grundlagen- und Softwaresicht wird der Einsatz symbolisch-analytischer Methoden in der kontinuierlichen Modellbildung und Simulation in Verbindung mit den numerischen Methoden diskutiert. Insbesondere wird auf den Einsatz von Maple und Mathematica, auch in Verbindung mit MATLAB und der Symbolic Toolbox eingegangen, sowie auf den Simulator DYMOLA / DYMOSIM.

Als viertes Seminar wird ein Seminar zum Thema diskrete Simulation den Seminarreigen schließen.

> *F. Breitenecker, M. Lingl ARGESIM / Abt. Simulationstechnik, TU Wien*

# **HYPEDIA**

# **ein integriertes System zur Entwicklung und Wartung von Web-Sites eingesetzt an der Fakultät für Bauingenieurwesen**

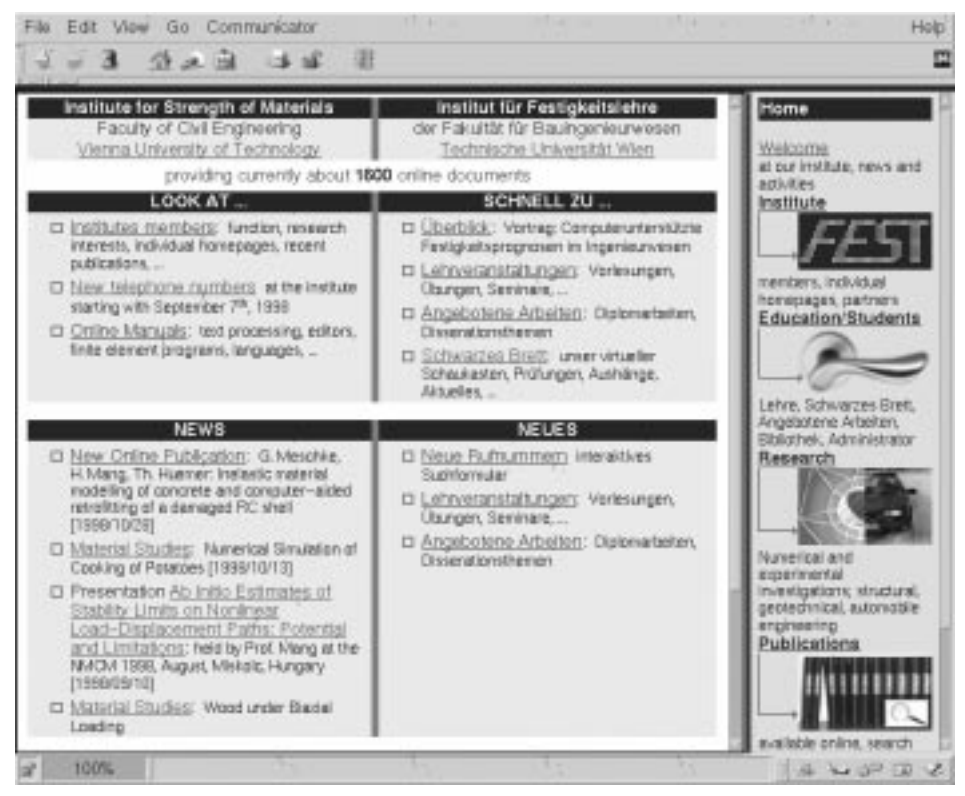

www.fest.tuwien.ac.at

Das Internet bietet die faszinierende Möglichkeit, die Leistungen und Aktivitäten eines Instituts weltweit zu präsentieren. Einige Institute zögern noch, sich in dieser modernen Form darzustellen, da sie berechtigterweise den hohen Zeitaufwand für die Einarbeitung in diese Technologie und die Erstellung ihrer Homepage fürchten, andere hingegen setzten diesen Schritt.

#### **Problemkreise und Abhilfen**

In der ersten Euphorie (*"wir gehen ins Internet"*) sind rasch einige Seiten erstellt und ein Web-Server aufgesetzt. Nach einiger Zeit des Betriebs einer eigenen Web-Site treten häufig folgenden Phänomene auf:

- Fast jede Seite zeichnet sich durch anderes Layout und Strukturierung aus (*Inkonsistenz in der Gestaltung*).
- Nach einer gewissen Menge an Inhalten, fällt die Entscheidung immer schwerer, an welcher Stelle diese im gesamten Informationsangebot angeordnet werden sollen (*schwer nachvollziehbare Gesamtstruktur*).
- Hat ein Interessent eine tieferliegende Information nach einigen Hyperlink-Verweisen aufgefunden, bleibt dann meist nur die Suche nach dem Homepage-Button übrig, um sich wie mit einem Schleudersitz aus der Tiefe wieder

auf die Startseite zurück zu katapultieren  $-$  "lost in cyberspace" ist aufgetreten (*schwieriges Zurechtfinden im gesamten Informationsangebot*).

- Das Einbringen und Aktualisieren von Inhalten ist nur mehr zeitraubend durchzuführen (*Aktuelles trägt das Datum von 1997*).
- Aus Zeitmangel veraltet die erforderliche Internet-Software (Web-Server, Volltextsuche).

Die Behebung obiger Phänomene stellte den Ausgangspunkt für ein Gesamtkonzept dar (HY-PEDIA), welches alle Aspekte in der Realisierung großer internetbasierender Informationssysteme berücksichtigt:

- Beliebige Tiefe und flexible Erweiterbarkeit des Inhaltsangebotes (*Übersichtlichkeit bleibt erhalten*).
- Fortschrittliches Navigationskonzept (*= Informationsge-*

*winn*): Navigationsgeschichte (Visualisierung des bisher beschrittenen Weges – "Woher komme ich?"), momentaner Standpunkt (*"Wo befinde ich mich?"*) und Überblick (Vorschau angebotener Inhalte und weitere Verzweigungsmöglichkeiten – "Was erwartet mich?"). Schaffung verschiedener Zugangswege zu Inhalten: hierarchische Unterbereiche, Erreichen tieferliegender Inhalte von der Startseite aus und über die Volltextsuche.

- Screen-Layout: Aufteilung in Navigationsfenster (Inhaltsverzeichnis, Übersicht) und Textfenster (Darstellung der Inhalte).
- Leichte Wartbarkeit: ermöglicht das Erstellen eines breiten und aktuellen inhaltlichen Angebots. Dies wird durch Eingabemasken komfortabel bewerkstelligt, ohne sich mit der Informationstechnologie Internet und der Seitenbeschreibungssprache HTML im Detail auseinander setzen zu müssen. Sämtliche Wartungsaktivitäten, wie Erstellen, Ändern und Entfernen von Basiselementen (Unterbereiche, Dokumentvorlage, Hyperlinks, ...) können in einem speziellen Modus (Zugriff über das lokale Dateisystem) mit einem Internet-Browser sicher und nach kurzer Einschulung durchgeführt werden.
- Schnelles Erstellen eines Grund-Informationsangebots.

## **Erstellung und Aktualisierung des Informationsangebotes**

Das Online-Wartungssystem HYPEDIA ist in der objektorientierten Programmiersprache Perl5 realisiert und setzt – in der universitären Implementierung – auf folgenden freiverfügbaren Public-Domain Software-Komponenten auf: Web-Server apache, SQL-Datenbank PostgreSQL, Volltextsuche swish-e und Zugriffsstatistik analog.

Anhand des Anlegens eines neuen Unterbereichs wird eine der vielen Möglichkeiten dieses Systems demonstriert:

#### 1. Hauptmenü des Wartungsmoduls

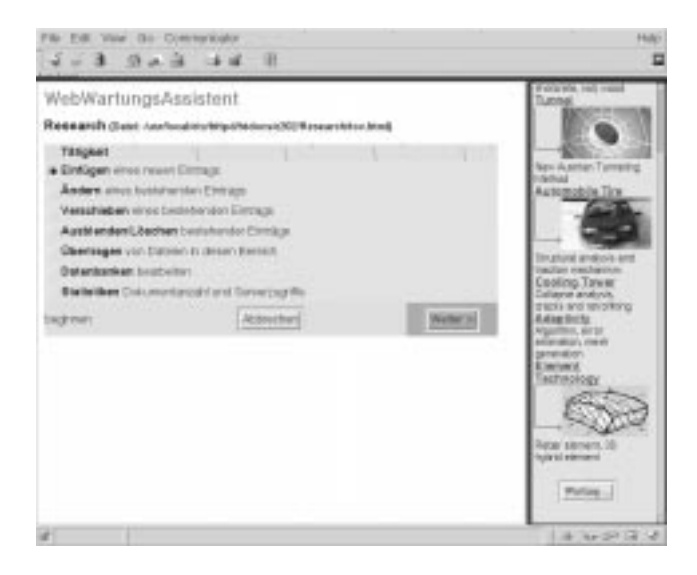

2. Auswahl des einzufügenden Elements und dessen Position

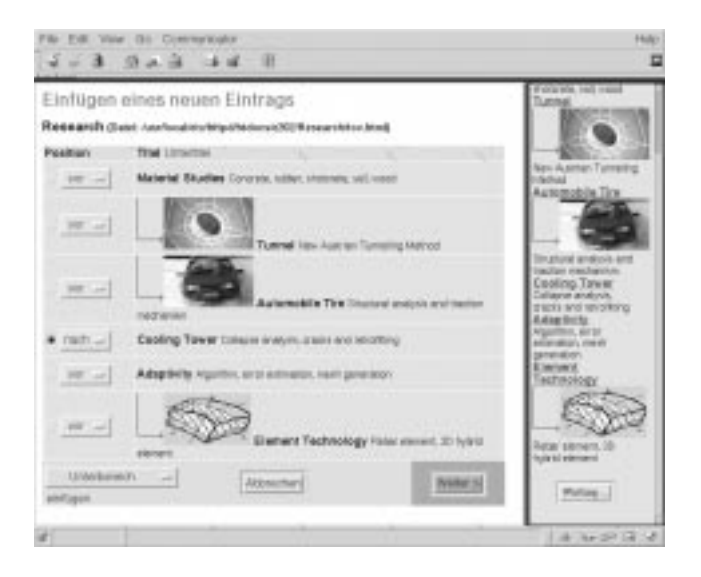

#### 3. Eingabe der erforderlichen Daten

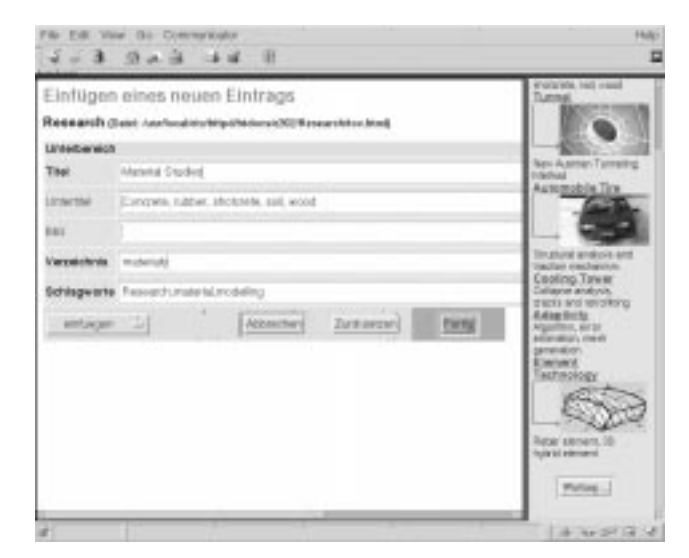

4 Sofortige Darstellung des neu erstellten Elements im Navigationsfenster

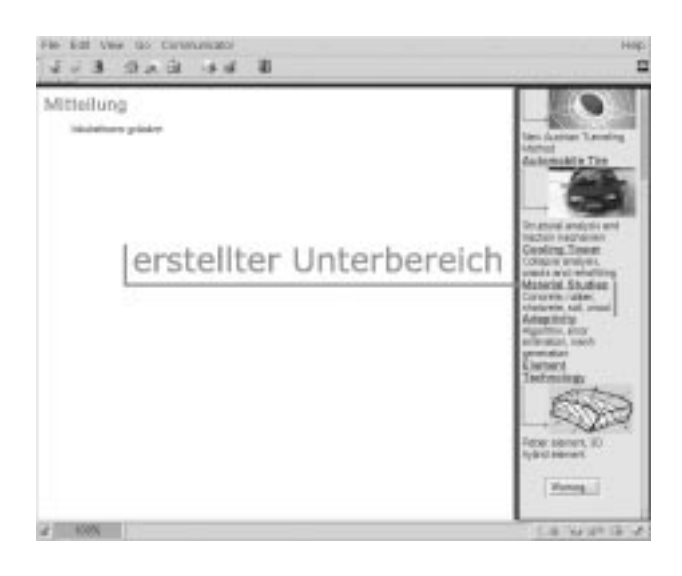

## **Erfassung von Publikationsdaten**

Einen wesentlichen Schwerpunkt im Gesamtkonzept einer universitären Web-Site stellt eine *Publikations-Datenbank* dar. Ziel war es, ein einfaches – über den Browser direkt bedienbares – Subsystem zur Erfassung und Pflege der Publikationen eines Instituts zu schaffen. Mit diesem Subsystem können verschiedenste Typen von Publikationen – von einem Artikel bis zu einem internen Bericht – erstellt werden. Es werden alle Publikationstypen abgedeckt, welche in BibTeX definiert sind. Im folgenden werden die drei Schritte, die zum Aufnehmen einer Publikation in die Datenbank erforderlich sind, anhand von Screen-Shots illustriert:

1. Eingabe von Typ, Autoren, Kontakt, Titel und Jahr der Publikation.

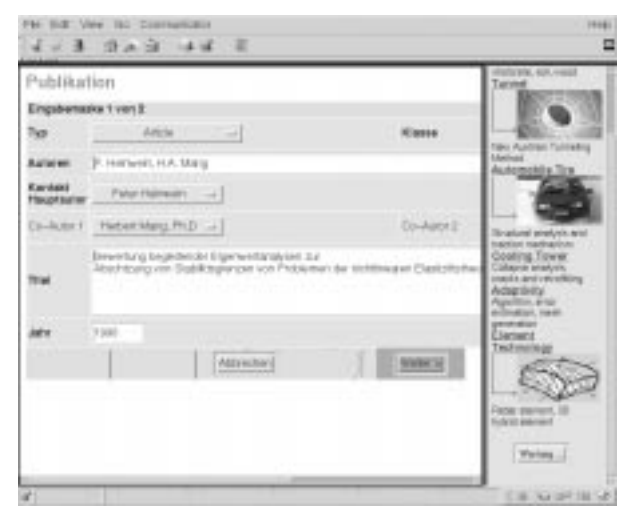

2. Abhängig vom Publikationstyp (hier 'Article') werden verschiedene Eingaben wie Ausgabe, Seitennummern, Schlagwörter, Online- und/oder Download-Version angegeben.

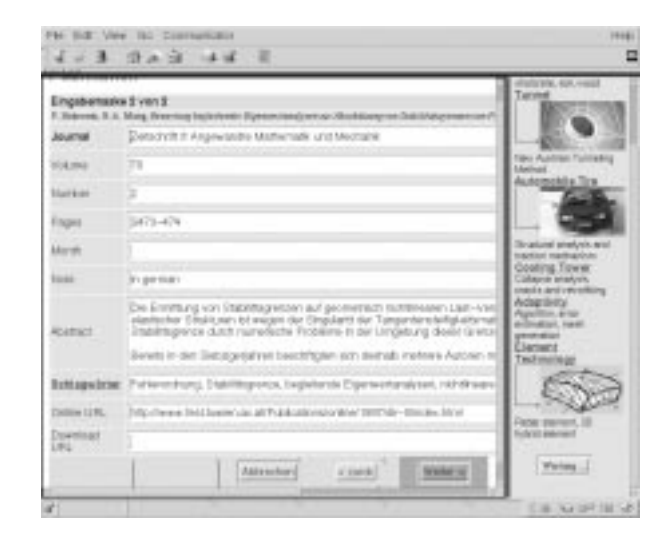

3. Vorschau der Daten der Publikation; nach Aktivieren der Fertig-Schaltfläche wird die Publikation in die Datenbank aufgenommen.

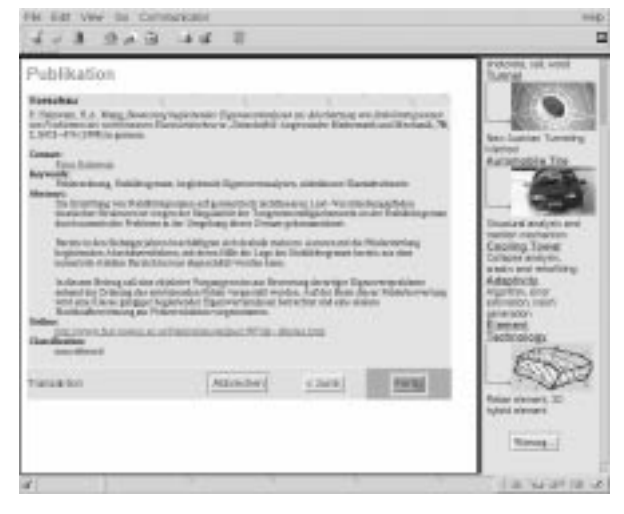

1 Navigationsangaben für www.fest.tuwien.ac.at

Bei Vorhandensein der Eckdaten einer Publikation als Datei, können die Daten einfach mittels 'Cut+Paste' in die Felder der Eingabemaske übertragen werden. CRUD (create/read/update/delete), also das Erstellen, Anzeigen, Ändern und Löschen einzelner Datensätze ist jederzeit möglich. Nach der *einmaligen* Erfassung der Publikationen können diese an *verschiedensten* Stellen des Informationsangebots Verwendung finden:

- Publikationen eines*Institutsmitglieds*(Eigendarstellung, Forschungsinteressen); dieser Eintrag wird automatisch beim Anlegen neuer MitarbeiterInnen angelegt. <|Institute |Members |Peter Helnwein |Publications><sup>1</sup>
- *Aktuelle Publikationen* eines Instituts (Institutsschwerpunkte, "was passiert an diesem Institut?"); dieser Eintrag wird automatisch beim Erstellen des Basissystems angelegt.

<|Publications |Find |Recent Publications>

• Publikationen zu einem Forschungsbereich (mögliche Kooperationspartner aus Forschung und Industrie); Eingabe über Wartungsmodul und Angabe zweier Schlagwörter.

<|Research |Cooling Tower |Related Publications>

• Abgeschlossene Diplomarbeiten und Dissertationen an einem Institut (zukünftige Diplomanden bzw. Dissertanten)

<|Education/Students |Angebotene Arbeiten |Diplomarbeiten>

Grundsätzlich bestehen verschiedene Möglichkeiten der Ausgabe: Blättern im Navigationsfenster; Darstellung als kompakte Liste im HTML- oder BibTeX-Format im **Textfenster** 

#### **Erfahrungen über den Aufbau einer Instituts-Homepage**

Zur Vermeidung eingangs erwähnter Probleme hat die Fakultät für Bauingenieurwesen auf Initiative des Instituts für Festigkeitslehre ein Projekt ins Leben gerufen. Für jedes Institut der Fakultät wurde dabei eine Homepage basierend auf HYPEDIA vorgesehen. Die Realisierung erfolgte unter besonderer Berücksichtigung folgender Punkte:

- Anbieten von Informationen für: Studenten (Lehrveranstaltungen (LVAs), angebotene Arbeiten), Forschungskollegen (Publikationen, Projektbeschreibungen), Industriepartner (angewandte Forschung) Journalisten, Schüler und fachlich Interessierte (Überblicksartikel, Personal).
- Vereinfachung der Abläufe in der Institutsorganisation: Prüfungsvorbereitung für Studenten (Termine, Angaben, Beispiele), leichte Einarbeitung in Institutseinrichtungen für neue Institutsmitglieder, Diplomanden, Studenten (Online-Manuals, Versuchsaufbauten).

Der Aufbau einer Homepage unter Einsatz von HY-PEDIA geht von einem Basissystem für jedes Institut (Informationseinheit) aus. In diesem sind Farbschema und Anordnung der Navigationselemente festgelegt sowie Eingabemasken zur Volltextsuche und für Datenbankabfragen implementiert.

Der Zeitaufwand zur Erstellung eines Grund-Informationsangebots (Erfassung des Institutspersonals, Einbringen von Publikation in die Datenbank, Verweise auf den existierenden Online-Lehrzielkatalog, Überblicksinformation der Forschungsbereiche) beträgt etwa drei Tage.

Der inhaltlichen Weiterentwicklung (Lehre: umfassende Beschreibung der Lehrveranstaltungen, Prüfungsvorbereitung; Forschung: Online-Publikationen, Detailinformationen; Administration: Organisationsabläufe, Online-Manuals, Formularwesen) sind keine Grenzen gesetzt. Die Web-Site kann durch das Sekretariat (Administratives, Lehre, Publikationen), wissenschaftliche Mitarbeiter (persönliche Darstellung, Forschungsbereiche, Publikationen) und engagierte Studenten (Projektarbeit, Versuchsablauf) rasch erweitert werden.

## **Software-Pool**

Dem Gesamtkonzept wurde ein Software-Pool zugrunde gelegt, der moderate Kosten für jedes Institut garantiert. Weitere Entwicklungen wie komfortable HTML-Konvertoren (Word-RTF, Migration bestehender HTML-Dokumente) werden über zusätzliche neue Web-Sites ermöglicht und kommen allen Teilnehmern sofort kostenlos zu Gute.

Teilnahmemöglichkeiten am Software-Pool:

• Ein einzelnes Institut (einer beliebigen Fakultät) mit einem Layout kann ihre Homepage mit integriertem Wartungssystem HYPEDIA auf dem Web-Server des *Instituts für Festigkeitslehre* einrichten. Realisiert wird dies durch Einrichten eines *virtual hosts* auf dem Web-Server. *Dies ist speziell für jene Institute sinnvoll, die sich sofort umfassend im Internet präsentieren wollen, ohne sich mit der Wartung eines Web-Servers auseinander setzen zu müssen.*

• Mindestens fünf Institute kooperieren und errichten auf einem Institut einen neuen Internet-Cluster, auf dem die Software-Pakete installiert werden.

#### **Ausblick**

Nachdem alle Institute zumindest das Grund-Informationssystem erstellt haben, bietet sich die Möglichkeit des *Content-Clusterings*. Darunter versteht man das Anbieten von Informationen unterschiedlicher Inhaltsersteller (Institute) zu einem übergeordneten, umfassenden Informations-Pool (Fakultät). Beispielsweise können Studenten die Stundenpläne auf der Homepage der Fakultät abrufen und werden von dort zu den LVA-Beschreibungen, -inhalten und Vortragenden der einzelnen Institute geleitet.

#### **Anfragen:**

HYPEDIA, neuer Internet-Cluster: [Marcus.Zelezny@tuwien.ac.at](mailto:Marcus.Zelezny@tuwien.ac.at)

Anwendung, Software-Pool: [Thomas.Huemer@tuwien.ac.at](mailto:Thomas.Huemer@tuwien.ac.at)

> *Marcus Zelezny HYPEDIA-Entwicklung Thomas Huemer Institut für Festigkeitslehre*

# **User Groups**

# **Linux Usergroup "LLL"**

**Treffen:** meist erster Mittwoch im Monat 14:00 an der TU. Genauere Angaben jeweils über die Mailing-Liste.

**Homepage** der LLL-Usergroup ( hier kann man sich auch für die Mailingliste anmelden):

<http://lll.ins.at/>

Weitere Links: <http://iuinfo.tuwien.ac.at/> (Plattform Support und dann Linux auswählen)

[http://radawana.cg.tuwien.ac.at/](http://radawana.cg.tuwien.ac.at/mail-archives/lll/) mail-archives/lll/ (Mailarchiv der LLL-Mailingliste)

# **Windows NT Usergroup**

## **Mailingliste:**

Anmelden: eine Mail an listserv@iuinfo.tuwien.ac.at schicken, der "Mailbody" muss folgende Zeile enthalten:

subscribe winnt vorname zuname

danach kann man über die Mailadresse winnt@iuinfo.tuwien.ac.at Mails an die Liste schicken.

**Newsgruppe:** at.tuwien.os.winnt

# **Computer Algebra Systeme**

siehe auch Seite 31

WWW: <http://argesim.tuwien.ac.at/compalgs>

## **NovAdmin-Meetings**

Monatliche Treffen der Administratoren von **Novell**-Servern an der TU (und sonstigen "Netzwerkern")

Die nächsten Termine sind:

Donnerstag, 10. Dezember 1998, 14.00 c.t. (1) Donnerstag, 14. Jänner 1999, 14.00 c.t. Donnerstag, 11. Februar 1999, 14.00 c.t. (1))

(1)......Seminarraum 1, Floragasse 7 / Erdgeschoss

Allfällige "Tagesordnungen" bzw. Änderungen zu obigen Terminen können Sie unter [http://novell.](http://novell.tuwien.ac.at/meetings.htm ) tuwien.ac.at/meetings.htm ersehen.

Sollten Sie an einem Treffen, Aussendungen via E-Mail oder weiteren Informationen interessiert sein, so rufen Sie mich einfach an (Andreas Astleitner, E358, Tel.: 58801-35815) oder senden Sie mir eine Mail ([ast@novell.tuwien.ac.at](mailto:ast@novell.tuwien.ac.at)).

Übrigens: Gäste sind gerne gesehen!

# **OS/2 User Group**

<http://stud1.tuwien.ac.at/~e9125065>

## **Simulation**

siehe auch Seite 30

WWW: <http://argesim.tuwien.ac.at/argesim>

## **Auskünfte, Störungsmeldungen**

## **TUNET**

Tel.: 58801-42003<br>F-Mail: trouble@noc trouble@noc.tuwien.ac.at

#### **Institutsunterstützung, IU-Service-Line**

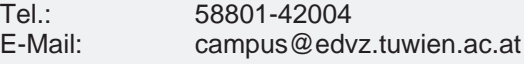

#### **Zentrale Server, Operating**

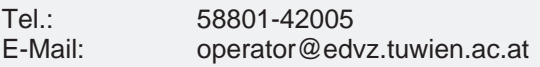

#### **Benutzerräume**

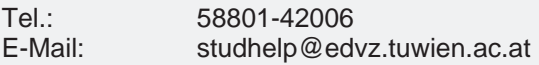

#### **Telekom-Hotline**

Tel.: 08 (nur innerhalb der TU) E-Mail: telekom@noc.tuwien.ac.at

# *Johannes Demel* **Sekretariat**

#### **Montag bis Freitag 8 Uhr bis 13 Uhr**

- Ausgabe und Entgegennahme von Formularen für Benutzungsbewilligungen für Rechner des EDV-Zentrums,
- Vergabe von Benutzungsbewilligungen für Benutzerräume,
- allgemeine Beantwortung von Benutzeranfragen, Weiterleitung an fachkundige Mitarbeiter.

Telefonische Anfragen: 58801-42001

# **Personelle Veränderungen**

Seit Anfang Oktober ist Herr DI Gerhard Kircher leider nicht mehr für das EDV-Zentrum, Institutsunterstützung tätig. Herr Gerhard Kircher hat in den vergangenen fünf Jahren ganz wesentlich zum Erfolg der Systemunterstützung, hier besonders im Bereich Digital UNIX,

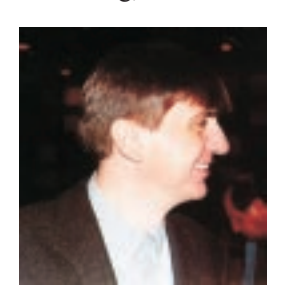

sowie im Bereich der Unterstützung der Campussoftware Distribution durch seine innovativen Ideen beigetragen. So sehr mich das Verlassen eines unserer besten Mitarbeiter schmerzt, so sehr wünsche ich ihm auch auf seinem zukünftigen Weg viel Erfolg und alles  $\tilde{G}$ ute.

*Albert Blauensteiner*

Mit Mitte November hat sich Herr Dr. Manfred Siegl entschlossen, das EDV-Zentrum zu verlassen, um in Zukunft selbstständig tätig zu sein. Wir wünschen ihm dabei viel Erfolg. Herr Siegl war seit Anfang 1987 am EDV-Zentrum tätig und war in den letzten Jahren im Bereich Kommuni-

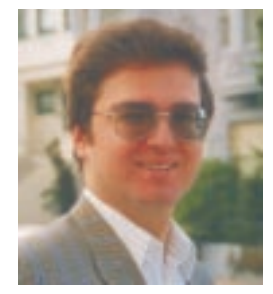

kation für den Ausbau des TUNET, insbesondere der Verkabelung verantwortlich.

Seit 1. Juli 1998 arbeitet Herr Dieter Preiner im Bereich Kommunikation. Sein Hauptaufgabengebiet ist die neue Telekommunikationsanlage, u.a. der Nummernplan.

Mit 1. September 1998 ist Frau Dipl.-Ing. Iris Macsek von ihrer Karenz zurückgekehrt. Damit ist Herr Dr. Manfred Schenner, der sie die letzten 1 1/2 Jahre vertreten hat, aus dem EDV-Zentrum ausgeschieden. Wir wünschen ihm auf seinem weiteren Lebensweg viel Erfolg.

Seit 2. November 1998 arbeitet Herr Ing. Wilhelm Koch im Bereich Kommunikation. Sein Hauptaufgabenbereich ist der Backbone-Bereich. Er unterstützt dabei Herrn Kainrath bei seinen Aufgaben.

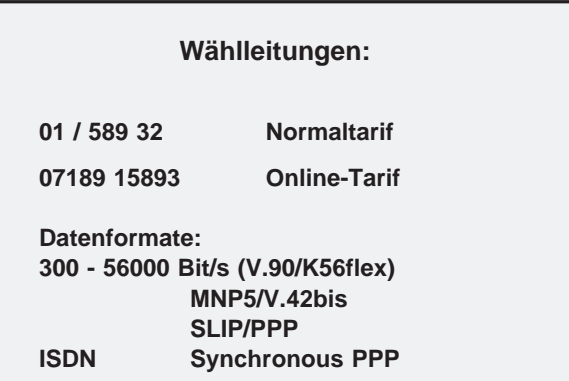

# **Mitarbeiter**

# **Telefonliste E-Mail-Adressen WWW-Adressen**

EDV-Zentrum der Technischen Universität Wien Wiedner Hauptstraße 8-10 A - 1040 Wien Tel.: (01) 58801-42001 Fax: (01) 58801-42099

WWW: http://www.edvz.tuwien.ac.at/

*Hinweis: Seit 7. September 1998 gibt es an der TU Wien neue, fünfstellige Telefonklappen.*

#### Vorstand o.Prof. Dr. S. Selberherr (36010)

vorstand@edvz.tuwien.ac.at selberherr@iue.tuwien.ac.at

## Leitung W. Kleinert (42000)

kleinert@edvz.tuwien.ac.at leiter@edvz.tuwien.ac.at

## Administration (Sekretariat): 42001

administration@edvz.tuwien.ac.at sekretariat@edvz.tuwien.ac.at

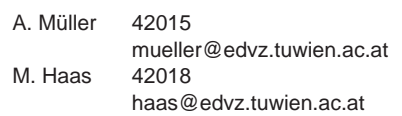

Anwendung von Informationssystemen / Ausbildung D. Schornböck (42016) schornboeck@edvz.tuwien.ac.at

I. Husinsky 42014 husinsky@edvz.tuwien.ac.at E. Widmann 42017 widmann@edvz.tuwien.ac.at

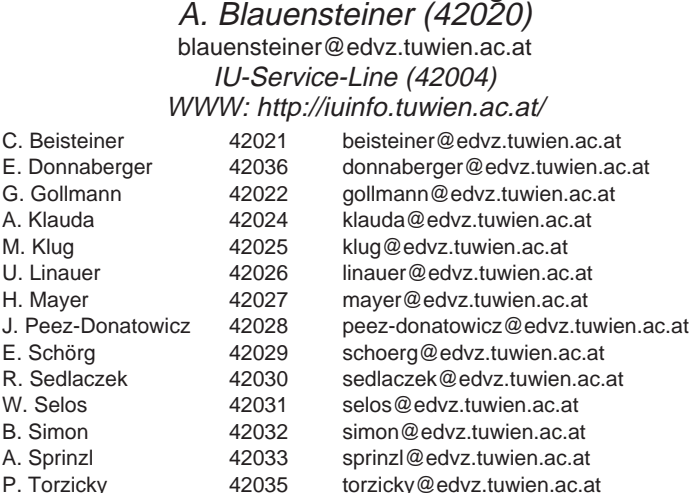

Institutsunterstützung

## Kommunikation J. Demel (42040)

torzicky@edvz.tuwien.ac.at

demel@edvz.tuwien.ac.at WWW: http://nic.tuwien.ac.at/

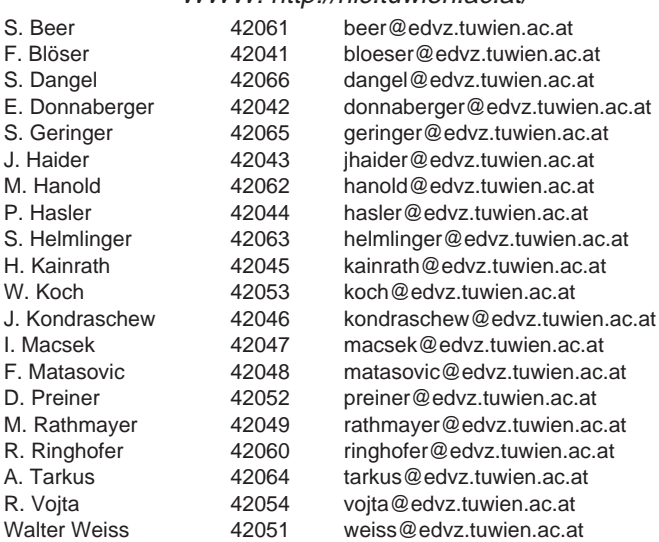

# Zentrale Services P. Berger (42070)

berger@edvz.tuwien.ac.at WWW: http://www.edvz.tuwien.ac.at/zserv/ W. Altfahrt 42072 altfahrt@edvz.tuwien.ac.at beiglboeck@edvz.tuwien.ac.at P. Deinlein ac.at 42074 deinlein@edvz.tuwien.ac.at H. Eigenberger 42075 eigenberger@edvz.tuwien.a H. Eigenberger 42075 eigenberger@edvz.tuwien.ac.at H. Fichtinger  $\begin{array}{ccc} 42091 & \text{fichtinger} \textcirc @edvz.tuvien.ac.at \ \text{H} & \text{Flamm} \textcirc @edvz.tuvien.ac.at \ \end{array}$ flamm $@$ edvz.tuwien.ac.at W. Haider 42078 haider@edvz.tuwien.ac.at E. Haunschmid 42080 haunschmid@edvz.tuwien.ac.at M. Krausz <sup>42093</sup> krausz@edvz.tuwien.ac.at<br>W. Leithner 42081 leithner@edvz.tuwien.ac.at W. Leithner 42081 leithner@edvz.tuwien.ac.at<br>
H. Mastal 42079 mastal@edvz.tuwien.ac.at mastal@edvz.tuwien.ac.at F. Mayer 42082 fmayer@edvz.tuwien.ac.at J. Pfennig 42076 pfennig@edvz.tuwien.ac.at A. Roza 42083 roza@edvz.tuwien.ac.at J. Sadovsky 42073 sadovsky@edvz.tuwien.ac.at G. Schmitt 42090 schmitt@edvz.tuwien.ac.at E. Srubar 42084 srubar@edvz.tuwien.ac.at G. Vollmann <sup>42085</sup> vollmann@edvz.tuwien.ac.at<br>Werner Weiss 42077 weisswer@edvz.tuwien.ac.at weisswer@edvz.tuwien.ac.at

S. Beer F. Blöser S. Dangel

W. Koch

I. Macsek

A. Tarkus R. Vojta